
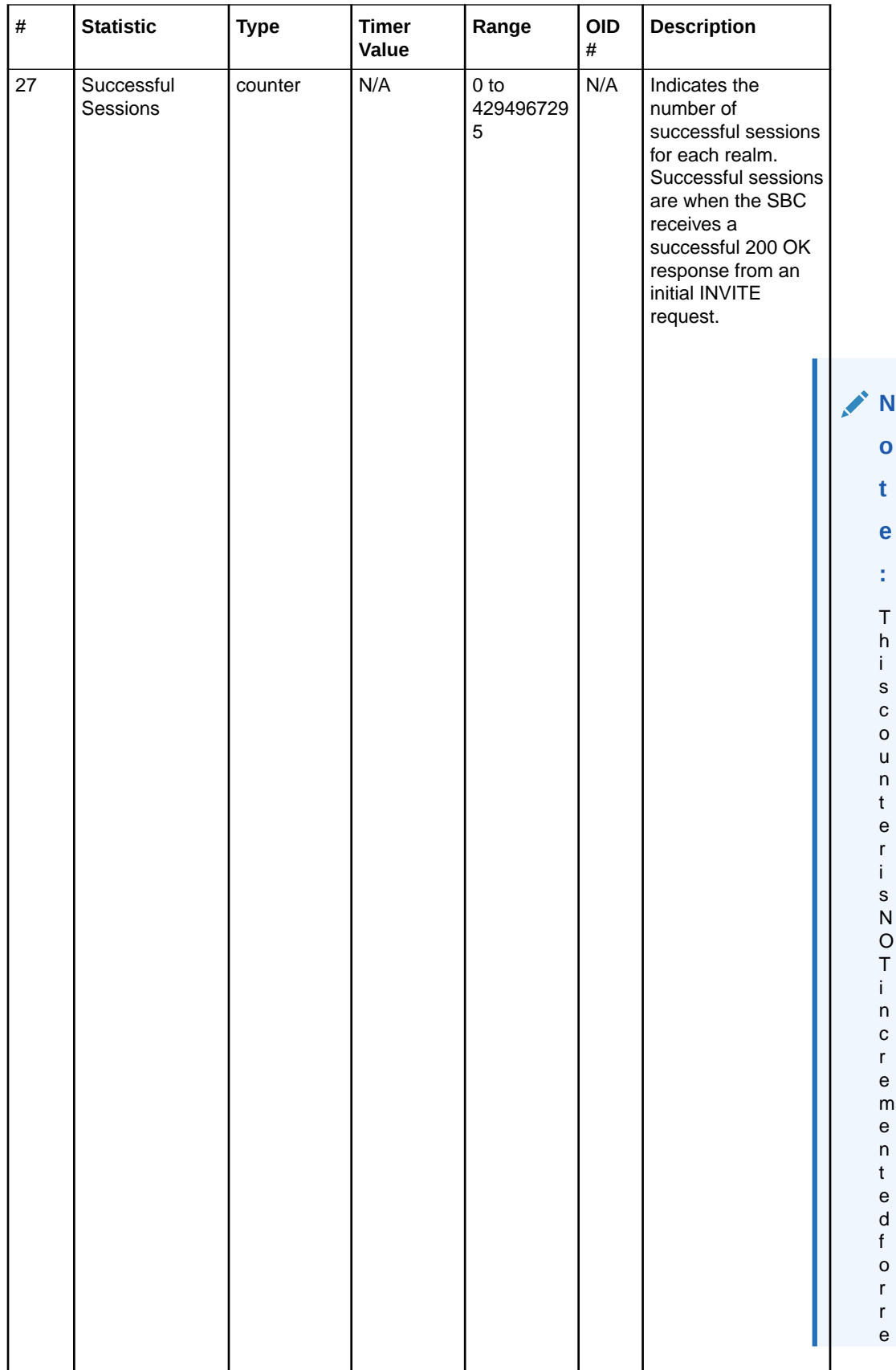

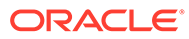

- I N V I T E S .

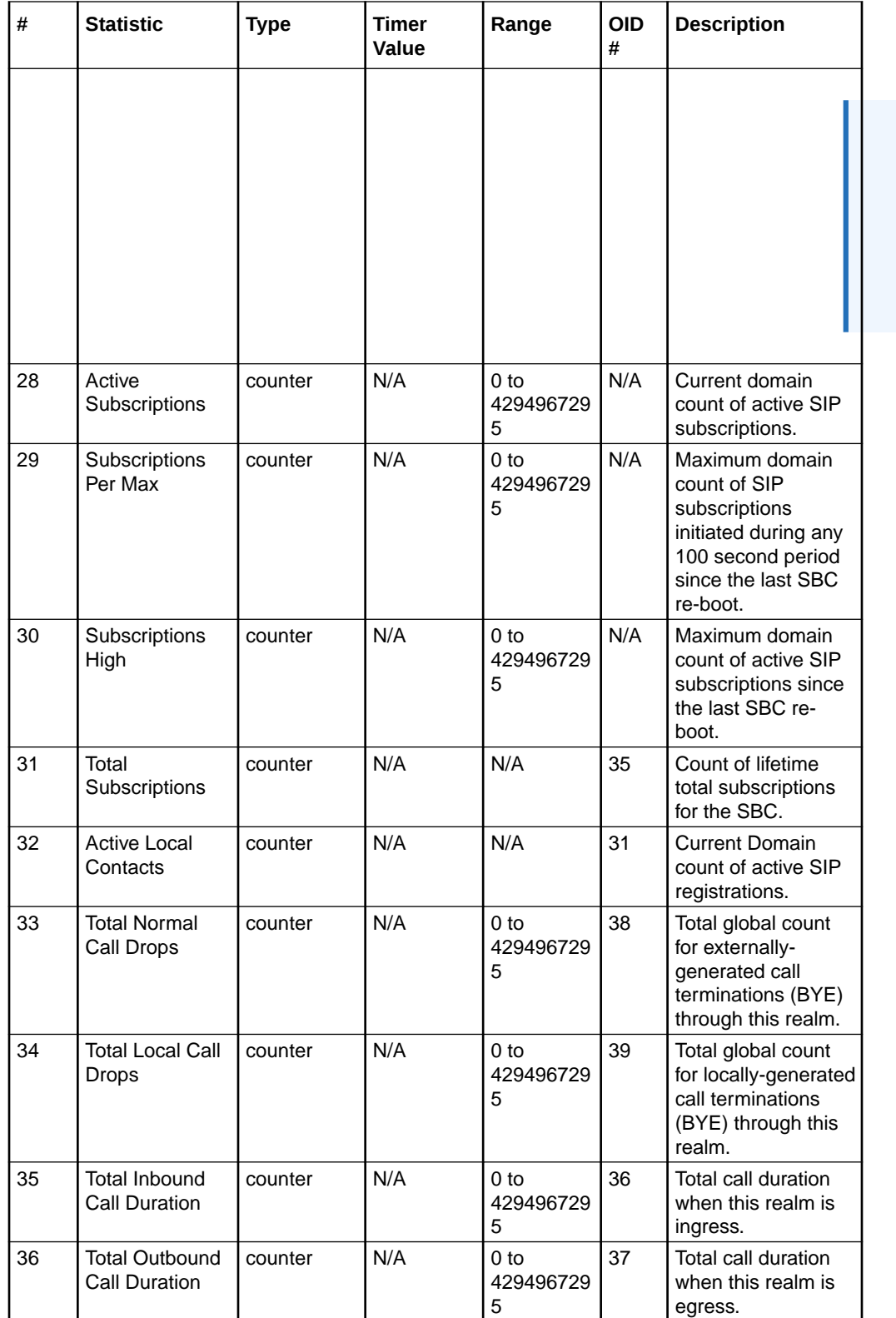

# voltage

Current operating voltages for components in the OCSBC.

**ORACLE®** 

The following list displays the voltage SNMP MIB:

- ap-env-monitor.mib
- apEnvMonVoltageStatusEntry
- 1.2.6.1.4.1.9148.3.3.1.2.1.1

The following table lists and describes HDR data for voltage, listed in the order in which they appear in the CSV file.

#### **Note:**

To form the OID, add 1.2.6.1.4.1.9148.3.3.1.2.1.1 to the value in the OID # column. The OID for Voltage, for example, is 1.2.6.1.4.1.9148.3.3.1.2.1.1.4

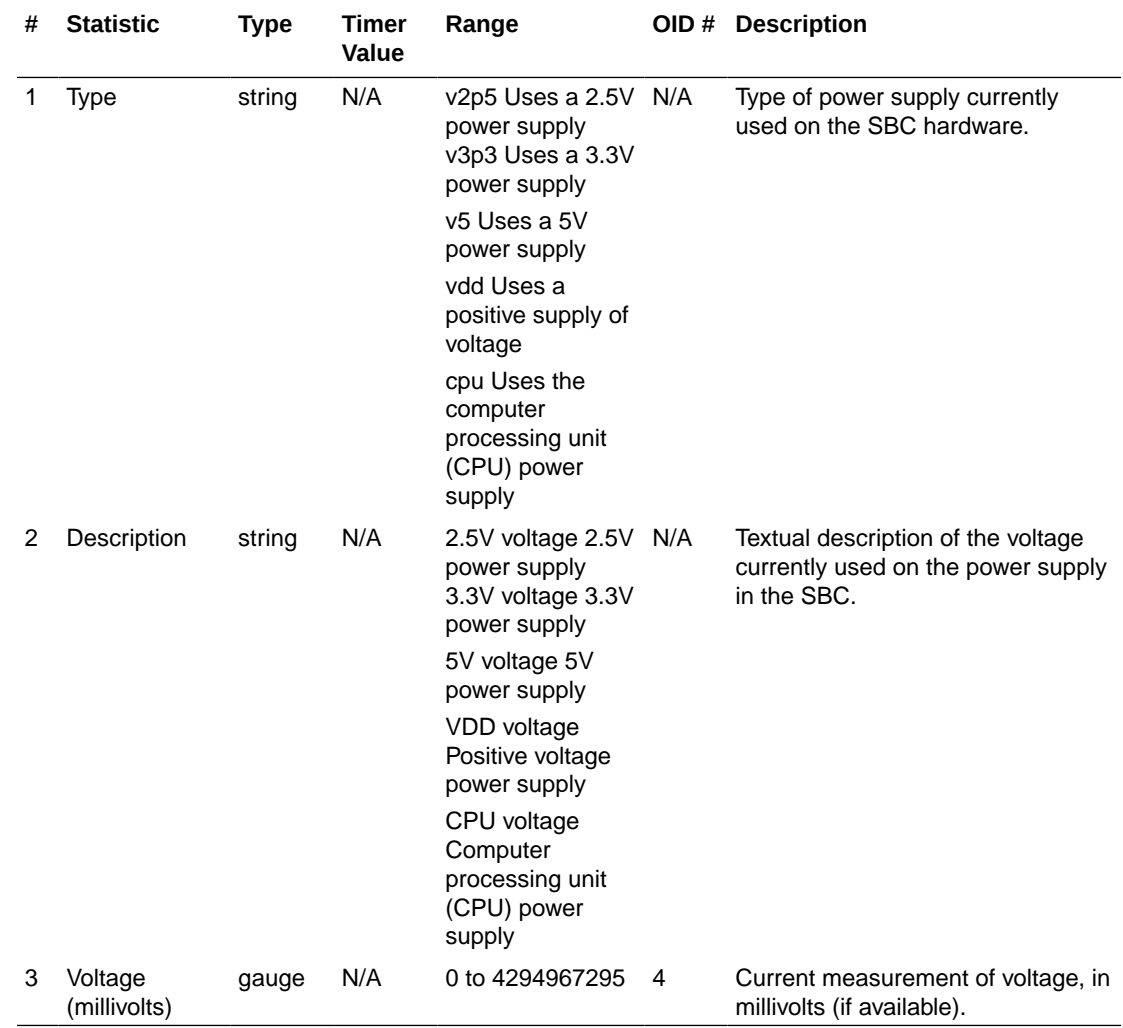

## fan

Environmental fan statistics.

The following list displays the environmental fan SNMP MIB.

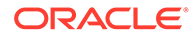

- ap-env-monitor.mib
- apEnvMonFanStatusEntry
- 1.3.6.1.4.1.9148.3.3.1.4.1.1

The following table lists and describes HDR data for fan statistics, listed in the order in which they appear in the CSV file.

#### **Note:**

To form the OID, add  $1.3.6.1.4.1.9148.3.3.1.4.1.1$  to the value in the OID  $#$ column. The OID for Speed, for example, is 1.3.6.1.4.1.9148.3.3.1.4.1.1.4.

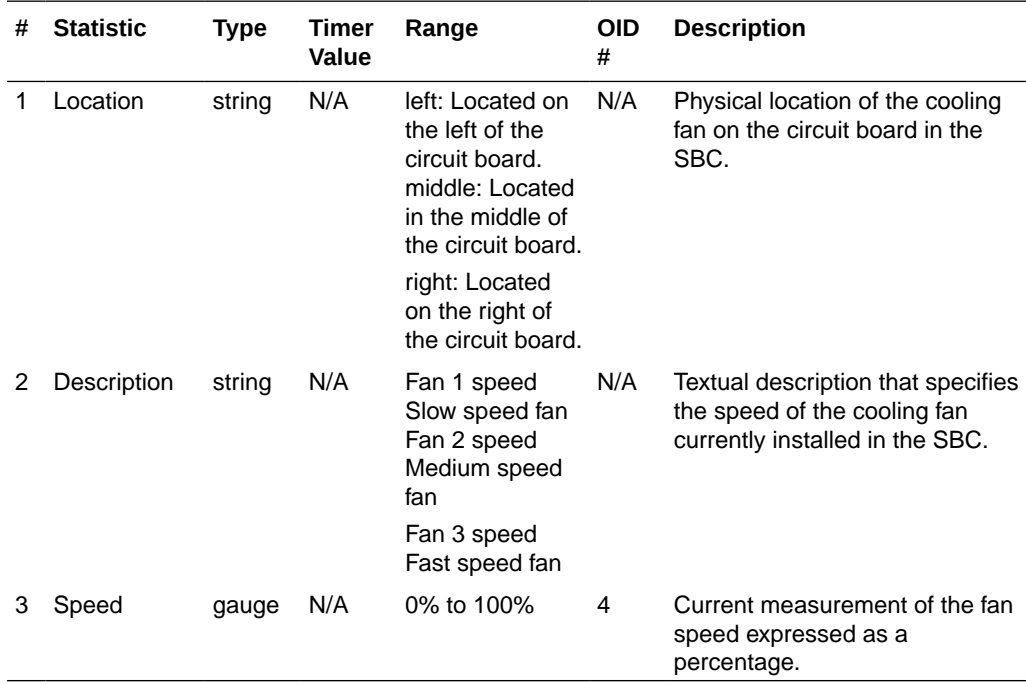

#### temperature

Environmental temperature statistics.

The following list displays the environmental temperature **SNMP MIB**.

- ap-env-,monitor.mib
- apEnvMonTemperatureStatusEntry
- 1.3.6.1.4.1.9148.3.3.1.3.1.1

The following table lists and describes HDR data for temperature statistics, listed in the order in which they appear in the CSV file.

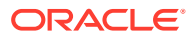

#### **Note:**

To form the OID, add  $1.3.6.1.4.1.9148.3.3.1.3.1.1$  to the value in the OID # column. The OID for CPU Utilization, for example, is 1.3.6.1.4.1.9148.3.3.1.3.1.1.4.

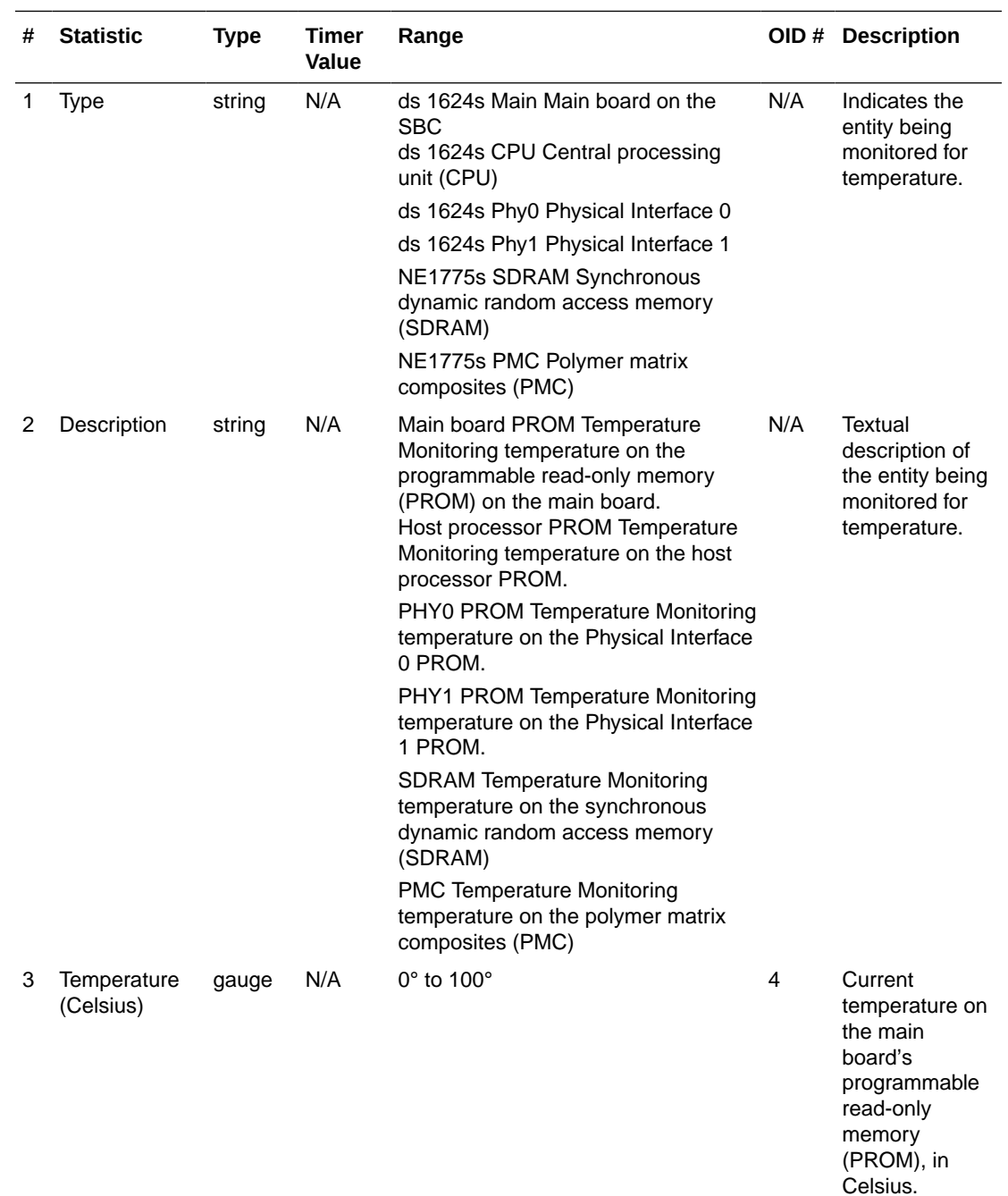

#### space

Statistics that display storage space information on the SBC

The following table lists and describes HDR data for space statistics, listed in the order in which they appear in the CSV file.

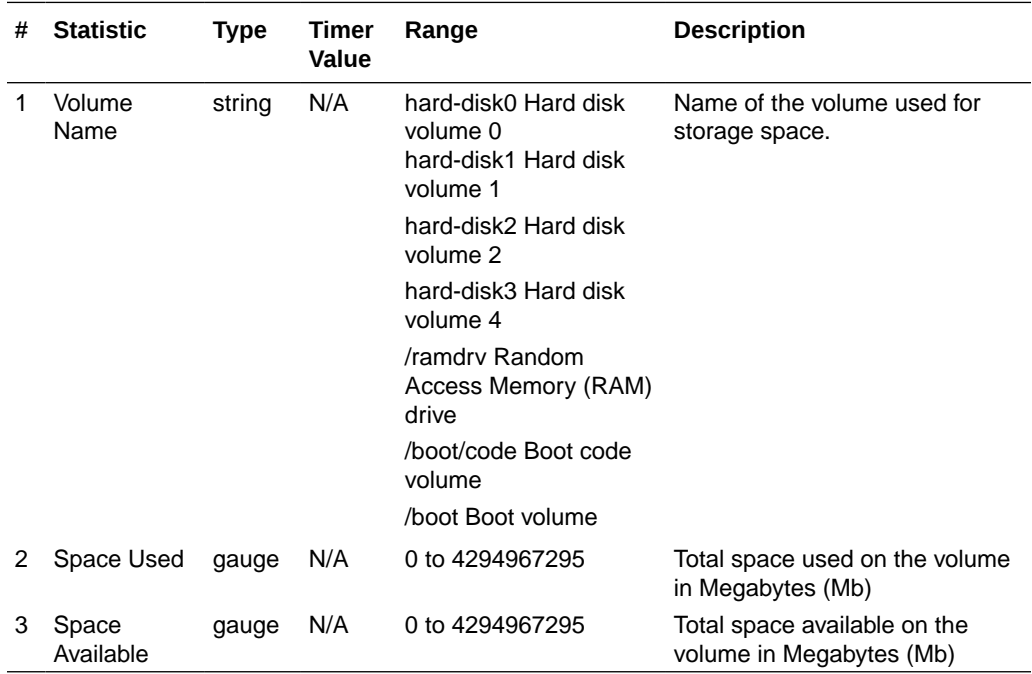

#### network-util

Statistics that display network utilization information.

The following list displays the network-util SNMP MIB:

- ap-env-monitor.mib
- apSysMgmtPhyUtilTableEntry
- 1.3.6.1.4.1.9148.3.2.1.8.1.1

The following table lists and describes HDR data for network-util statistics, listed in the order in which they appear in the CSV file.

#### **Note:**

To form the OID, add 1.3.6.1.4.1.9148.3.2.1.8.1.1 to the value in the OID # column. The OID for Rx Utilization, for example, is 1.3.6.1.4.1.9148.3.2.1.8.1.1.1.

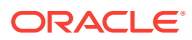

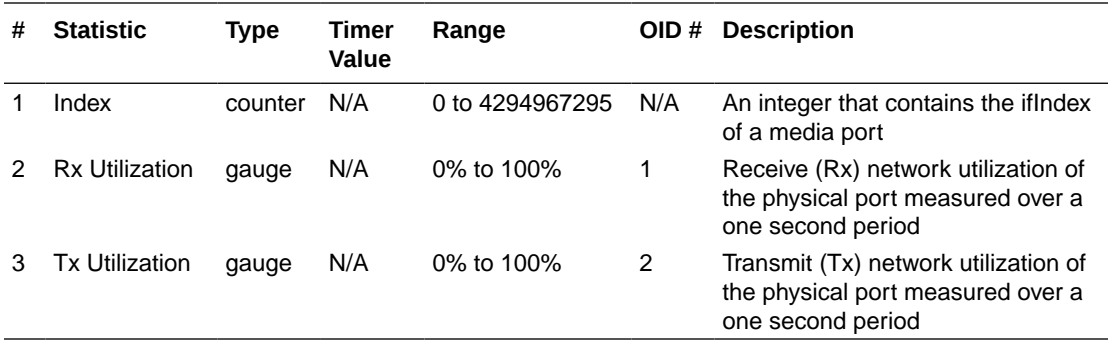

## stir-server-stats

An HDR collection of statistics pertaining to STIR authentication and verification signaling.

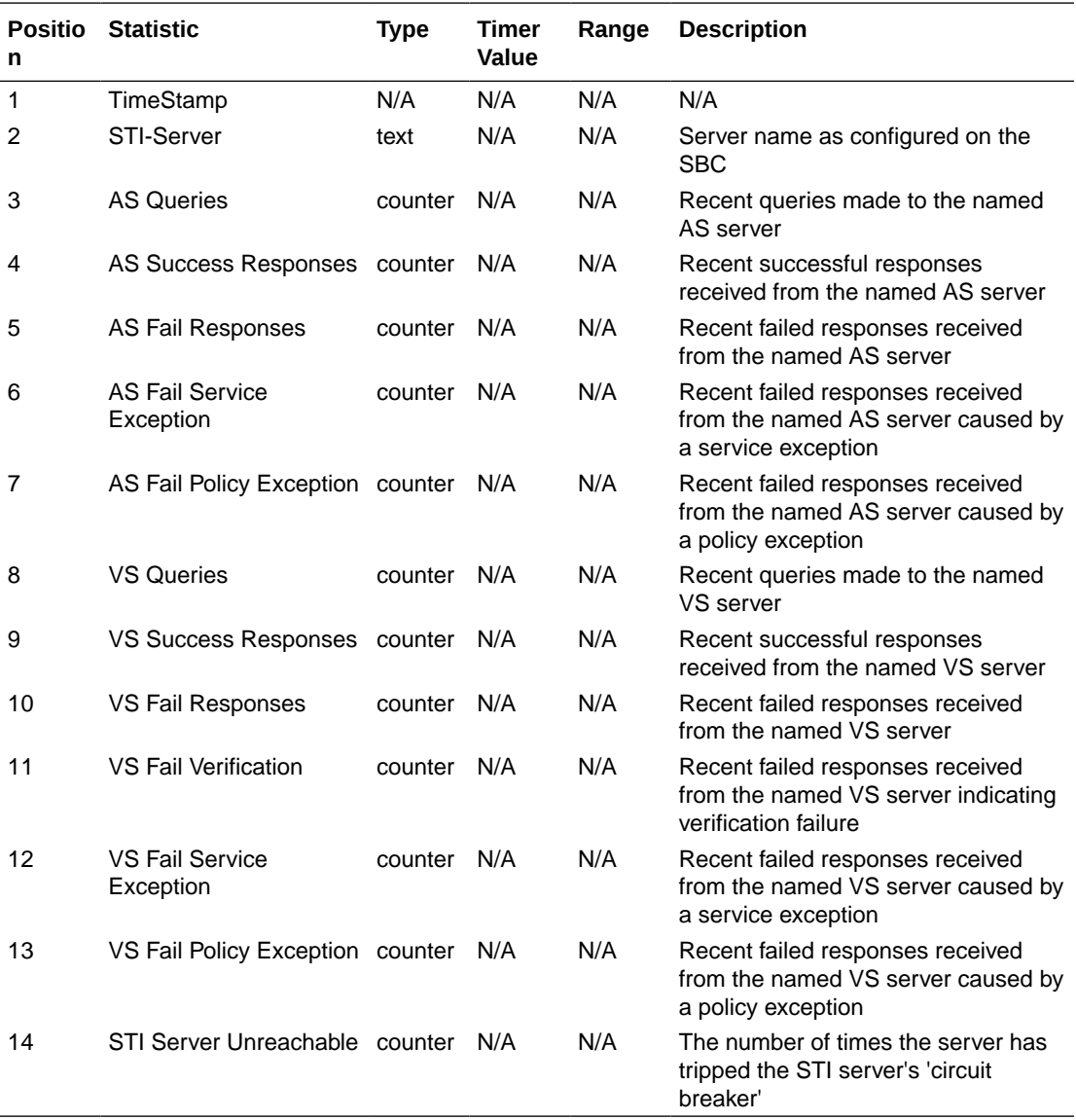

## dos-threshold-counters

A collection of counters that you use to monitor the number of times your traffic triggers your DoS traffic threshold configurations.

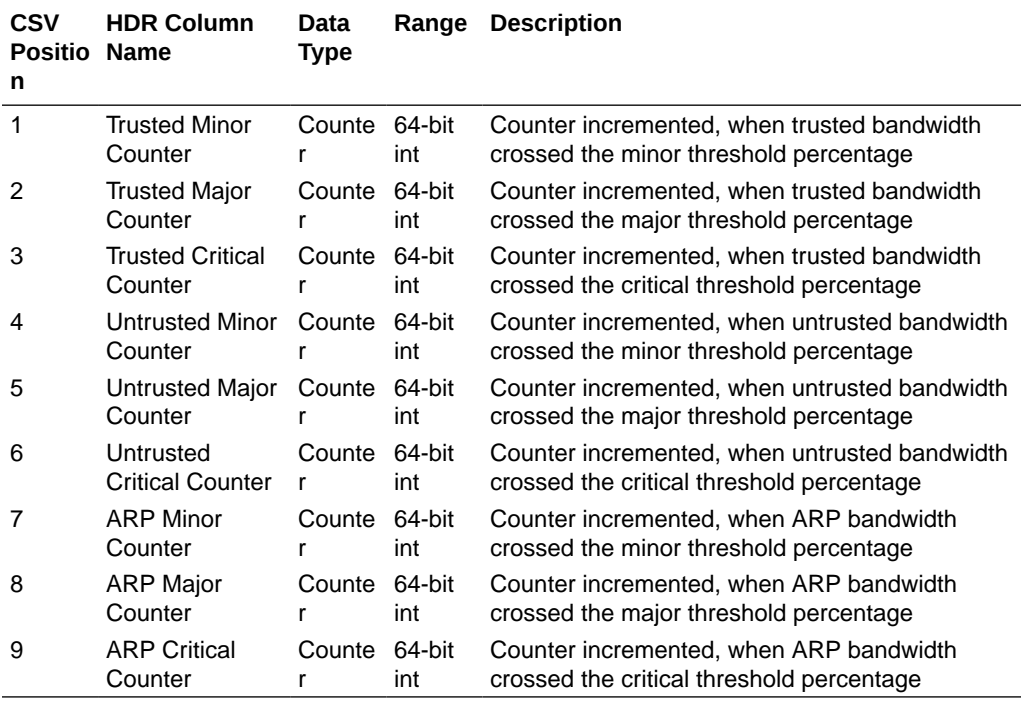

## thread-event

Reports pending and dropped events per protocol as well as calculates latency.

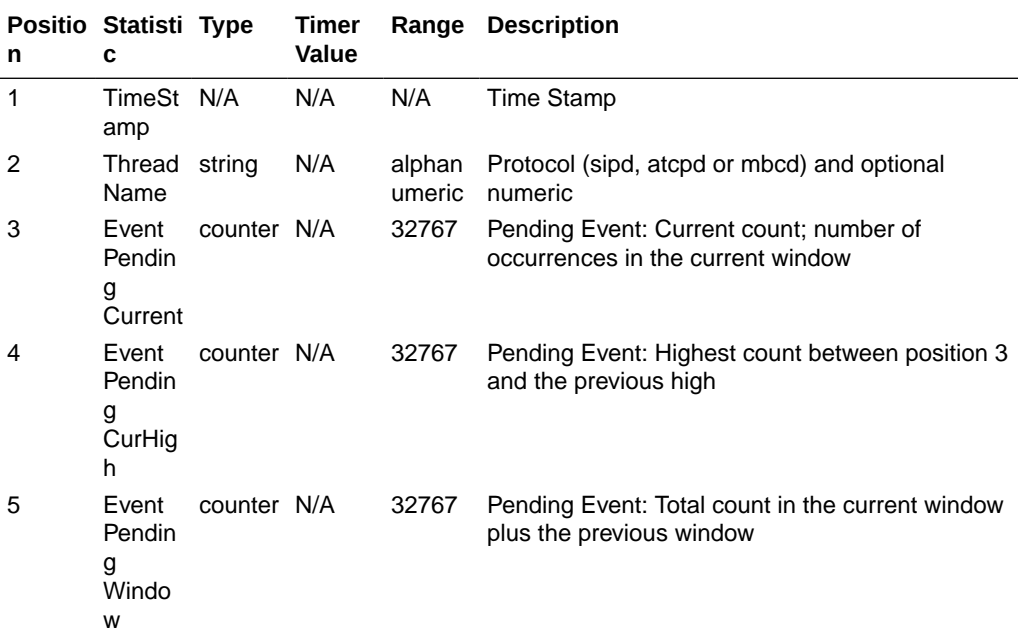

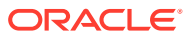

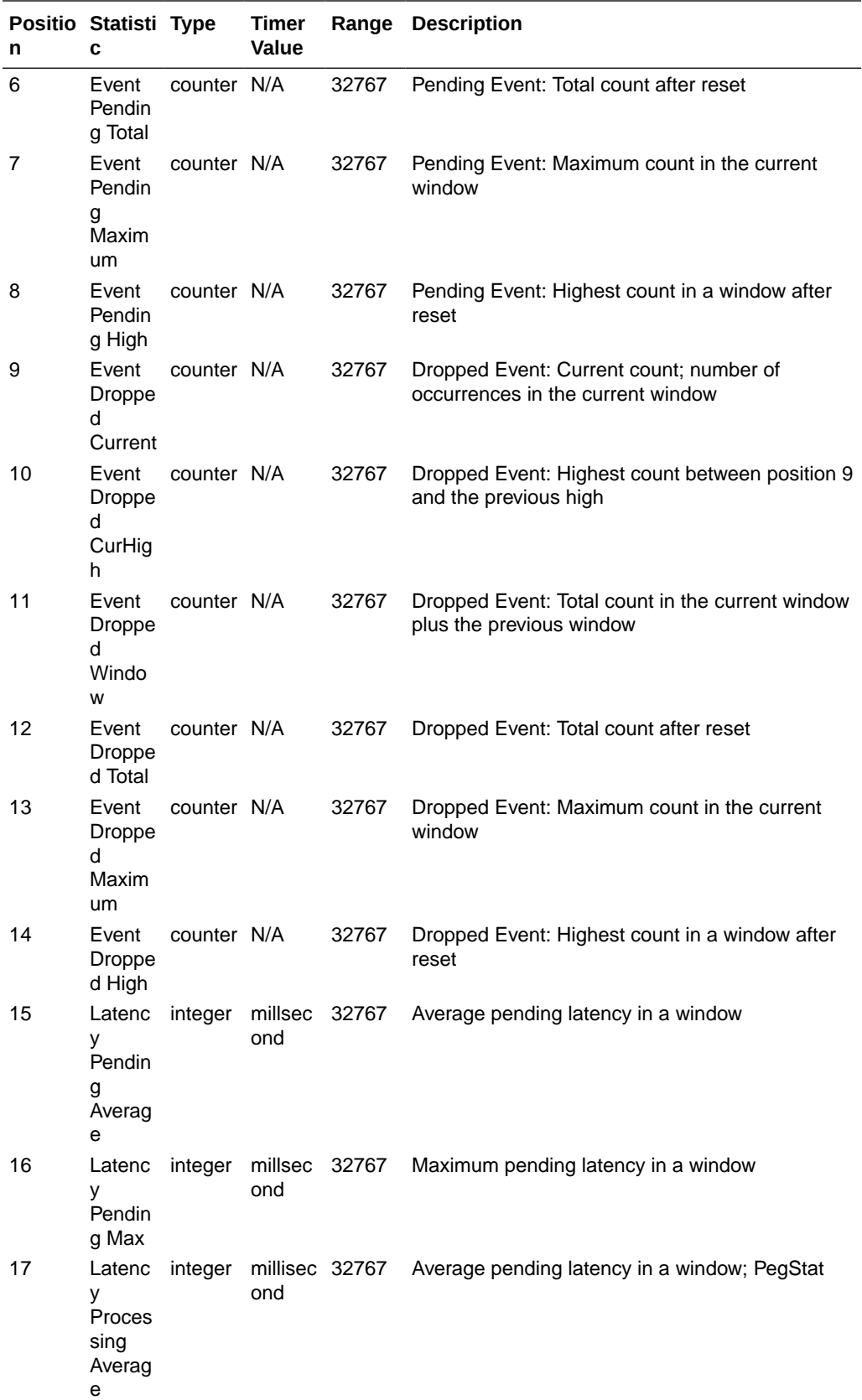

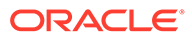

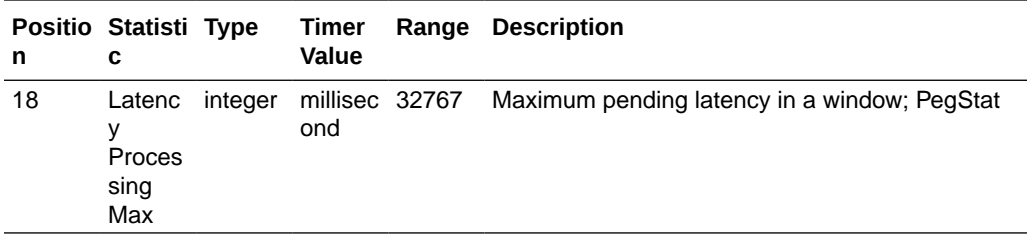

## thread-usage

Reports CPU thread usage per protocol and an overload condition.

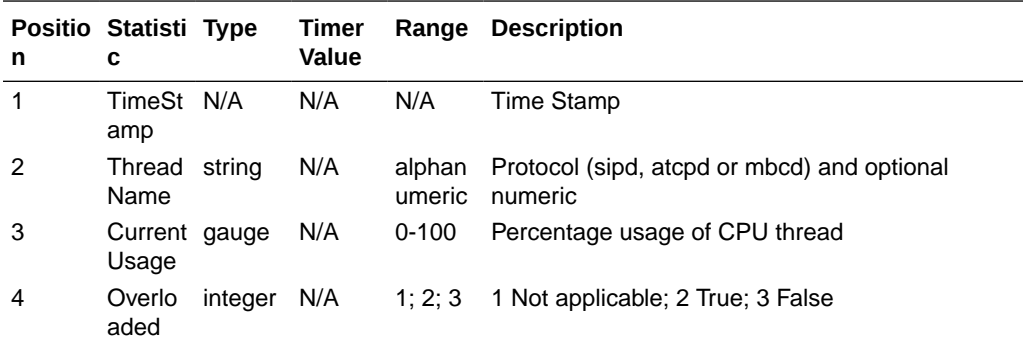

# ACLI-Associated Groups and Group Statistics

The Groups and Group Statistics in this section correspond to the data that displays as output from some of the current ACLI commands. For example, the output for the **show sipd sessions** command, when run from the ACLI, is shown in the figure below:

#### **Example of Show Command Output**

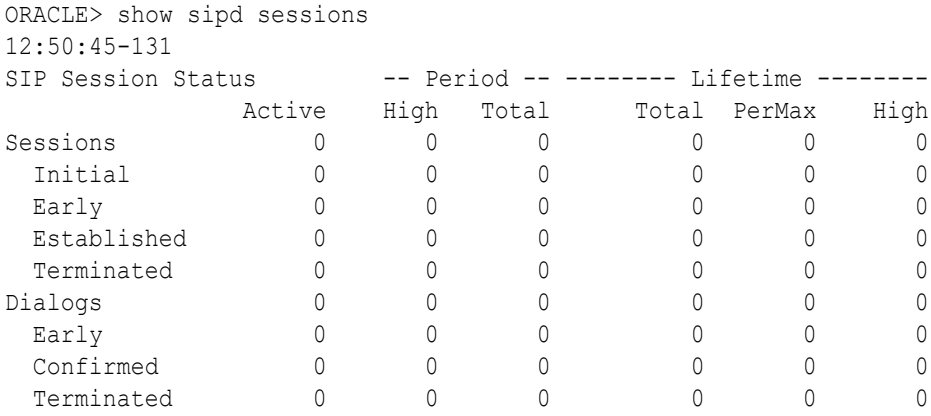

For the **sip-session group**, the HDR Collector stores the same data that would display in the Lifetime/Total column if you ran the ACLI command at the same time the Collector sampled the statistics. In the ACLI output, the data is grouped by Sessions and Dialogs. When mapped into the HDR data for the sip-session group header, the ACLI names are further clarified, as shown in the table below:

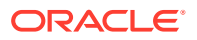

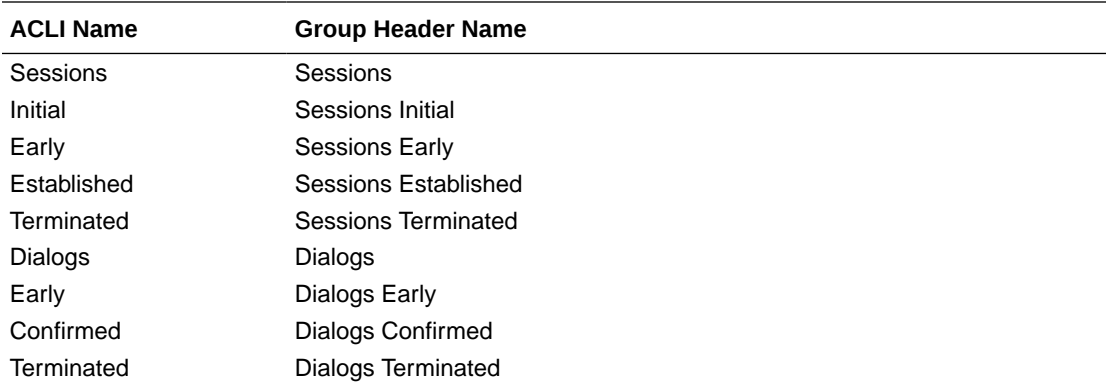

The following is an example of a CSV file containing the HDR statistics for the sip-session Group generated by the HDR Collector. The output format reflects that the file was opened using an application compatible with a CSV file.

#### **Example of a CSV File for the sip-session Group**

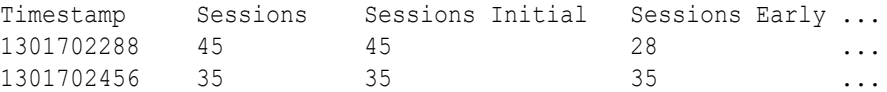

**Note:**

The records in a CSV file may display differently, depending on the record data included in the file, and the method used to open the file. For more information about the display of record data in a CSV file, see Appendix A, CSV File Data Formats.

This section provides a description of each Group and Group Statistic associated with the ACLI. Each Group table identifies the ACLI Show command for which it is associated, and provides a link to the applicable command in the "HDR Show Commands" chapter.

### sip-sessions

Consists of statistics pertaining to the Session Initiation Protocol (SIP) sessions. Use "show sipd sessions" to view statistics.

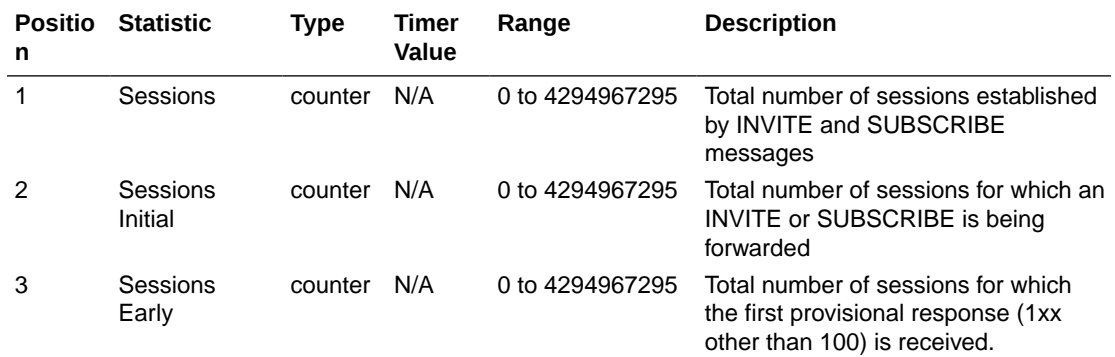

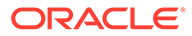

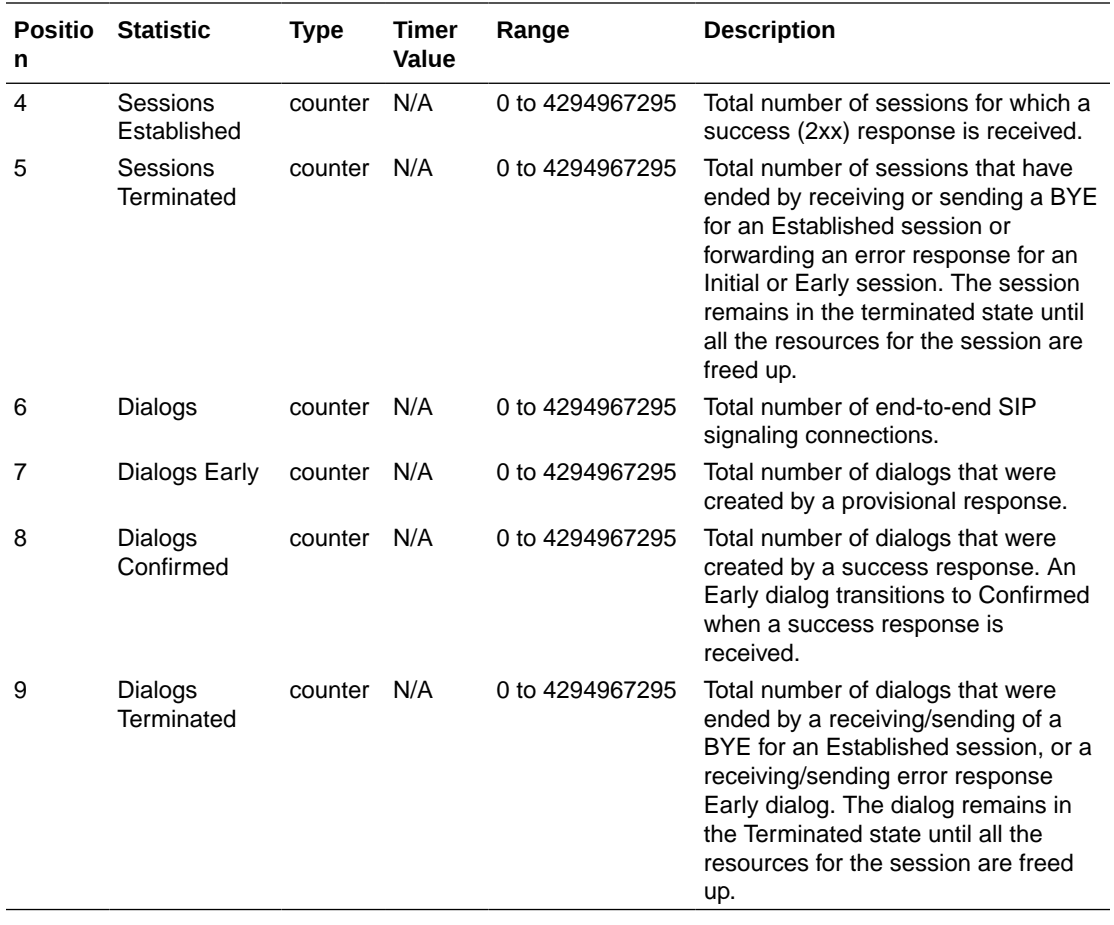

# sip-acl-oper

Consists of statistics pertaining to the Session Initiation Protocol (SIP) access control list (ACL) operations. Use "show sipd acls" to view statistics.

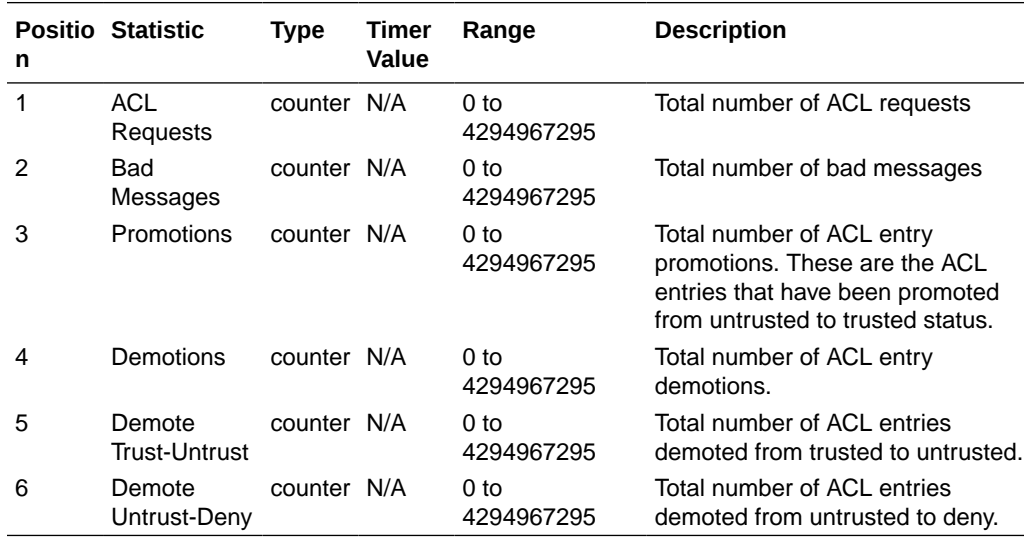

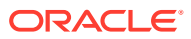

# sip-acl-status

Consists of statistics pertaining to the Session Initiation Protocol (SIP) access control list (ACL) state. Use "show sipd acls" to view statistics.

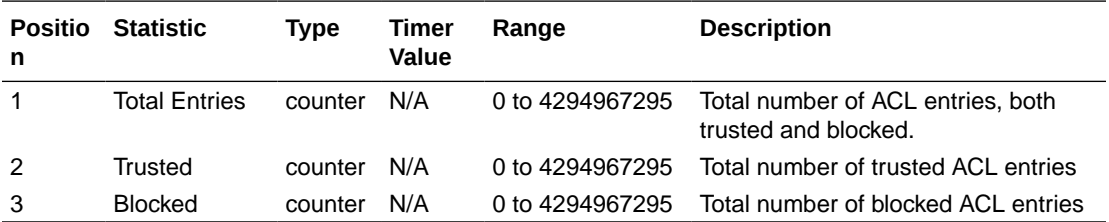

# sip-client

Consists of statistics pertaining to the Session Initiation Protocol (SIP) client state. Use "show sipd client" to view statistics.

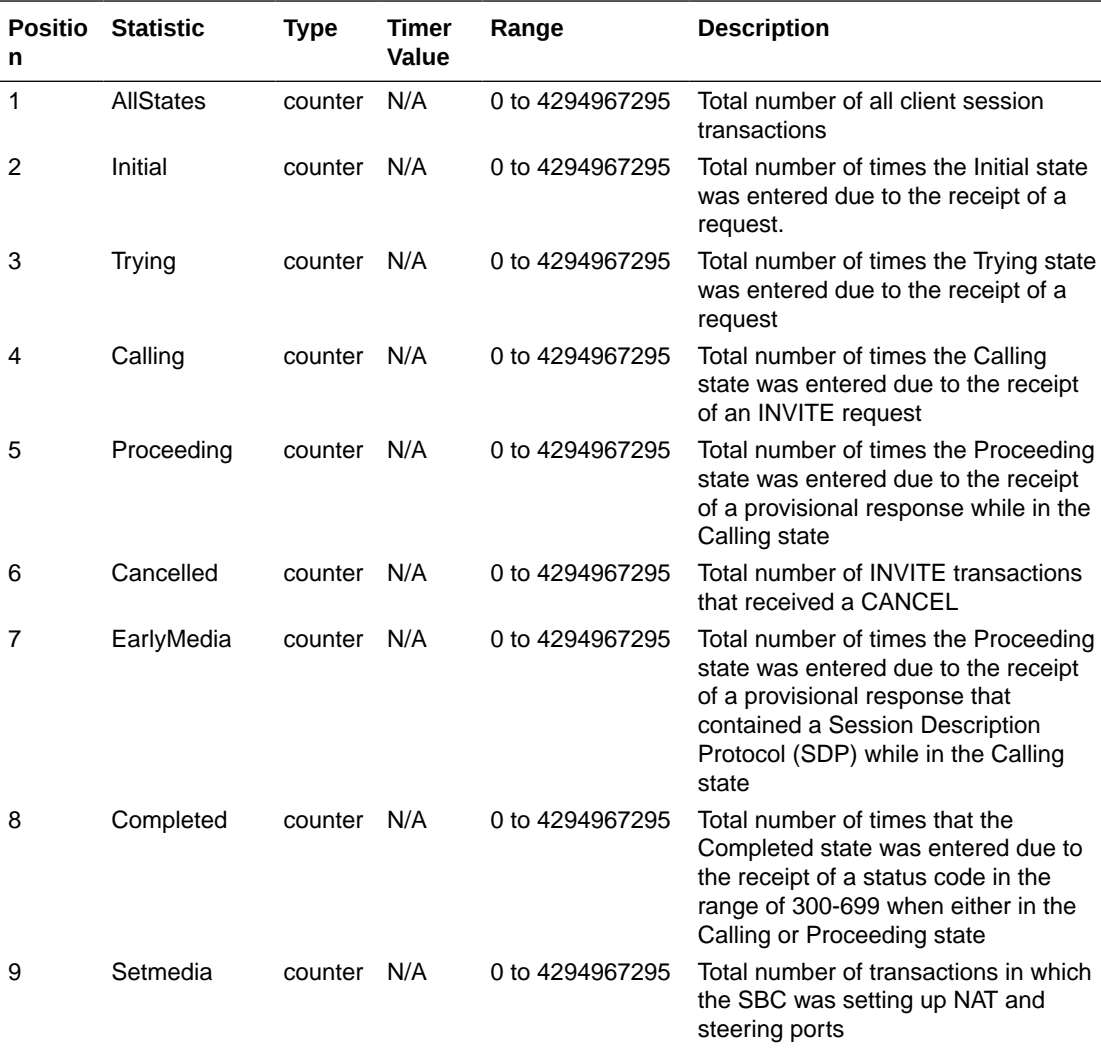

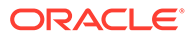

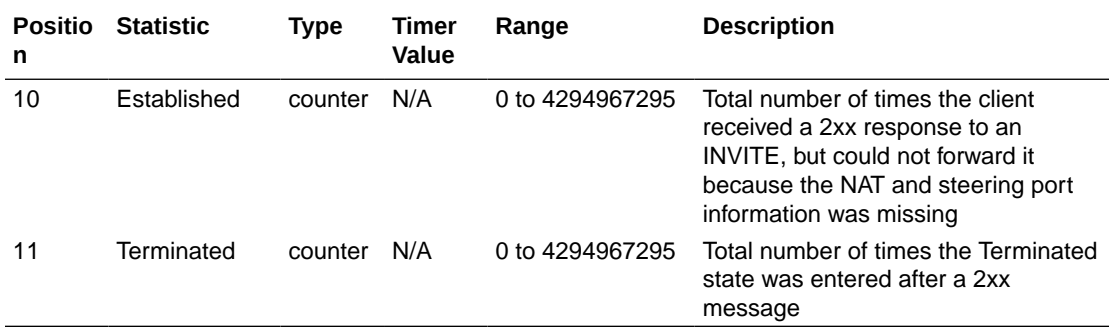

# sip-server

Consists of statistics pertaining to the Session Initiation Protocol (SIP) server state. Use "show sipd server" to view statistics.

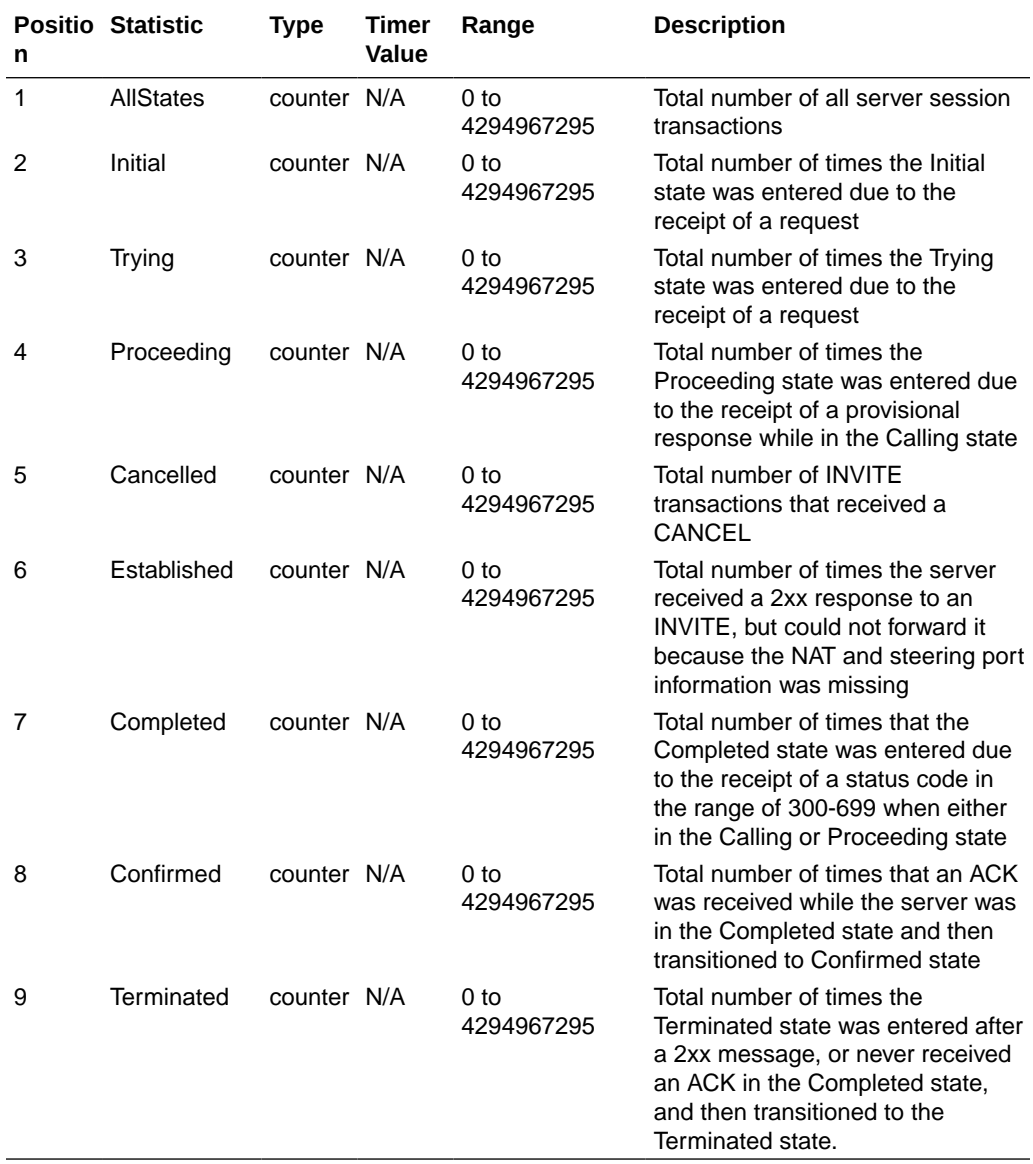

# sip-policy

Consists of statistics pertaining to the Session Initiation Protocol (SIP) local policy / routing statistics. Use "show sipd policy" to view statistics.

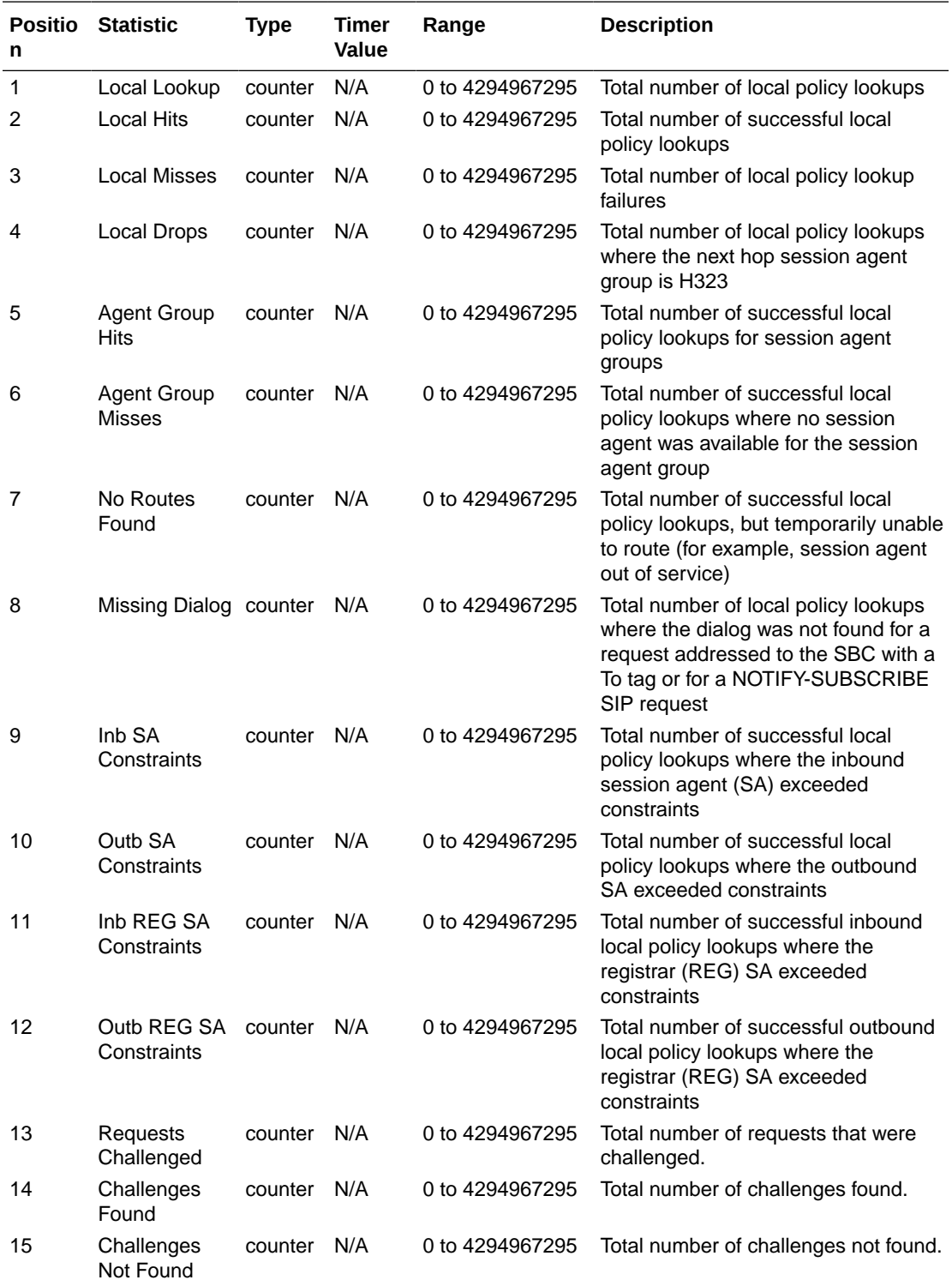

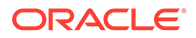

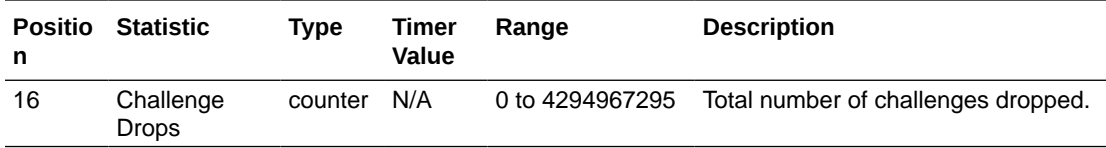

# sip-errors

Consists of statistics pertaining to errors that occur in SIP media events. Use "show sipd errors" to view statistics.

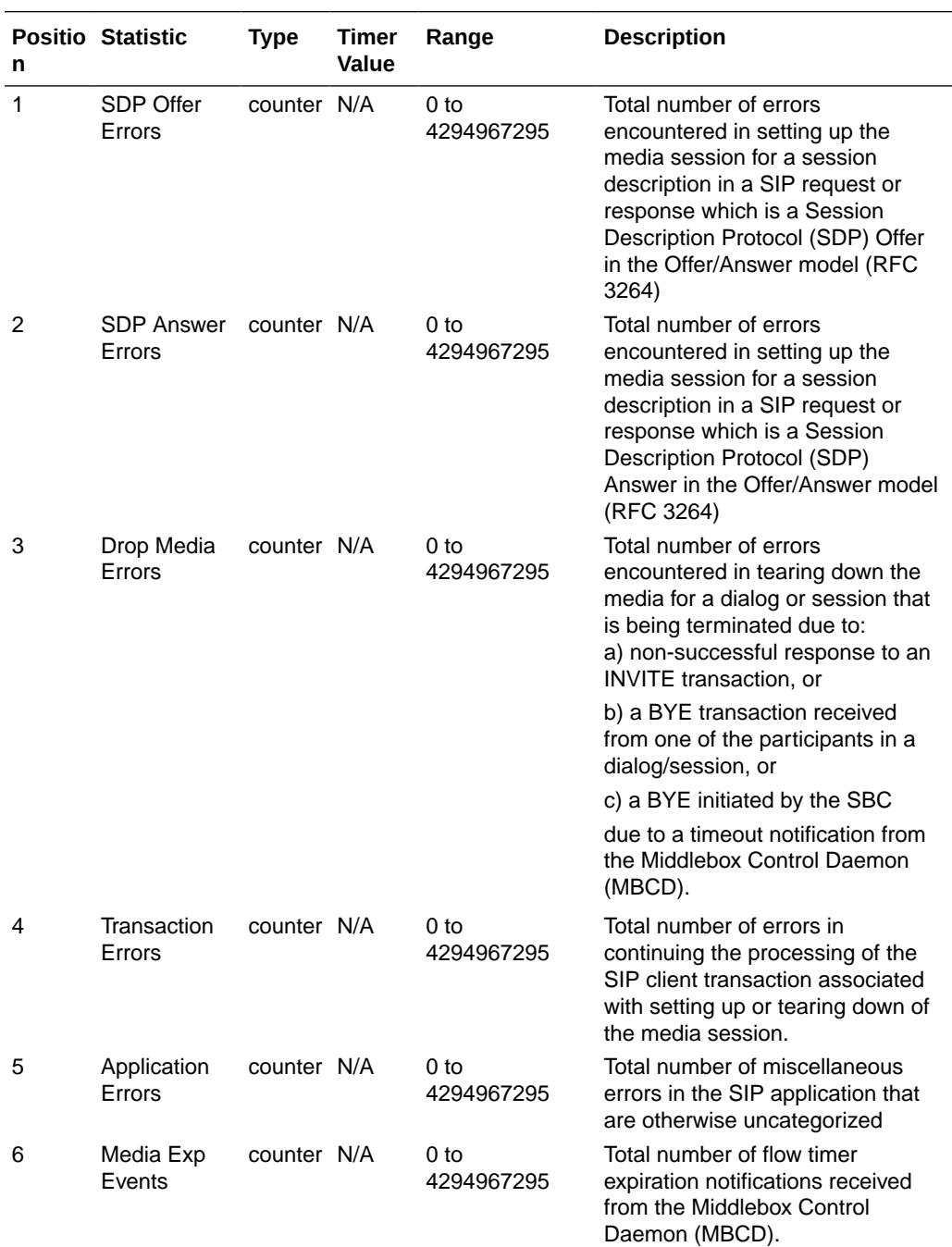

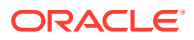

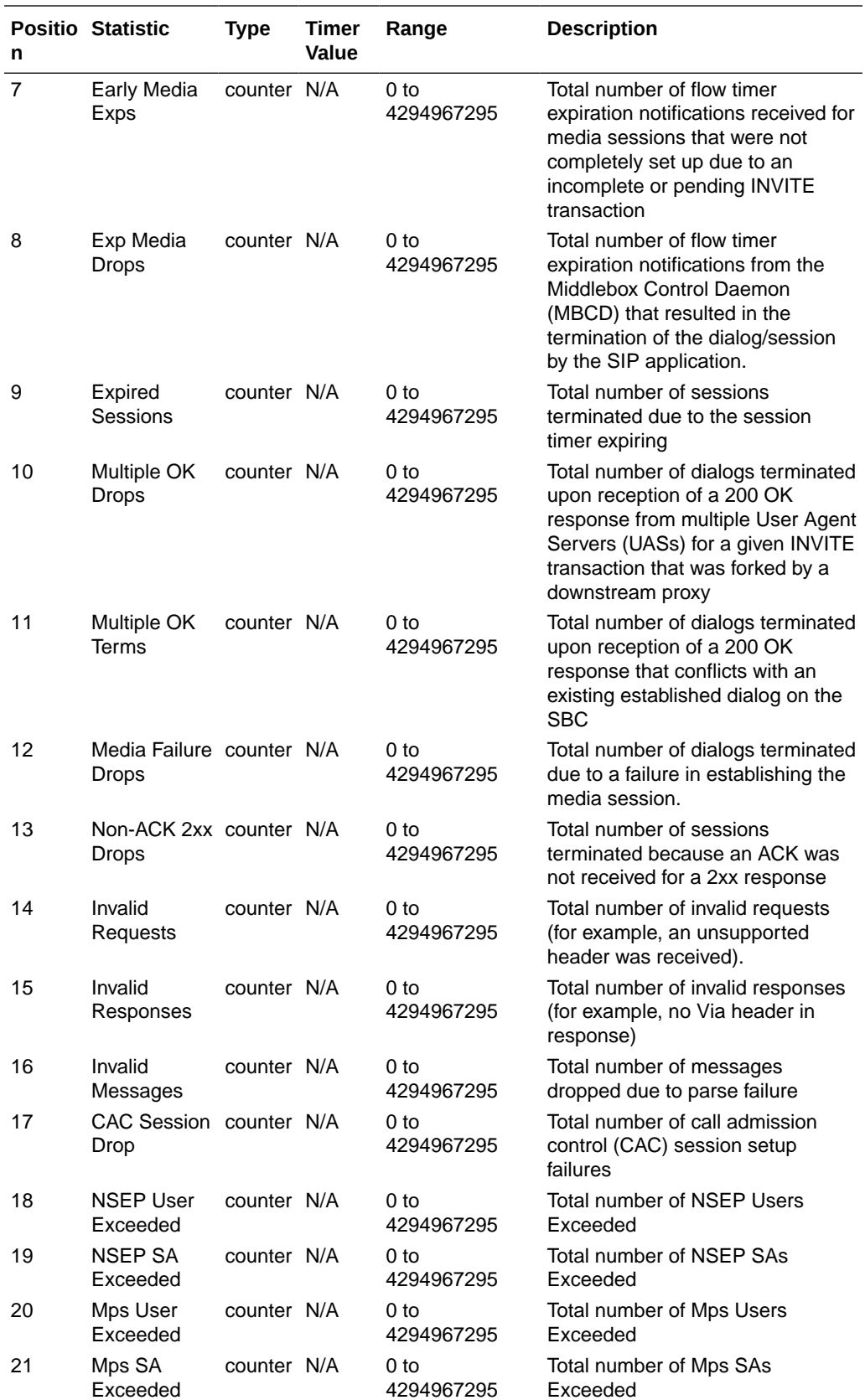

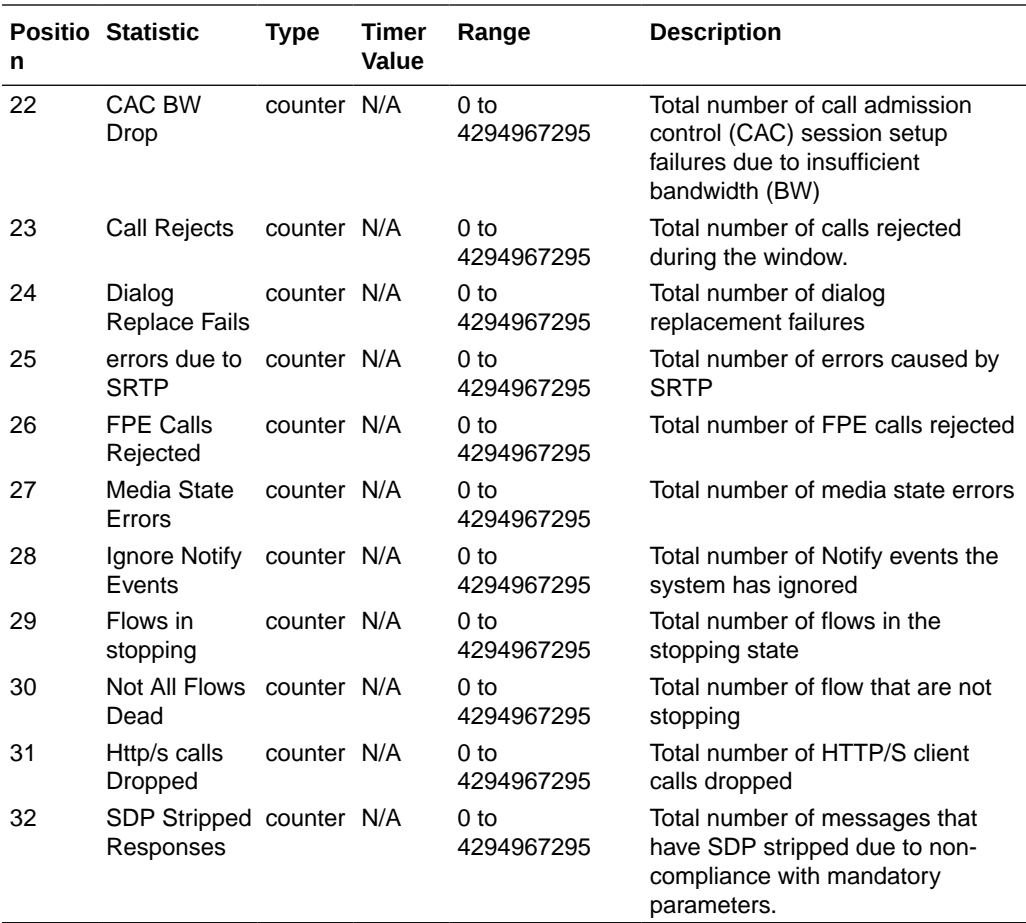

# sip-status

Consists of statistics pertaining to Session Initiation Protocol (SIP) transactions. Use "show sipd status" to view statistics.

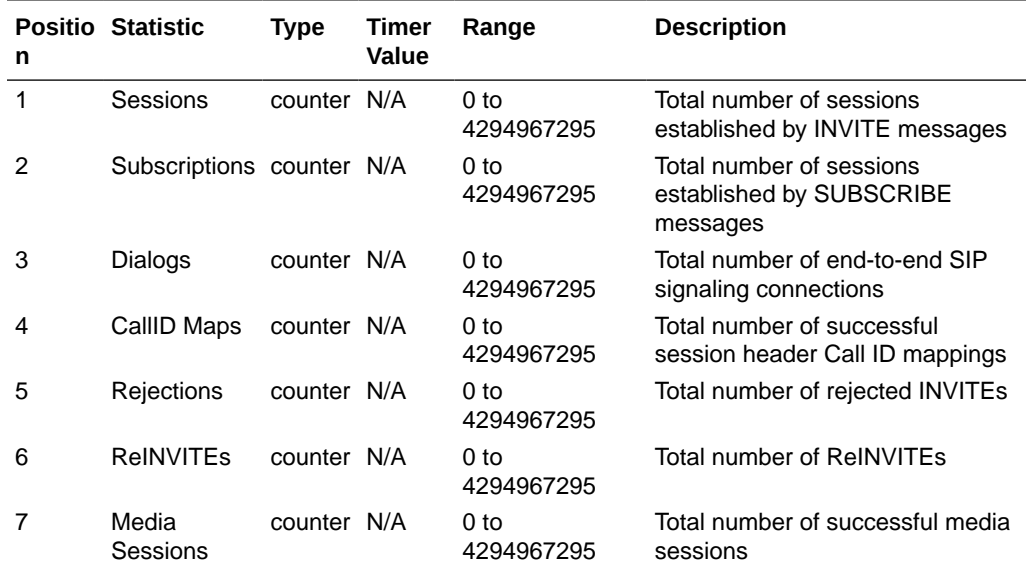

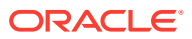

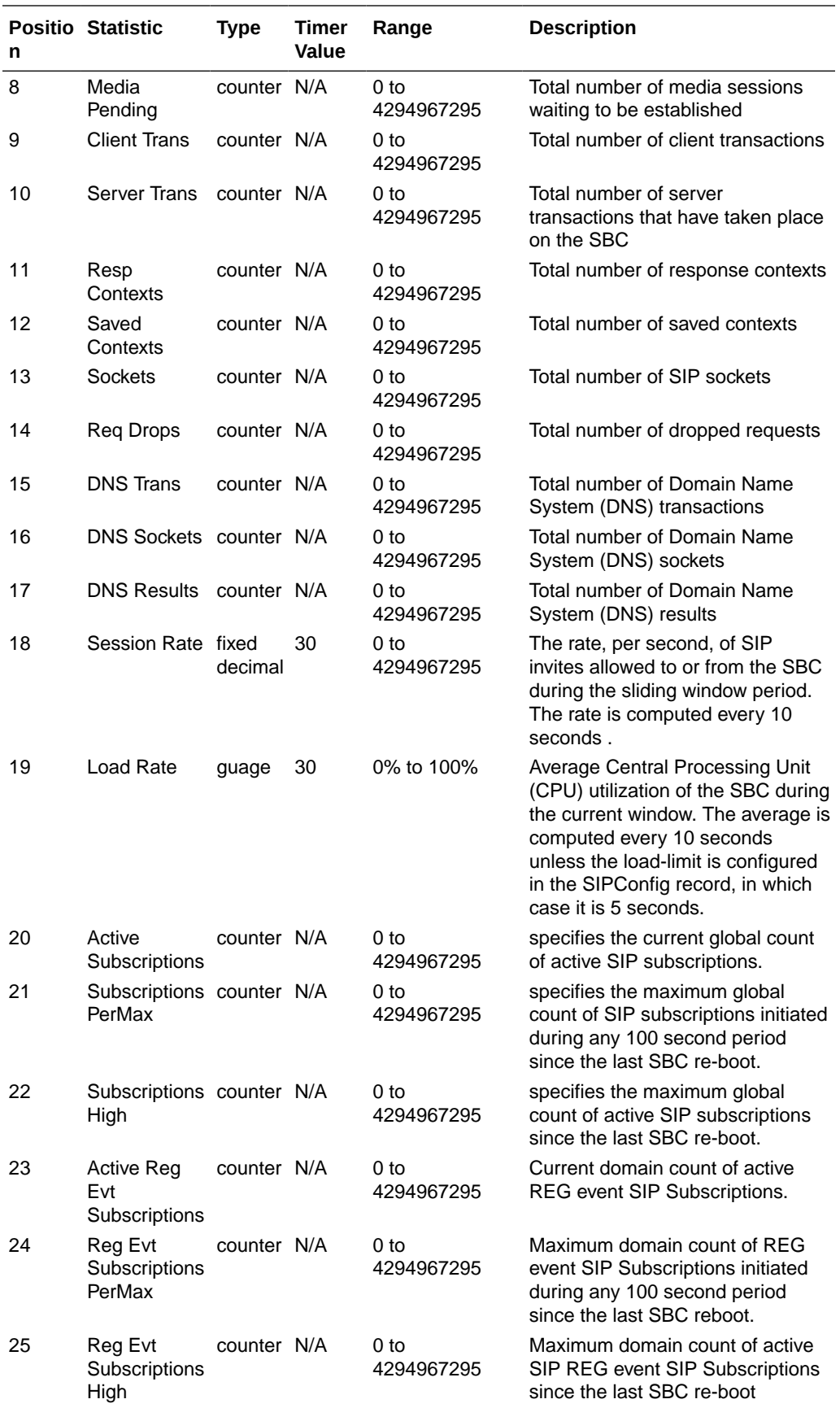

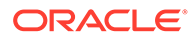

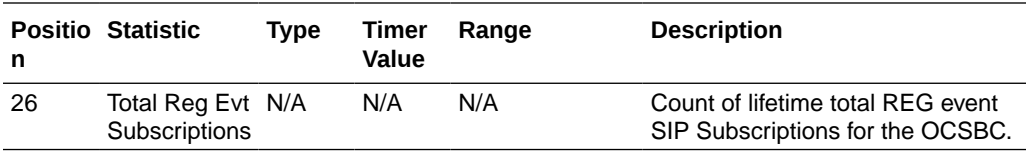

## sip-invites

Consists of statistics pertaining to Session Initiation Protocol (SIP) INVITEs. Use "show sipd invite" to view statistics.

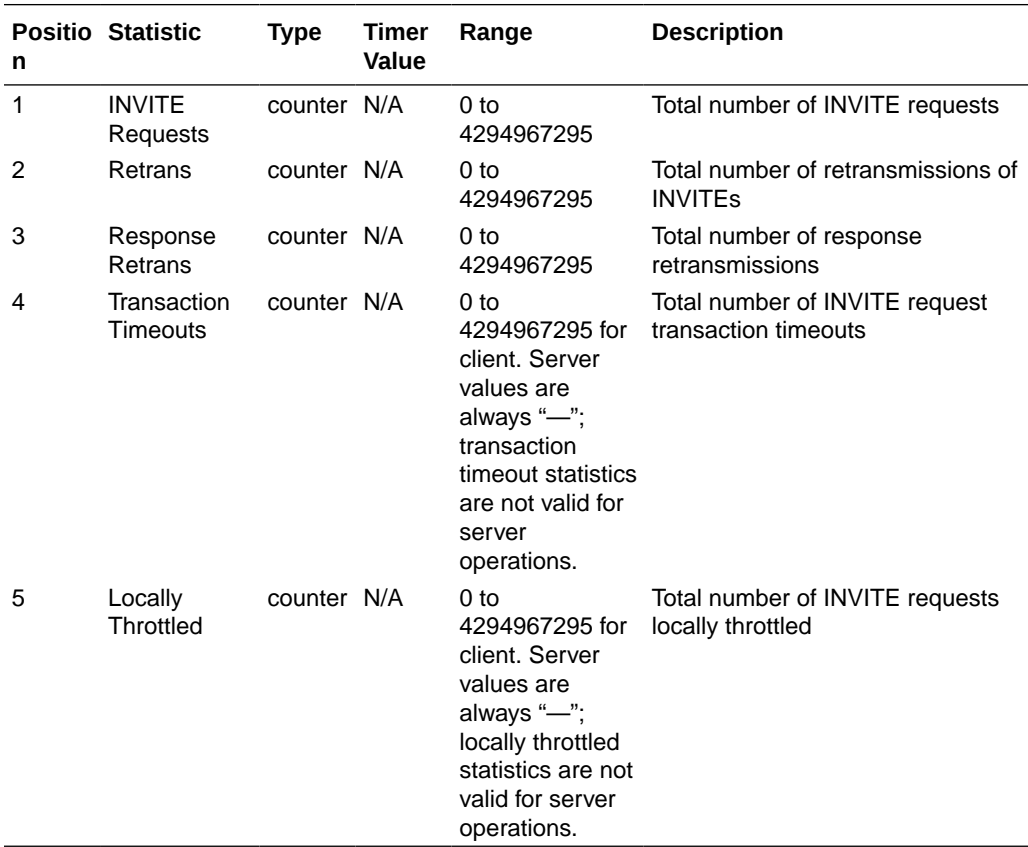

## registration-realm

Statistics that display registration information (counters) for the total registrations received, number of successful registrations, and number of unsuccessful registrations for each of the following categories: initial registrations, refresh registrations, and deregistrations. Use "show sipd realms" to view statistics.

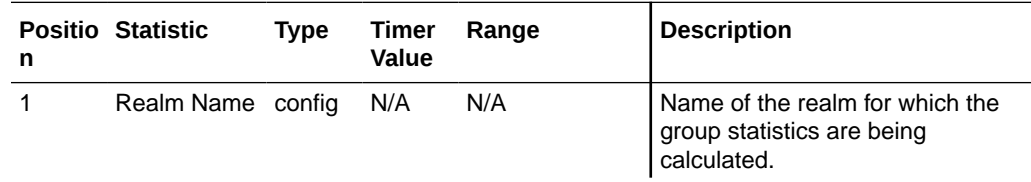

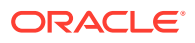

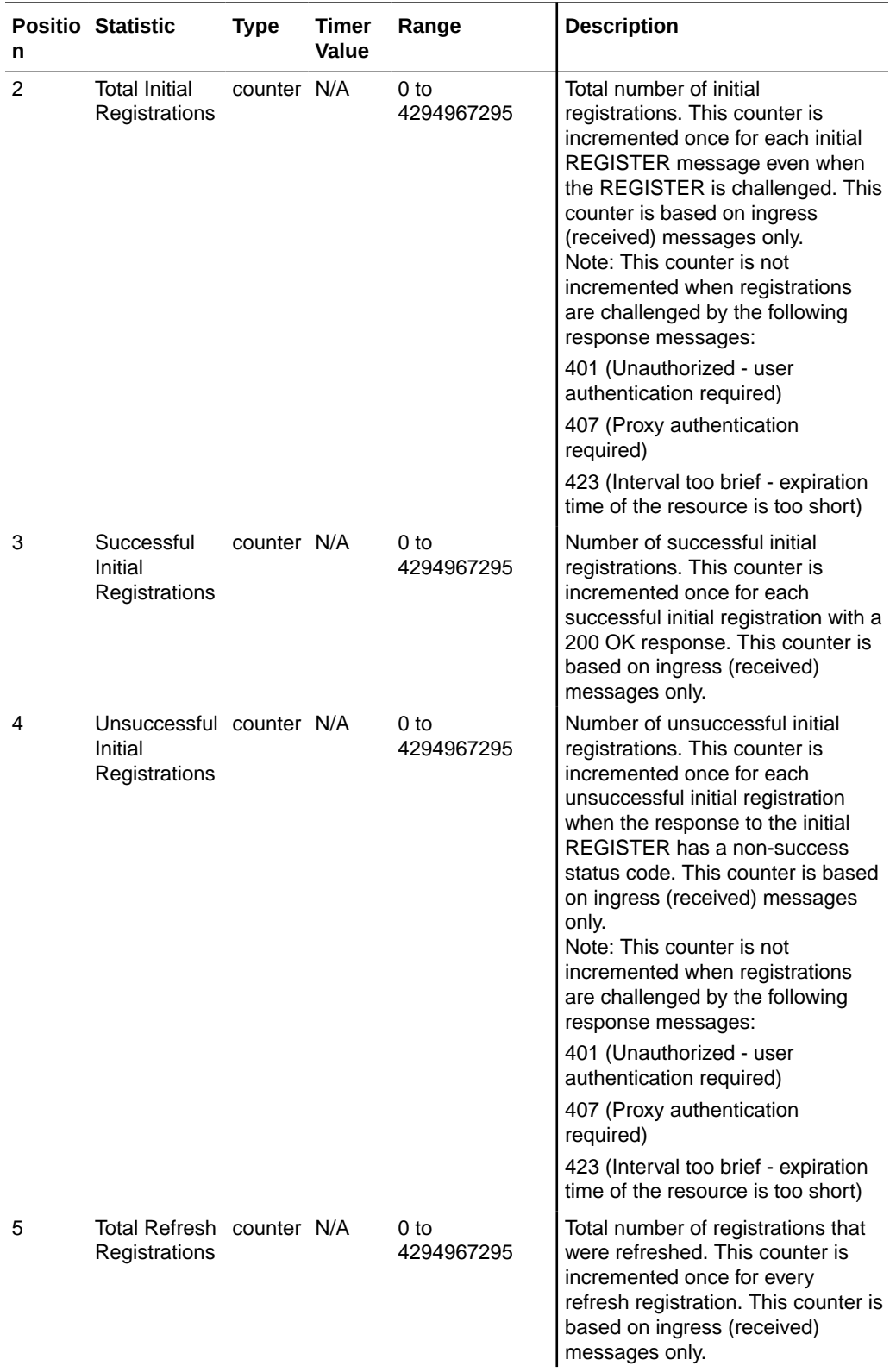

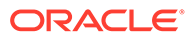

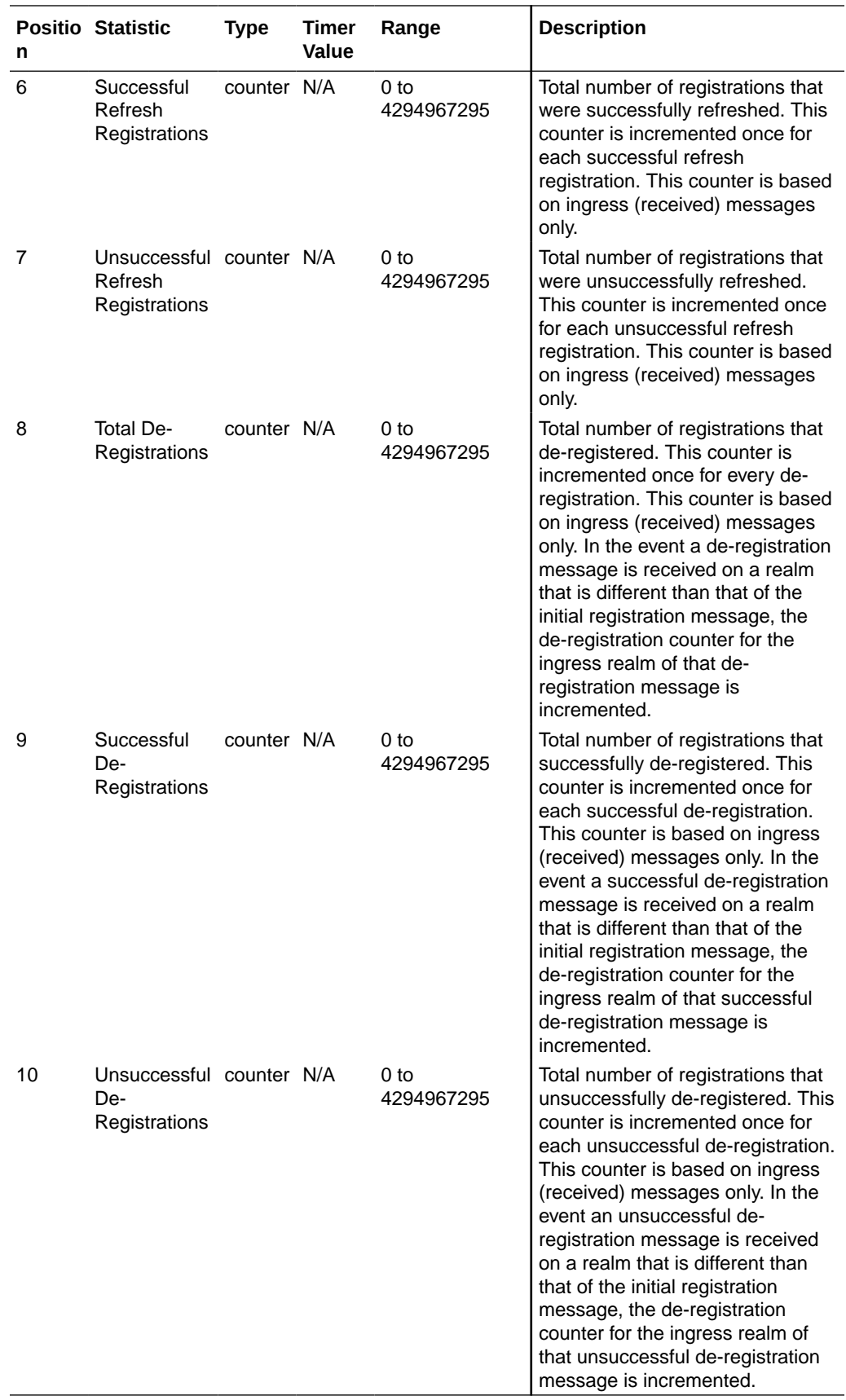

#### enum-stats

Consists of statistics pertaining to the Telephone Number Mapping (ENUM) Agent on the SBC. Use **show enum** to view statistics.

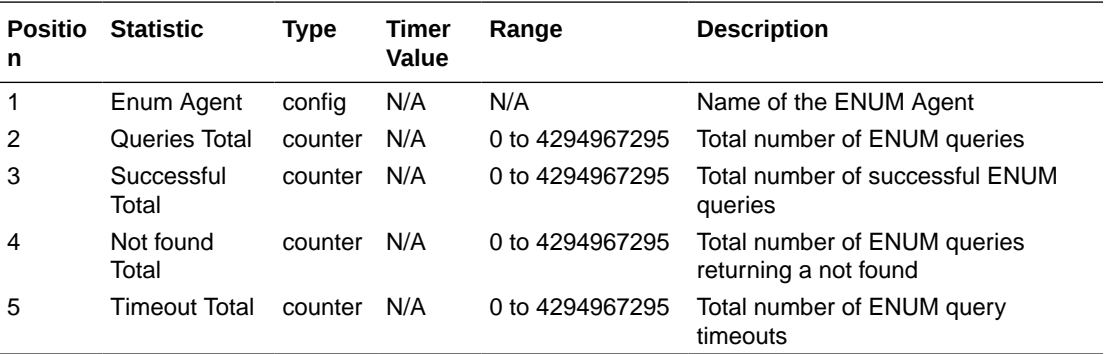

## mgcp-state

Not Supported.

### mgcp-trans

Not Supported.

# mgcp-media-events

Not Supported.

#### mgcp-oper

Not Supported.

### mgcp-acl

Not Supported.

## h323-stats

Consists of statistics pertaining to H323 events on the SBC. Use **show h323** to view statistics.

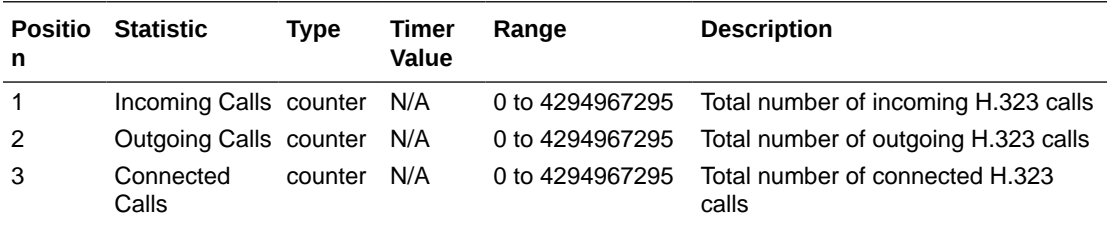

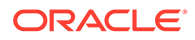

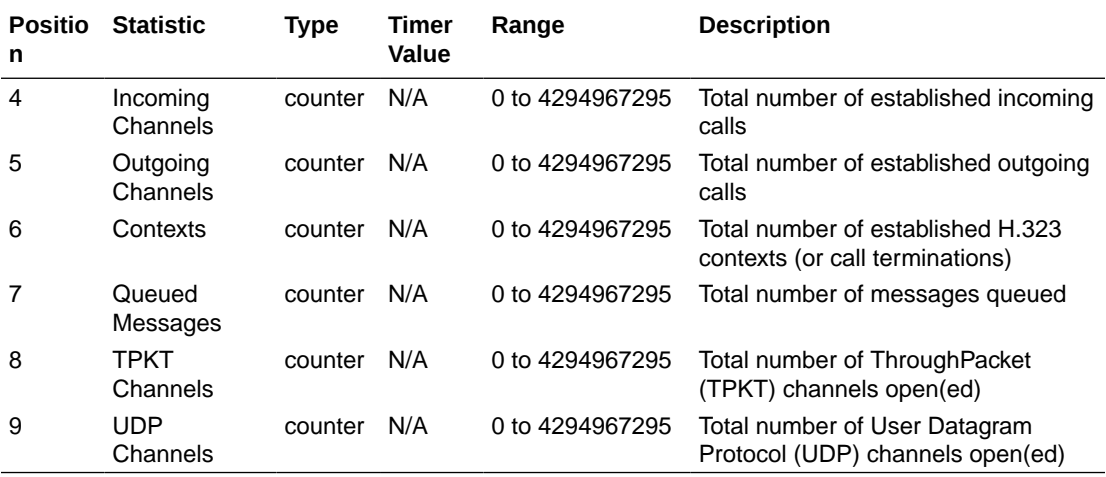

# tscf-stats

Consists of statistics pertaining to TSCF. Use "show tscf stats" to view statistics.

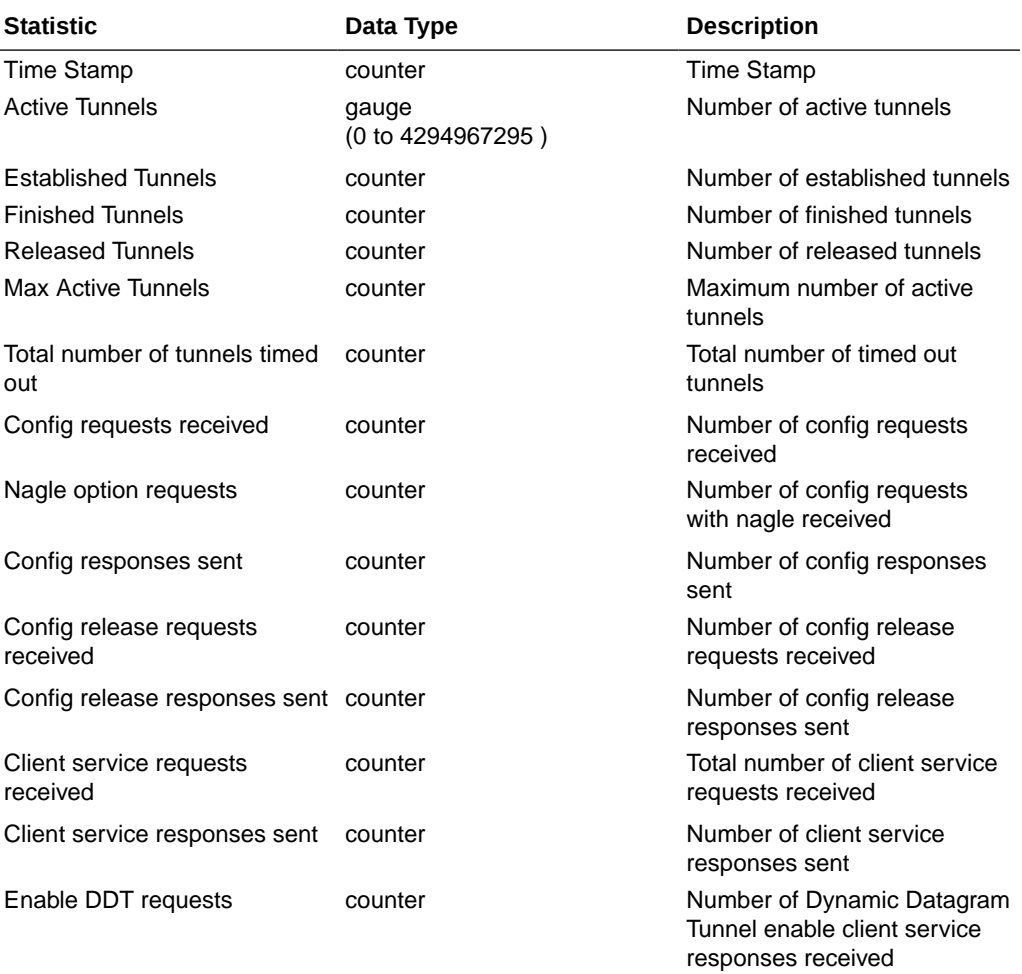

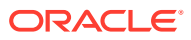

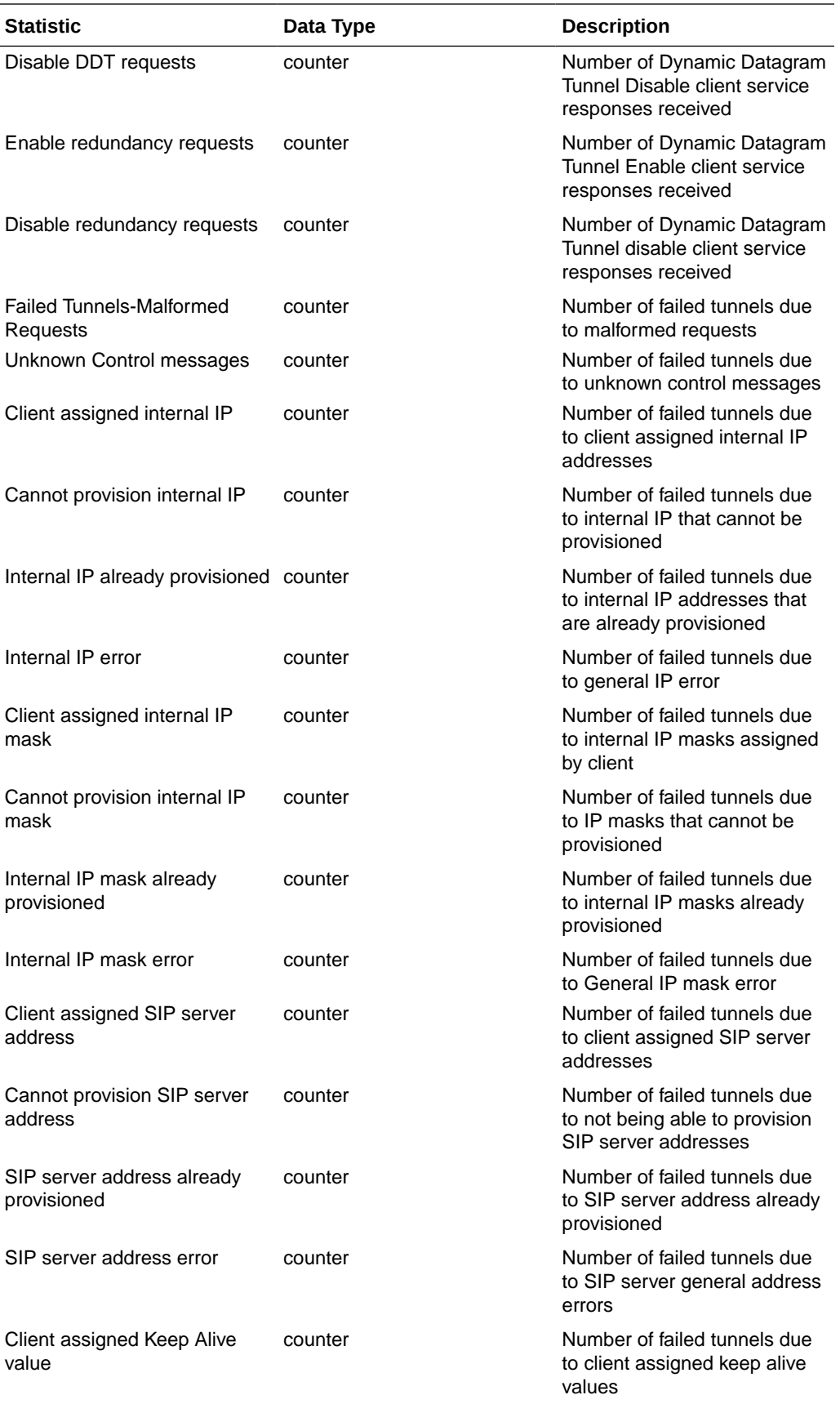

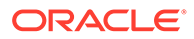

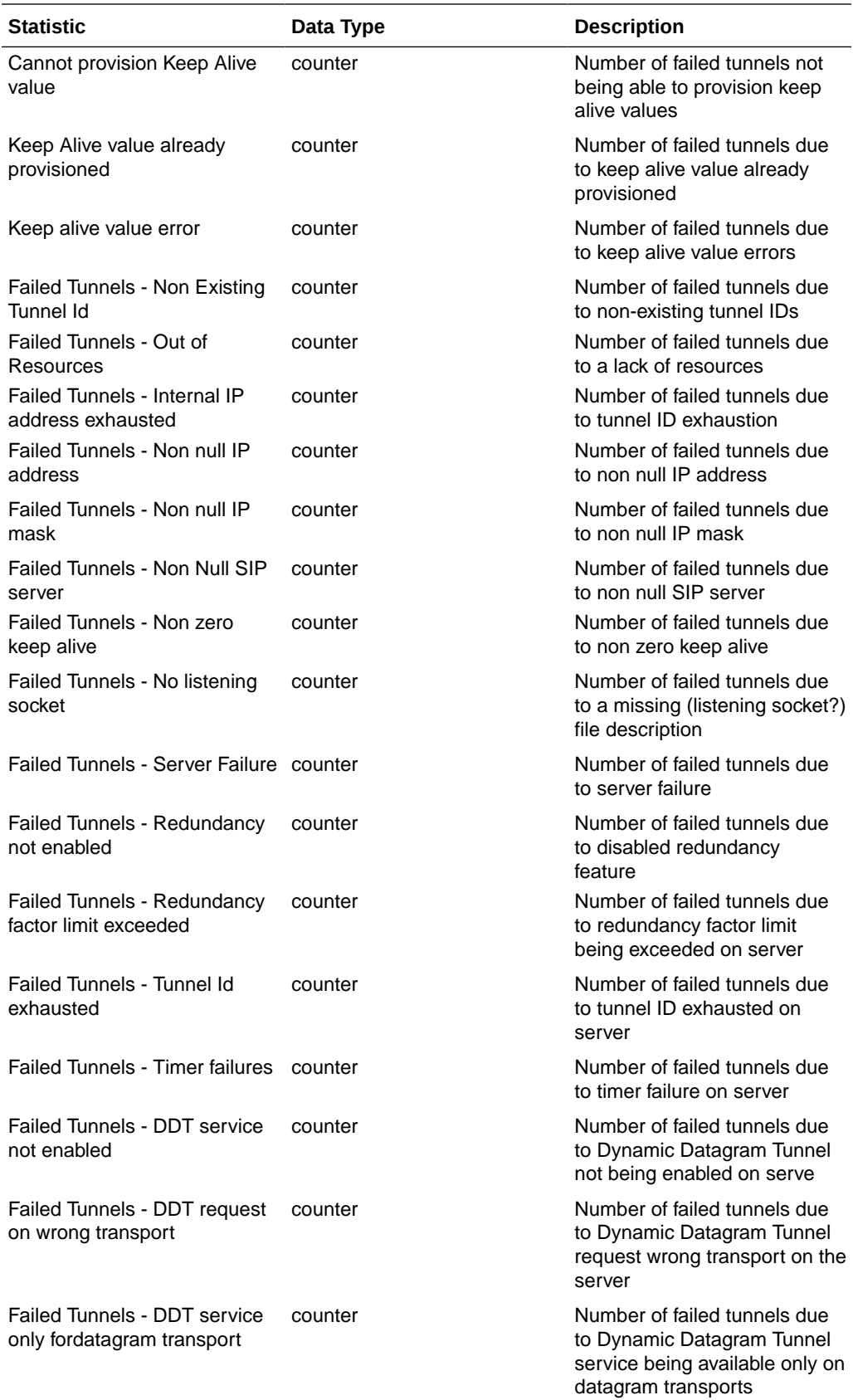

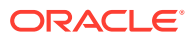

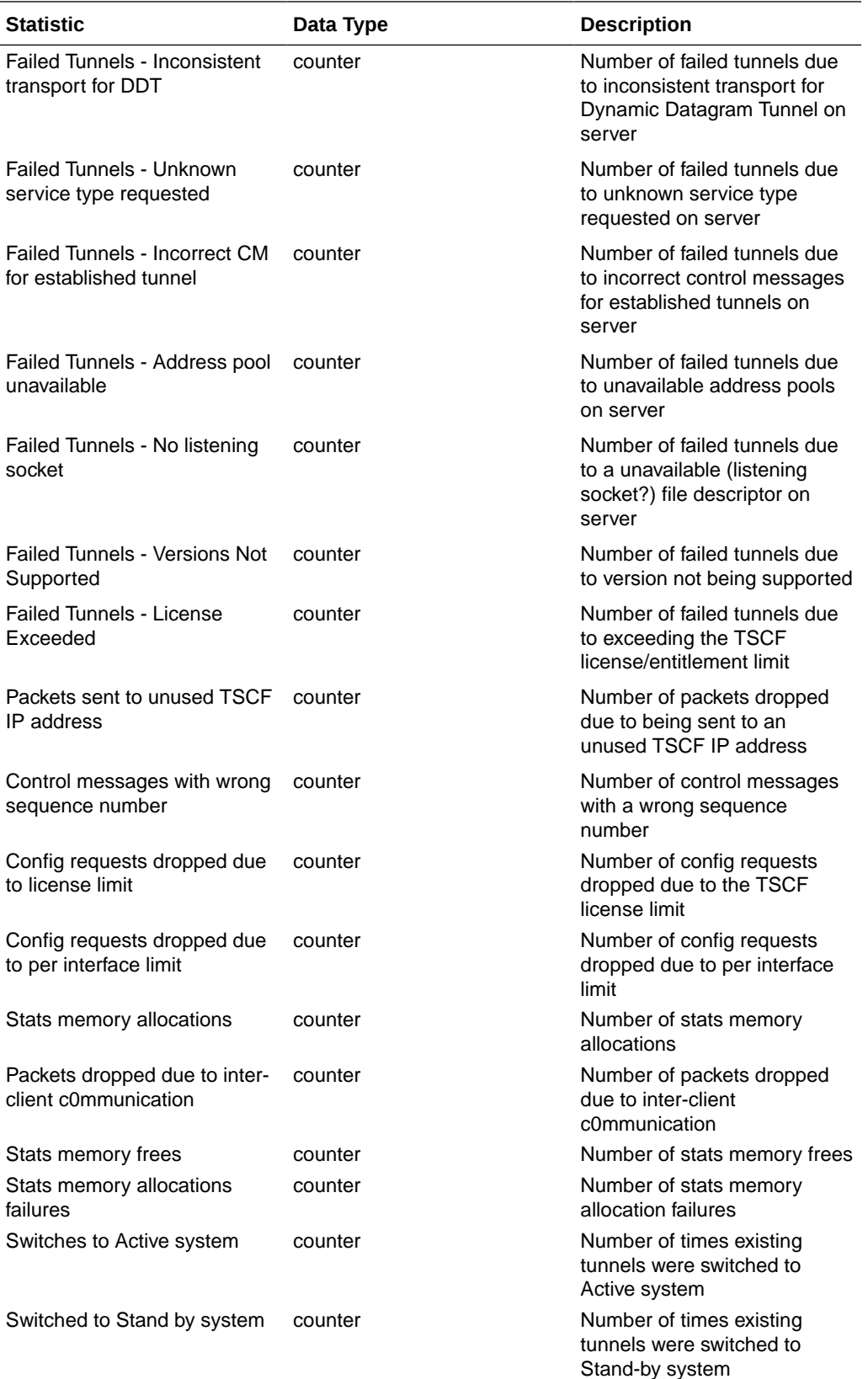

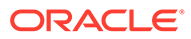

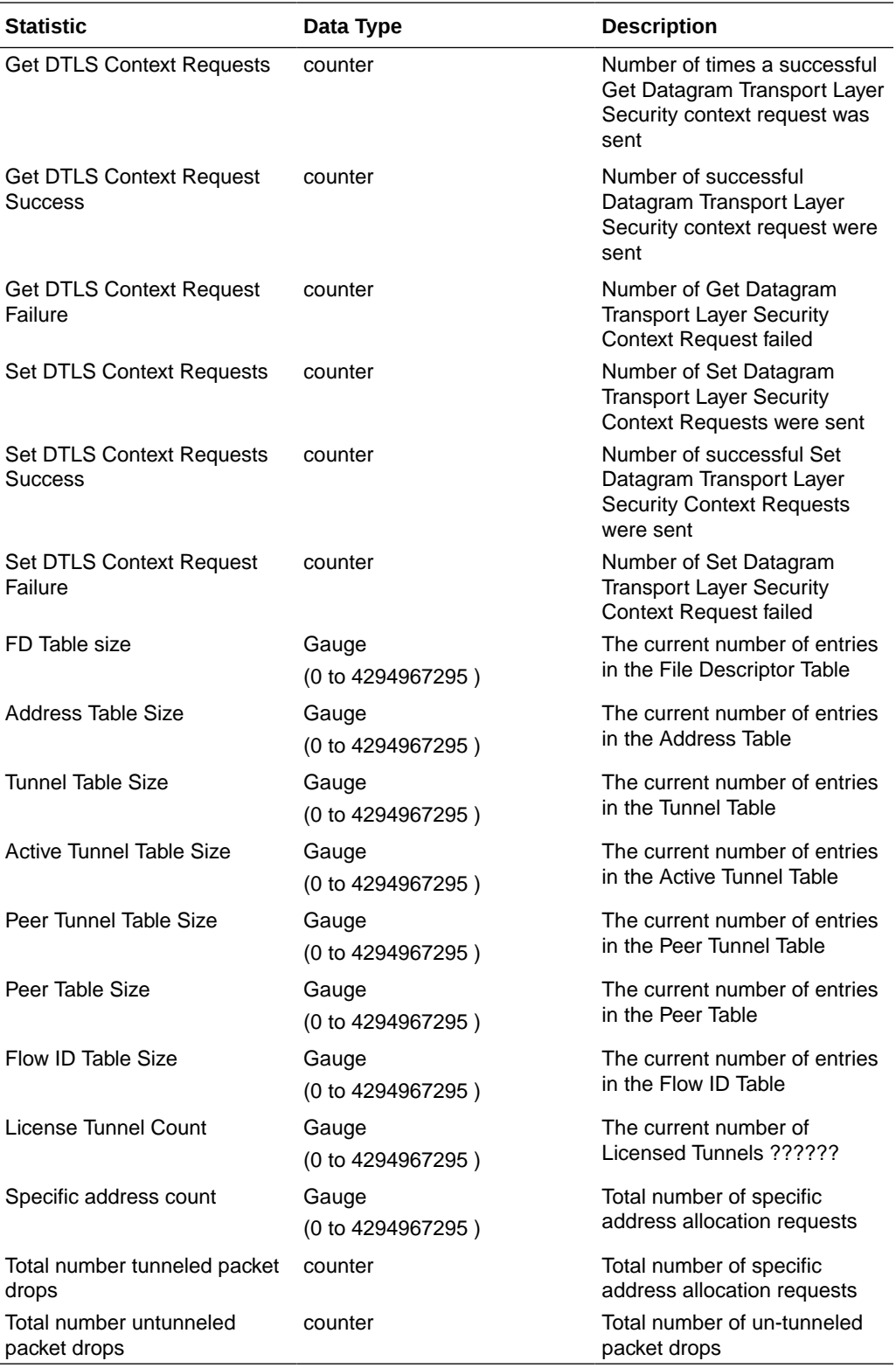

# sip-rate

Records SIP processing level in terms of messages per method (i.e. both request and response) per second on system-wide basis.

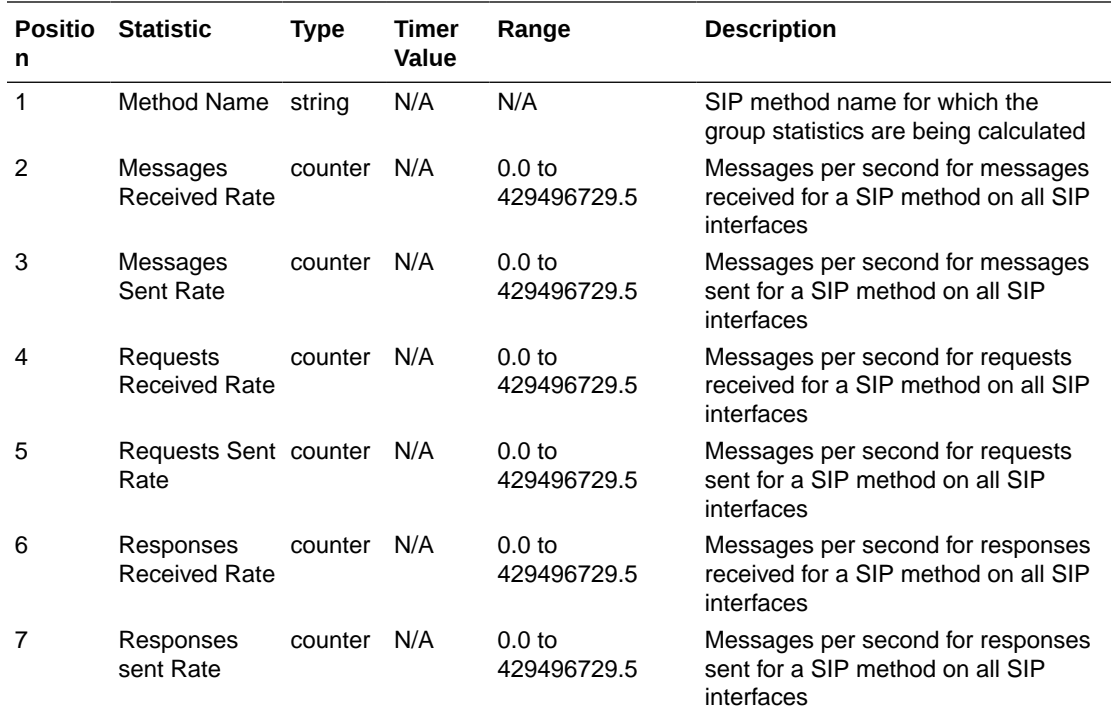

# sip-rate-per-interface

Records SIP message rates l in terms of messages per method (i.e. both request and response) per second per SIP interface.

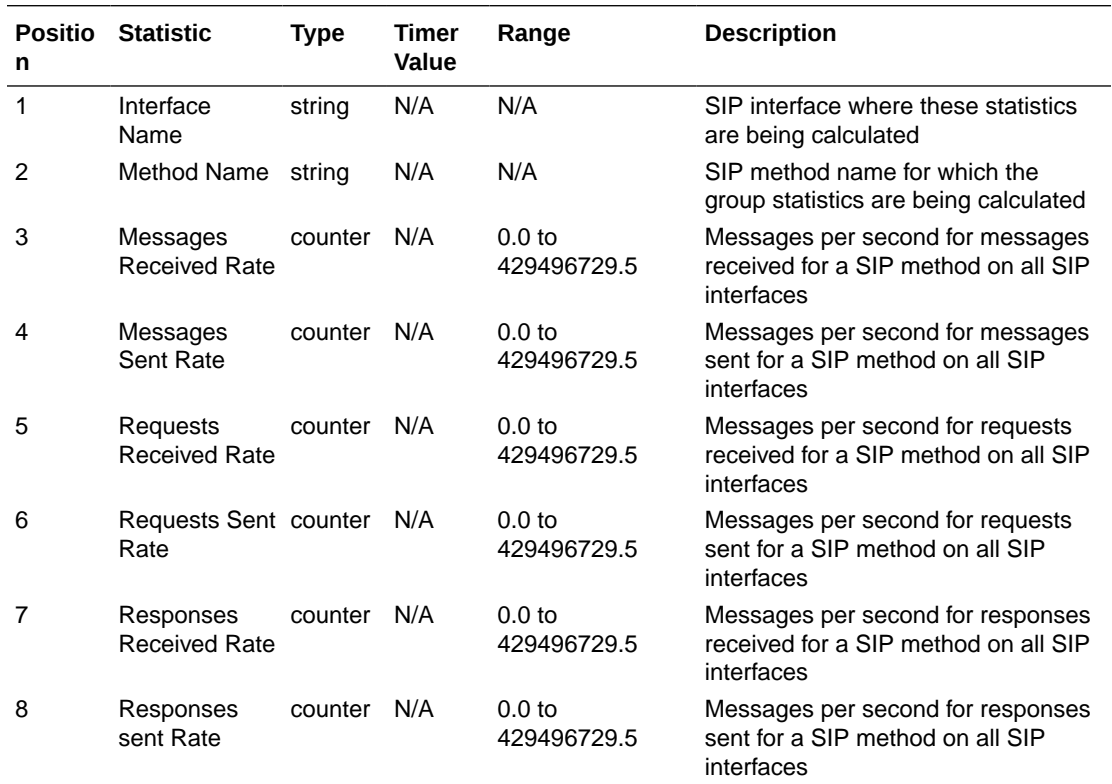

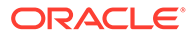

## sip-rate-per-agent

Records SIP message rates in terms of messages per method (i.e. both request and response) per second per SIP session agent.

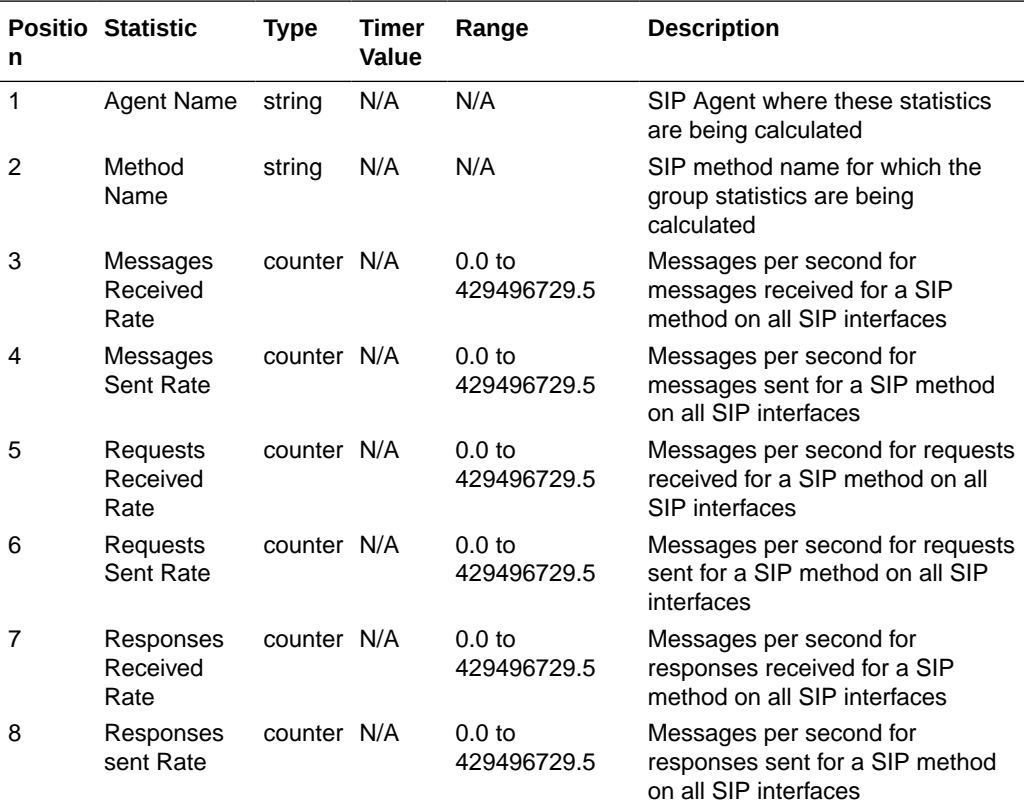

## dnsalg-rate

Records DNS Message rate (i.e. both request and response) per second on systemwide basis.

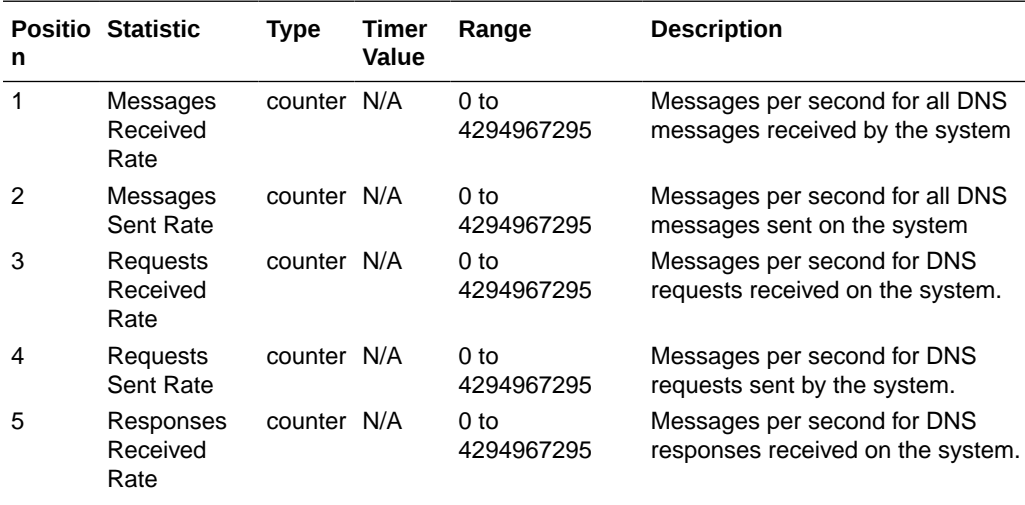

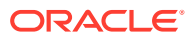

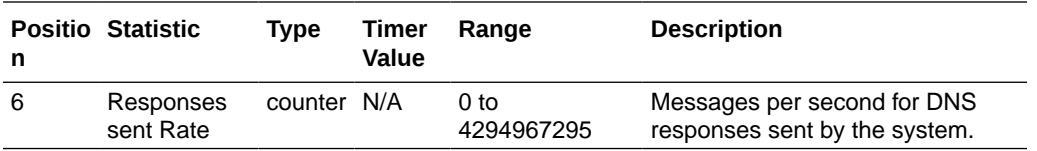

# dnsalg-rate-per-realm

Records DNS message rate (i.e. both request and response) per second per realm.

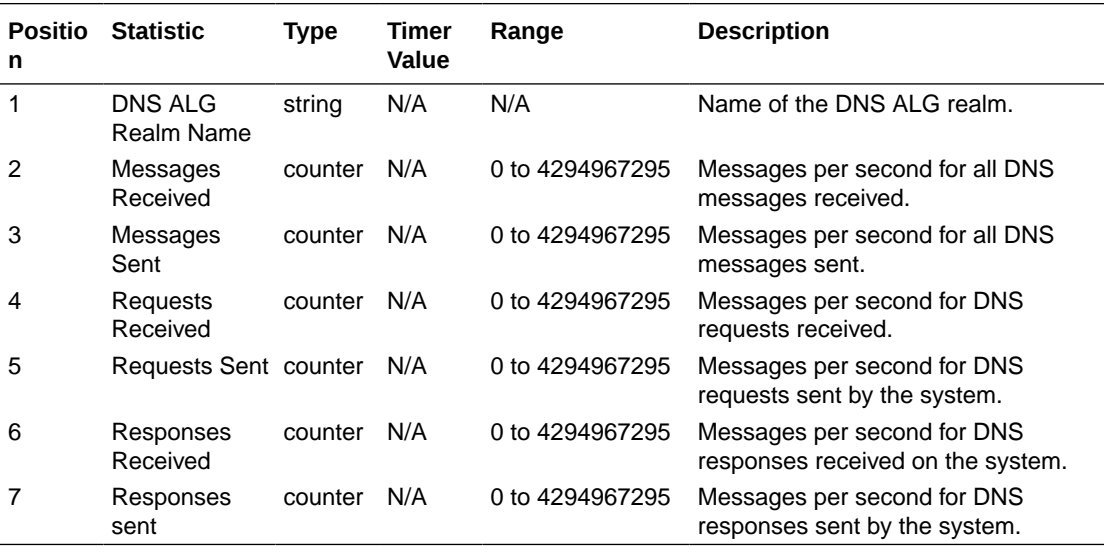

# dnsalg-rate-per-addr

Records DNS Message rate (i.e. both request and response) per second on system-wide basis.

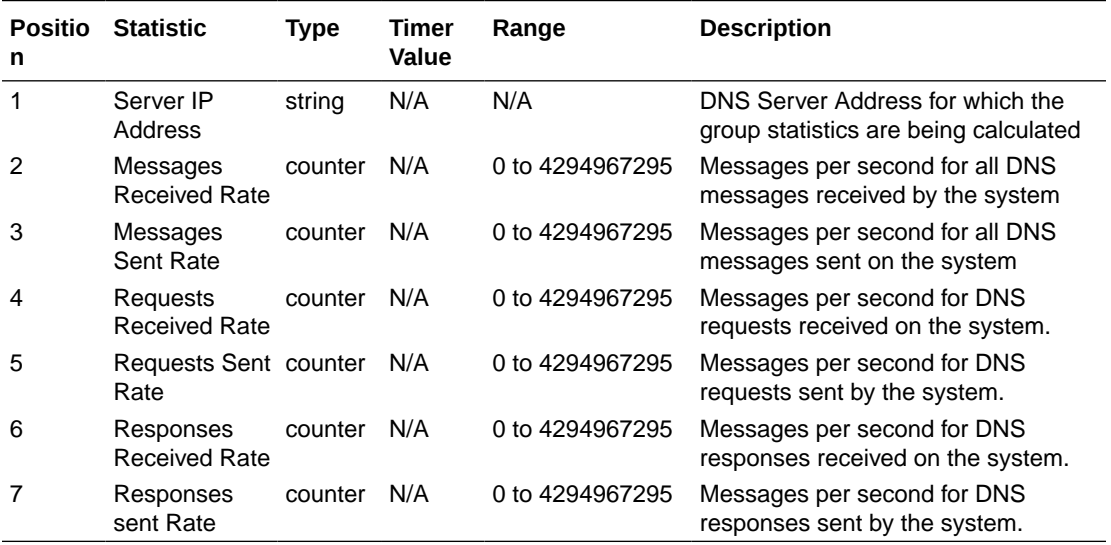

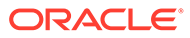

#### enum-rate

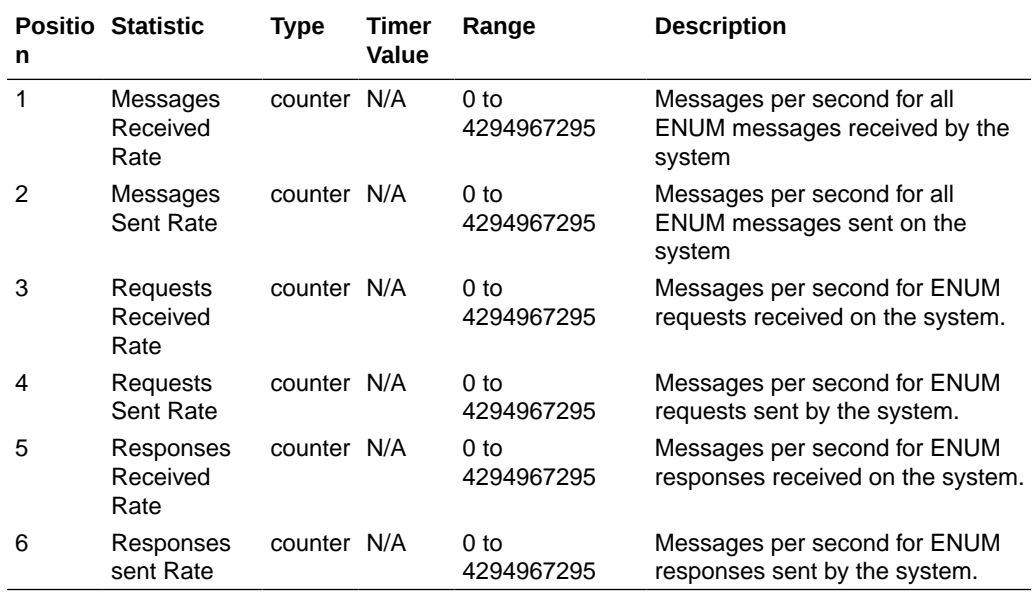

Records ENUM Message rate (i.e. both request and response) per second on systemwide basis.

### enum-rate-per-name

Records ENUM Message rate (i.e. both request and response) per second on perinterface (i.e. the network interface on which the ENUM config's realm exists) basis.

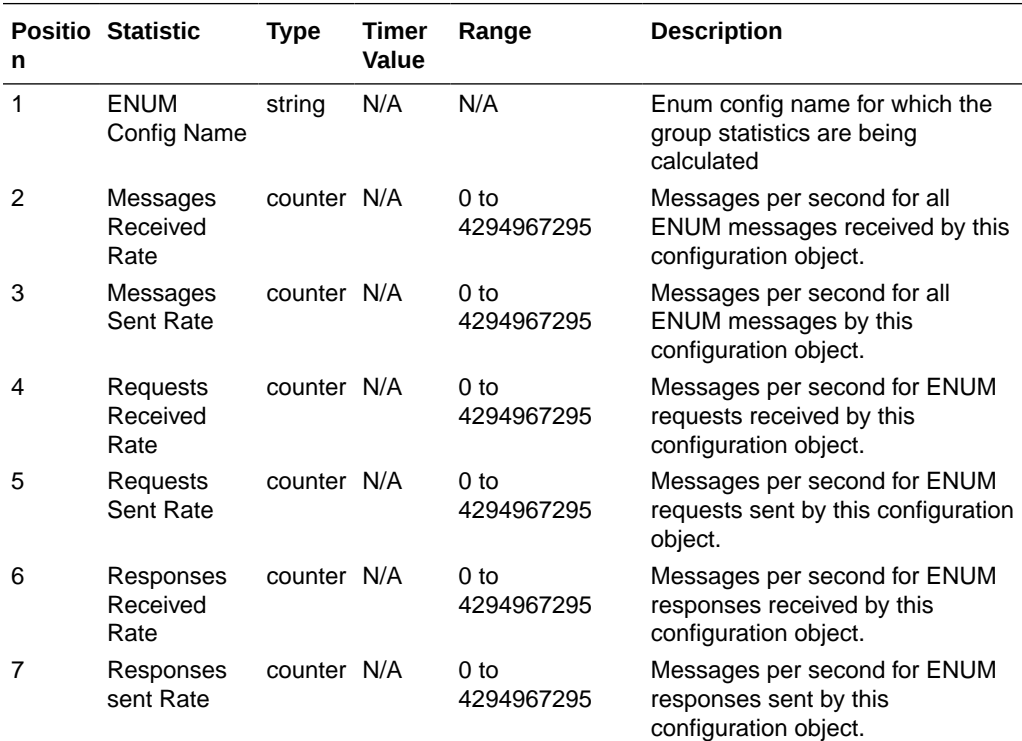

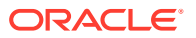

## enum-rate-per-addr

Records ENUM Message rate (i.e. both request and response) per second on system-wide basis. Records ENUM Message rate (i.e. both request and response) per second on a peraddress basis (i.e. ENUM server provisioned in the ENUM Config).

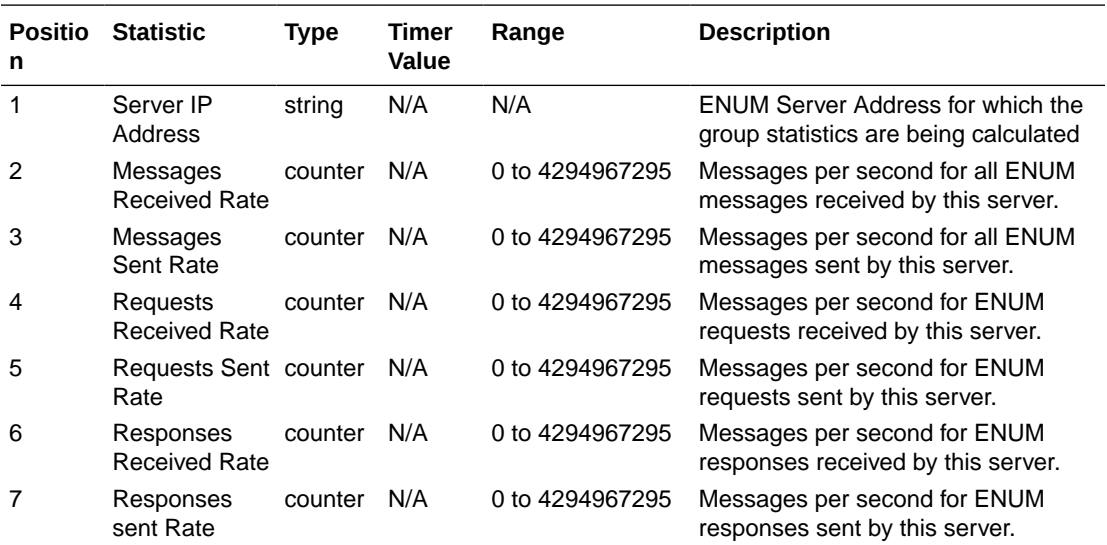

### show-memory-sobjects

Records memory use reported by the ACLI's **show memory sobjects** command's data. Records appear in the format **<time stamp>,<class name>,<count>** where class-name is the name of each sobject, and count is the number of objects currently being used by the application. These records always includes all applicable objects, which number in the hundreds, even when their current count is zero.

## sip-method

This HDR group identifies global counts for listed responses to SIP Methods across the system. **sip-method** is this HDR group's configured name. These counters are otherwise retrieved at the ACLI with the **show sipd <method>** command. Although this HDR group delivers the same information in the apSipMethodStatsTable (1.3.6.1.4.1.9148.3.15.1.2.10) in ap-sip.mib, the HDR is a contiguous output whereas the MIB table is delivered tabularly.

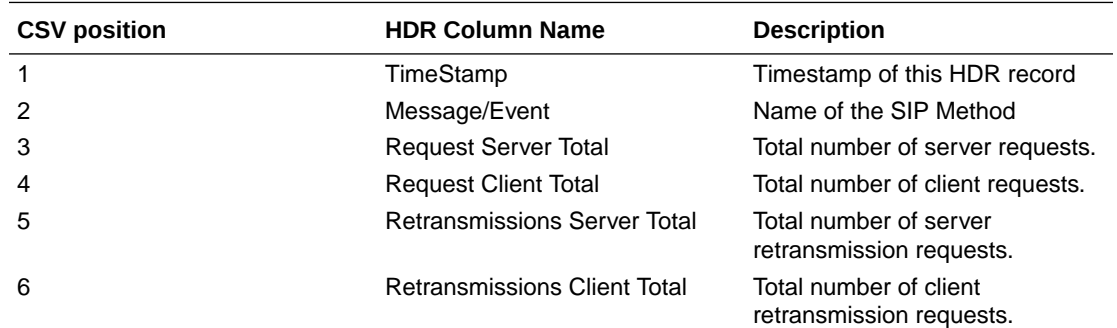

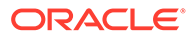

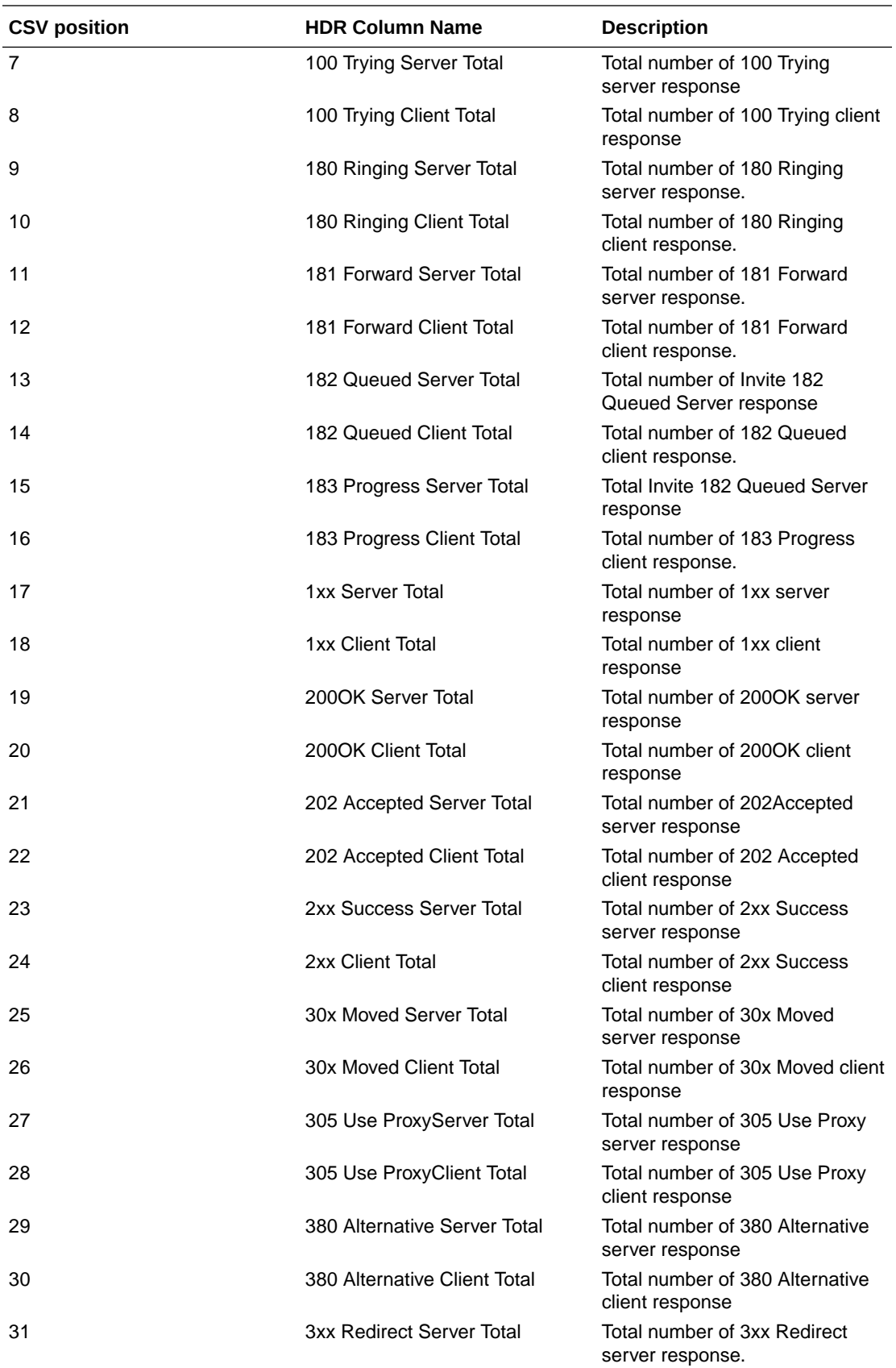

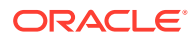

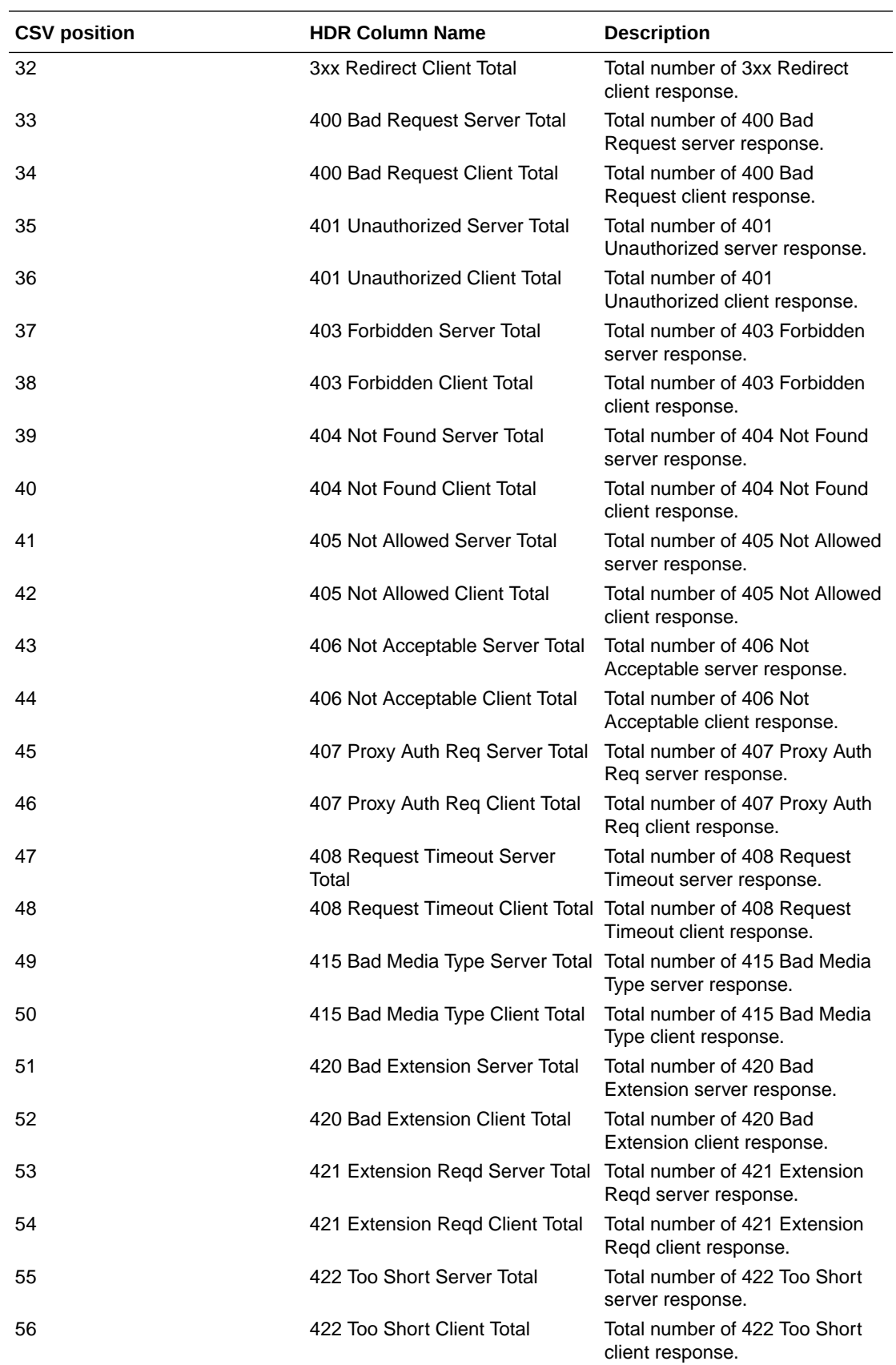

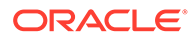

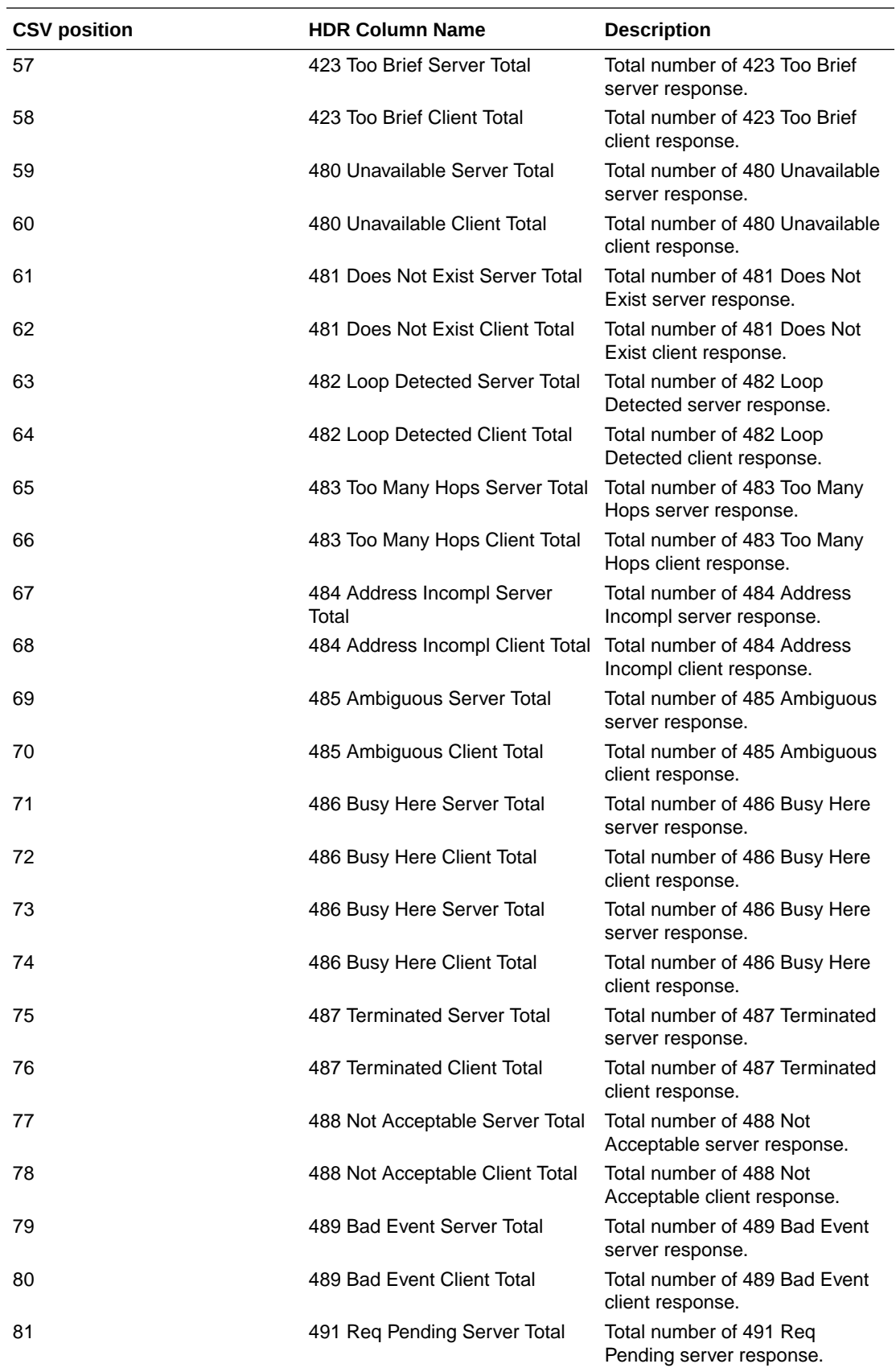

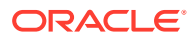
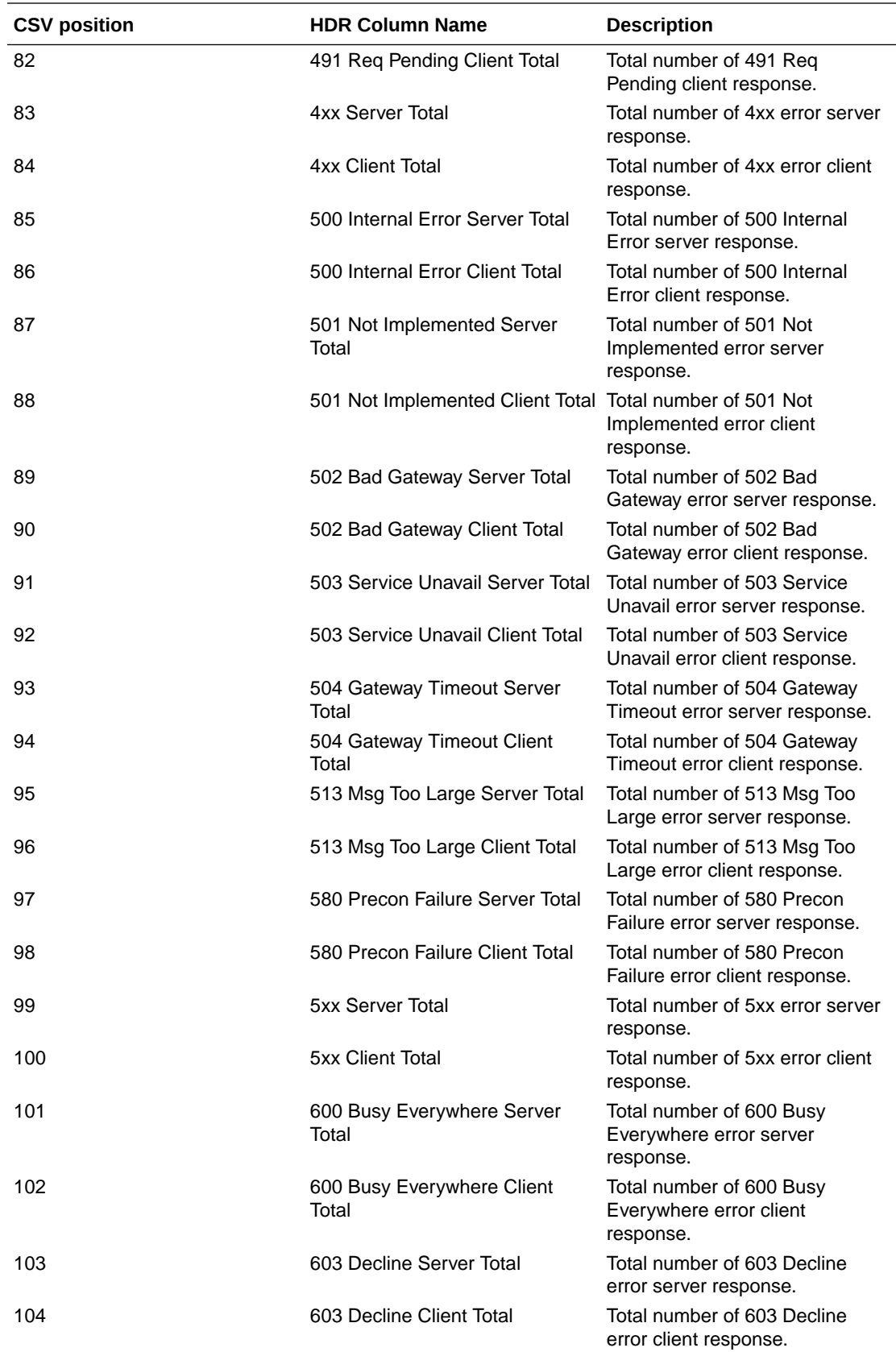

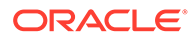

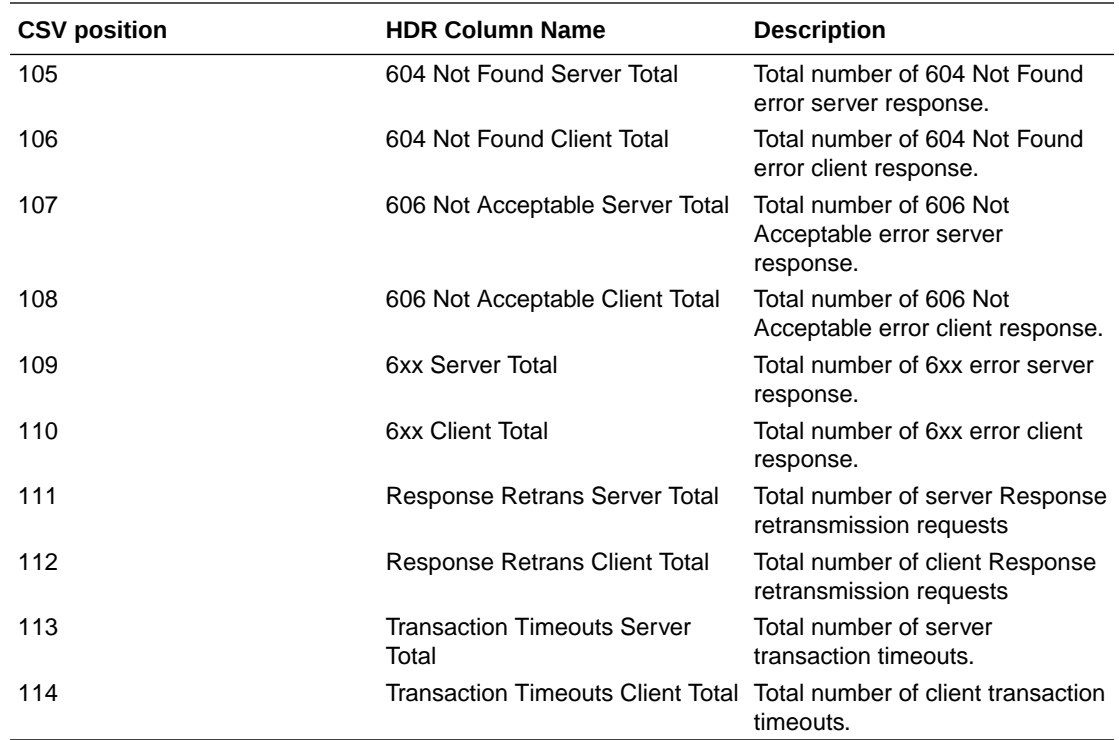

# sip-realm-method

This HDR group identifies global counts for listed responses to SIP Methods across a chosen realm. **sip-realm-method** is this HDR group's configured name.

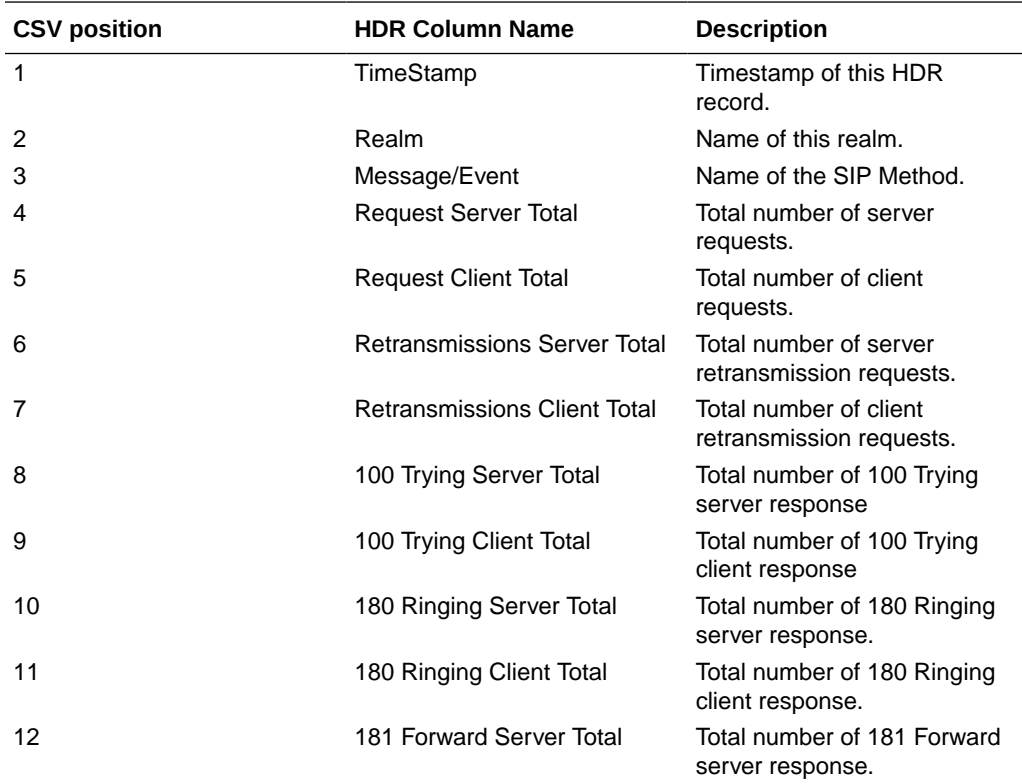

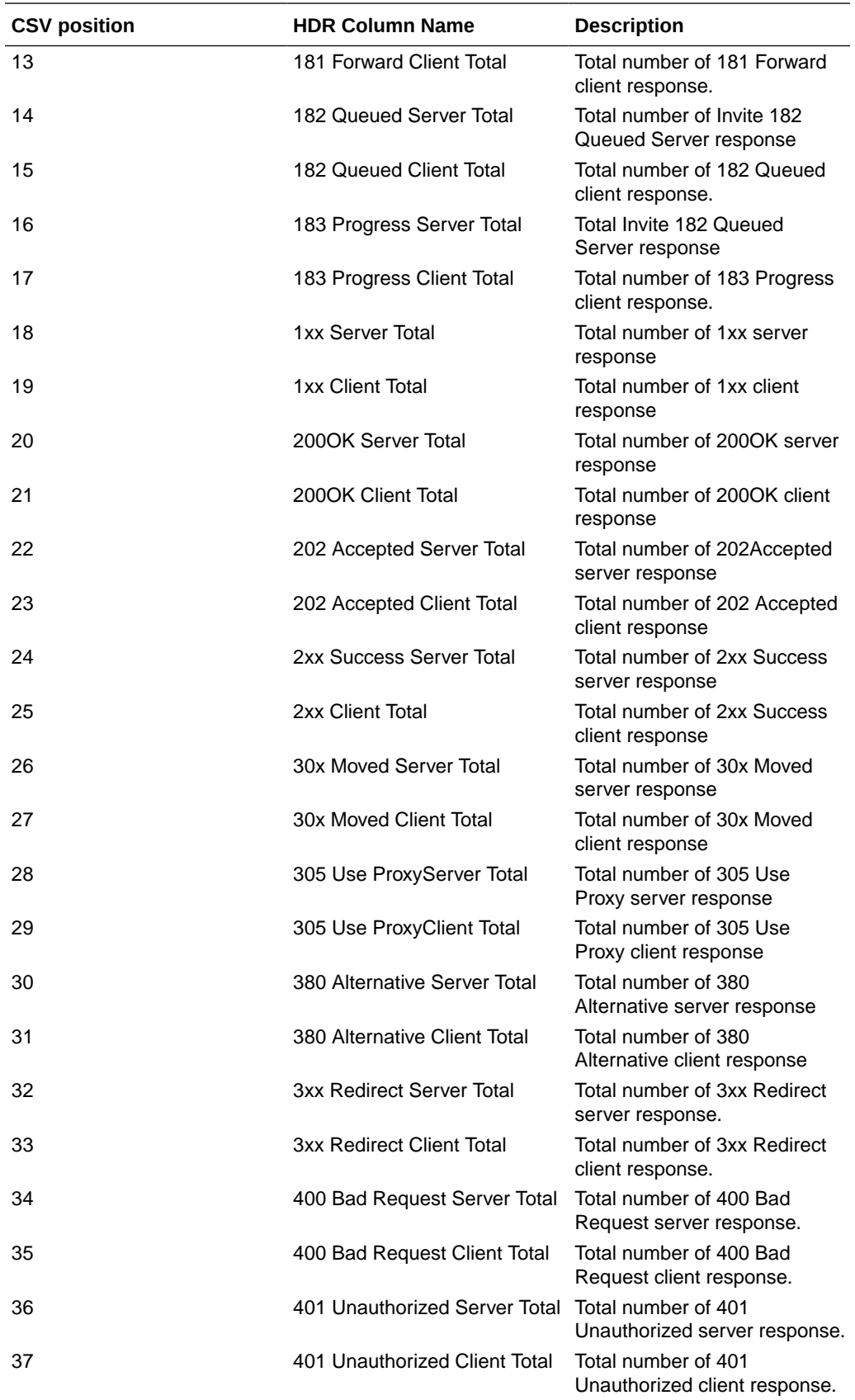

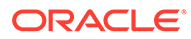

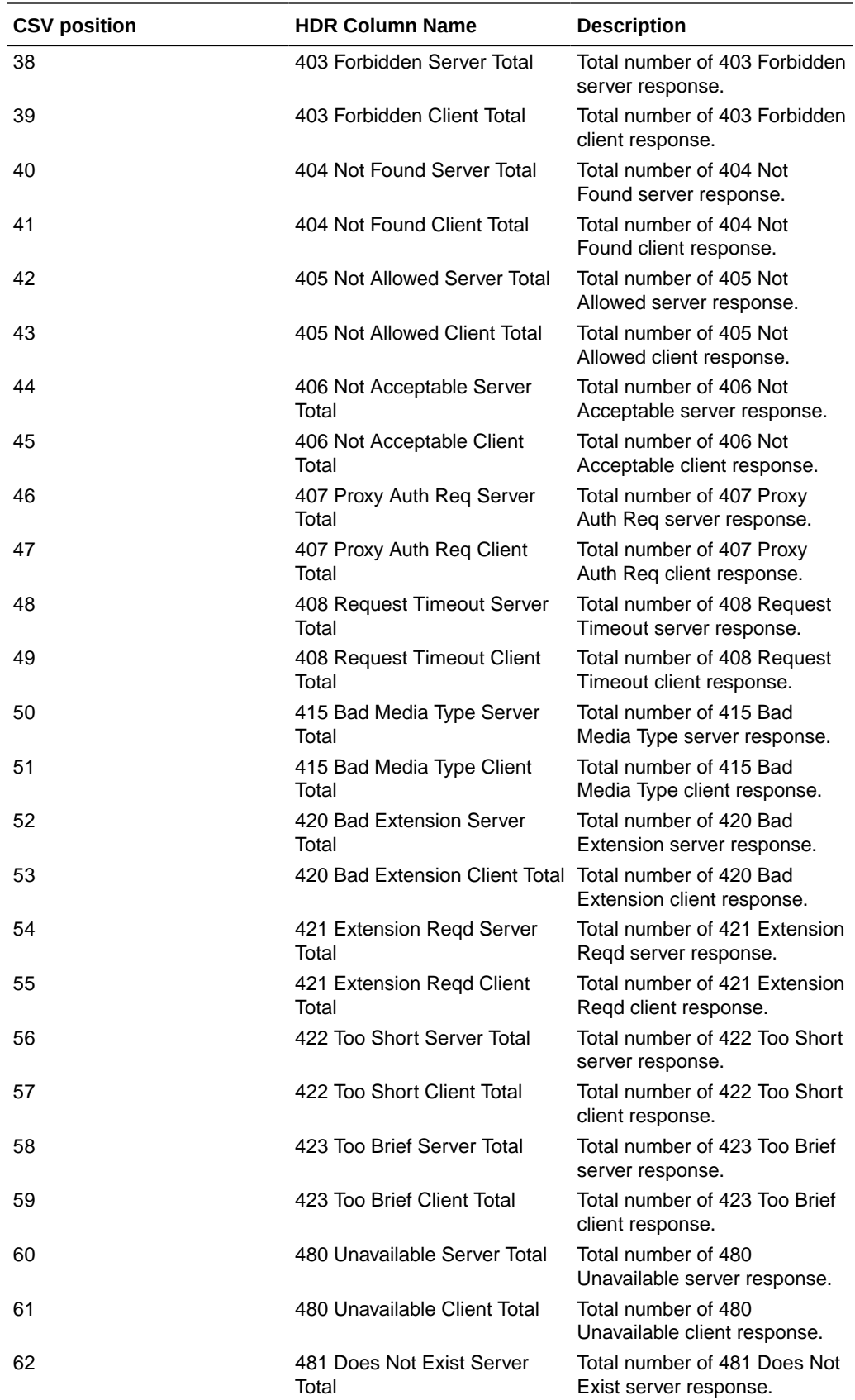

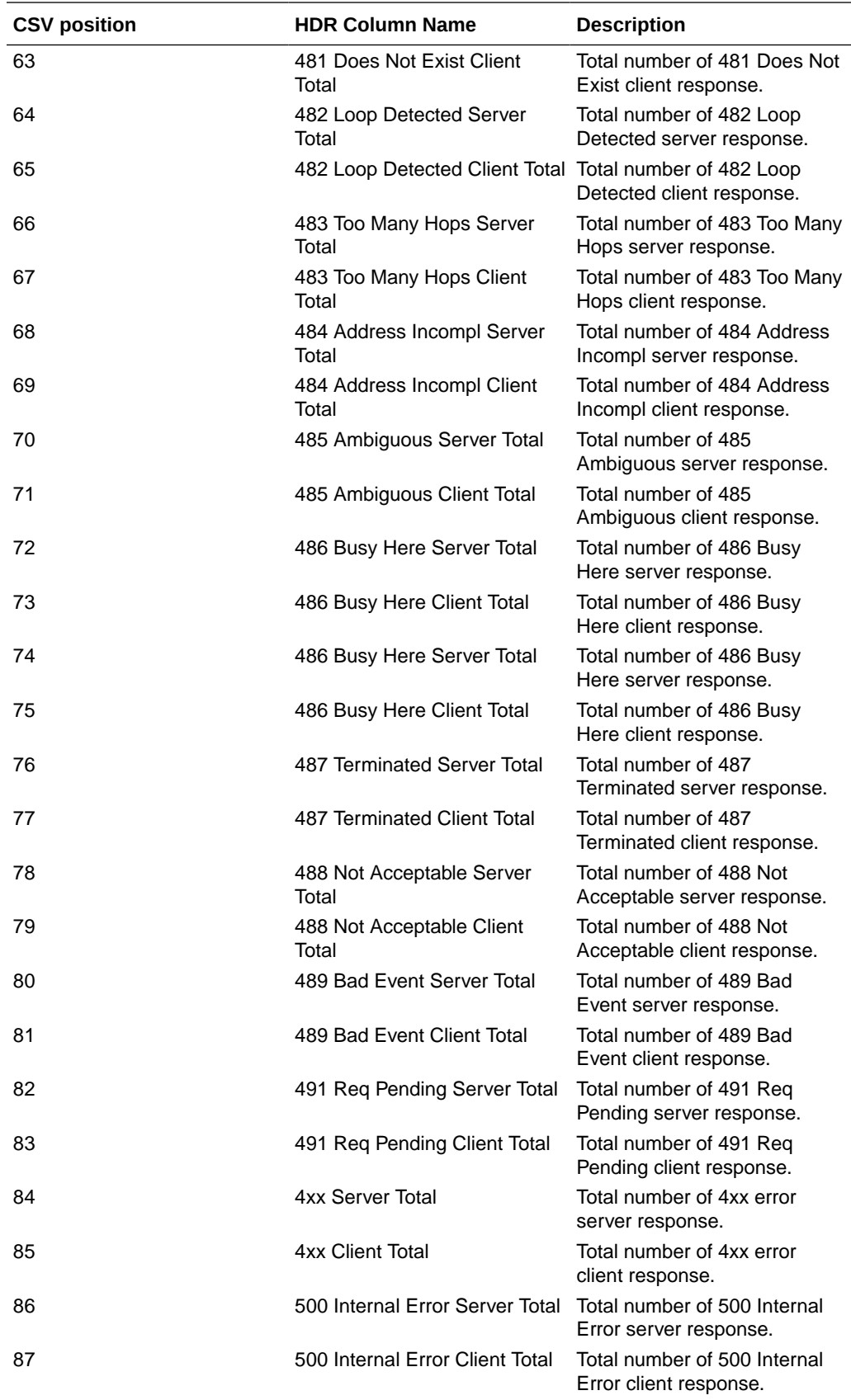

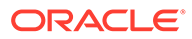

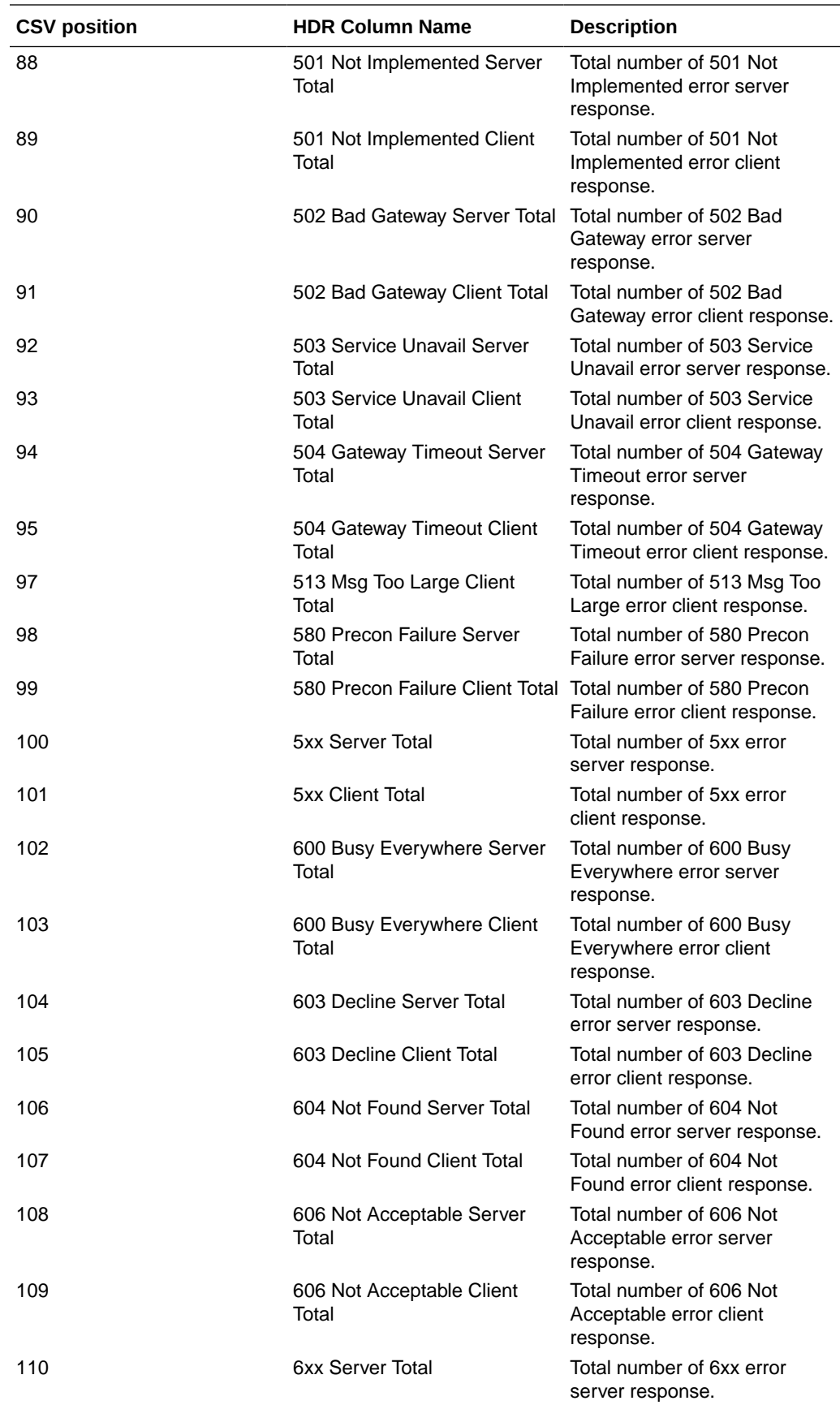

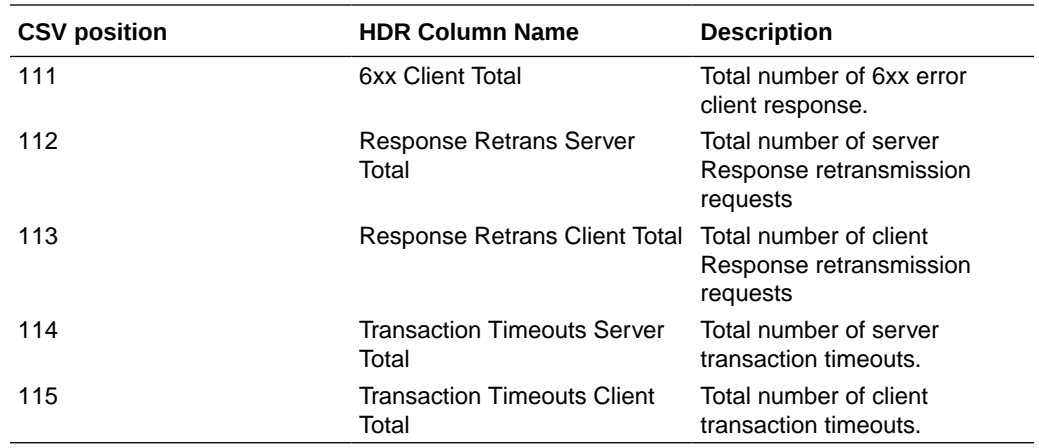

# sip-interface-method

This HDR group identifies global counts for listed responses to SIP Methods across a unique SIP Interface. **sip-interface-method** is this HDR group's configured name.

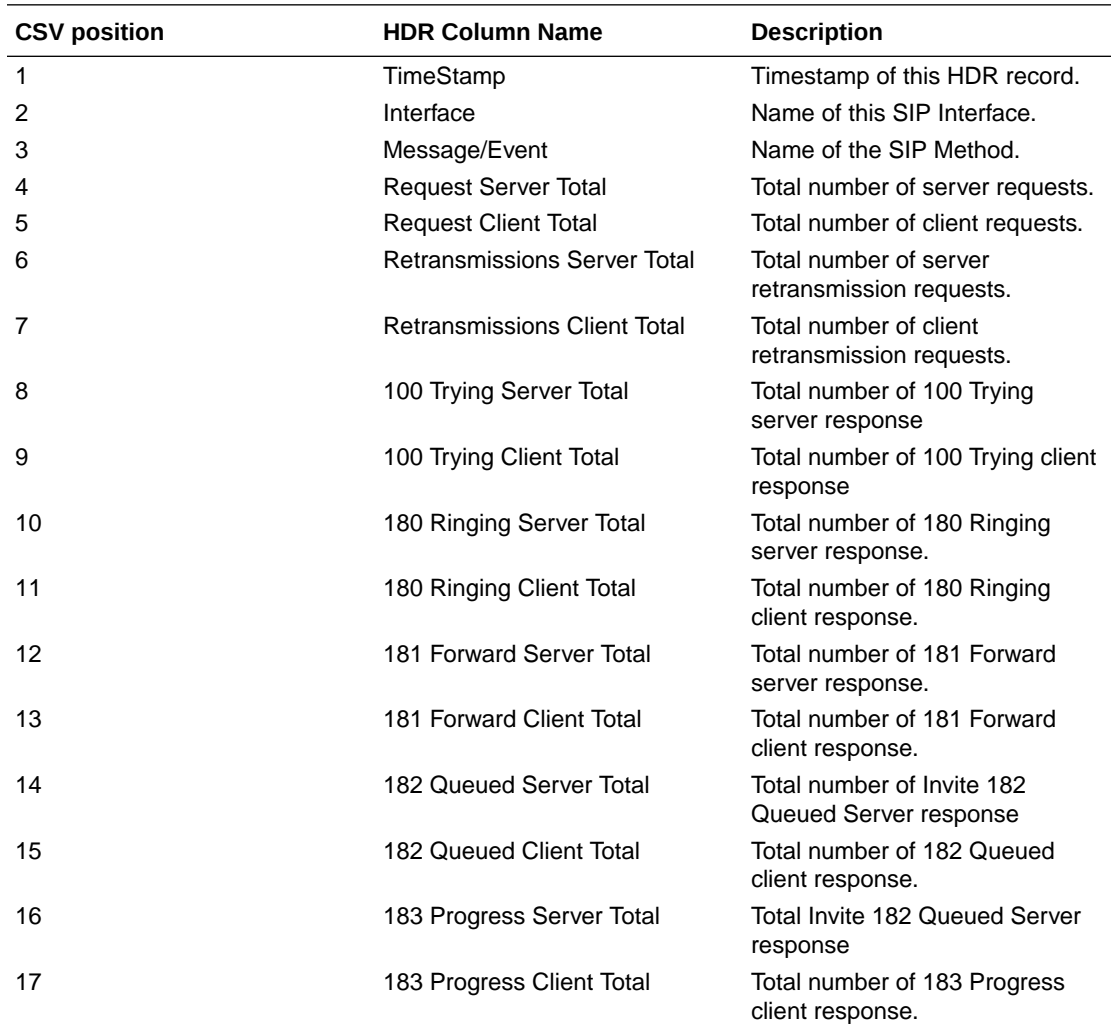

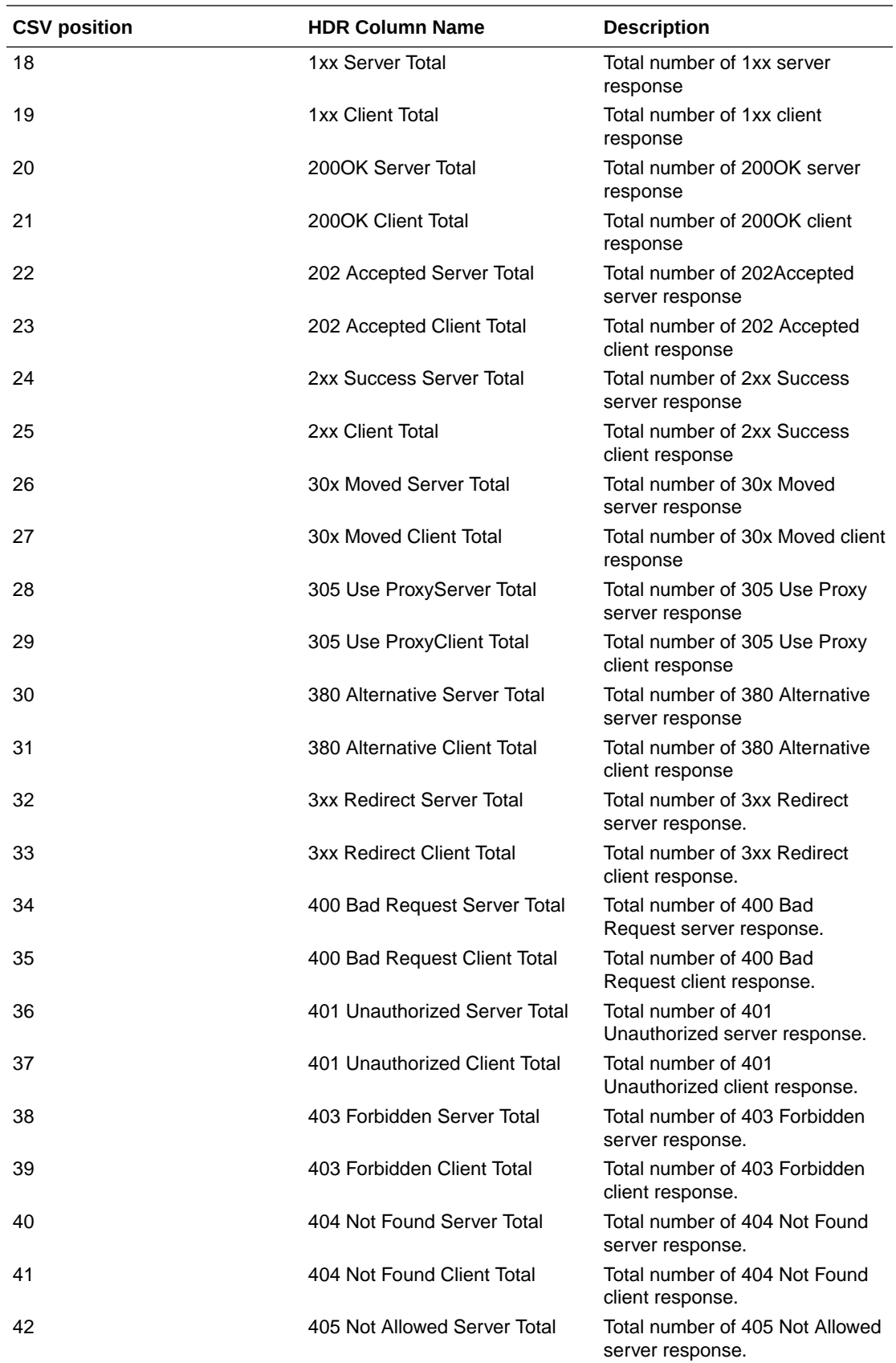

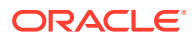

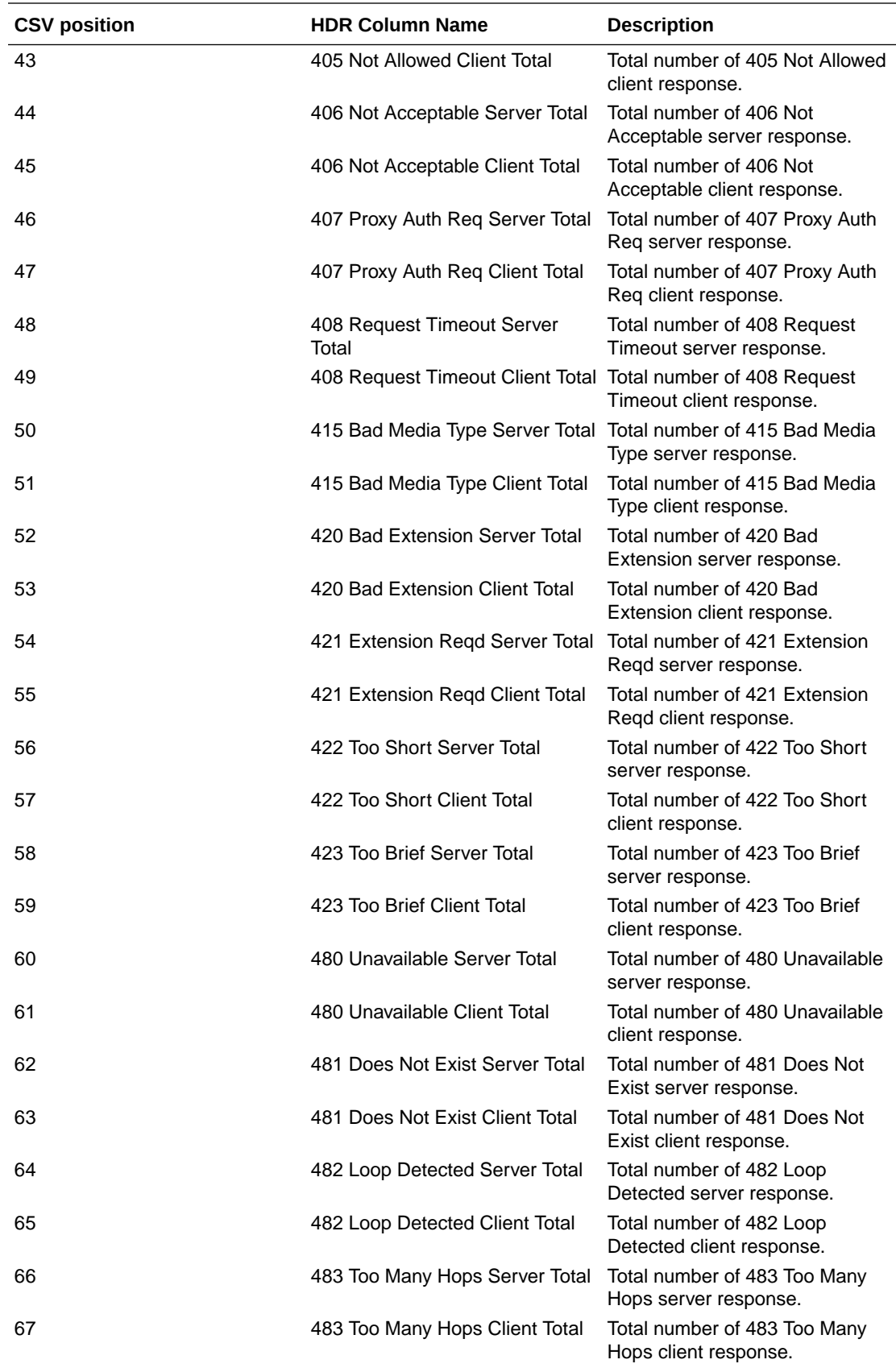

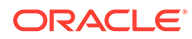

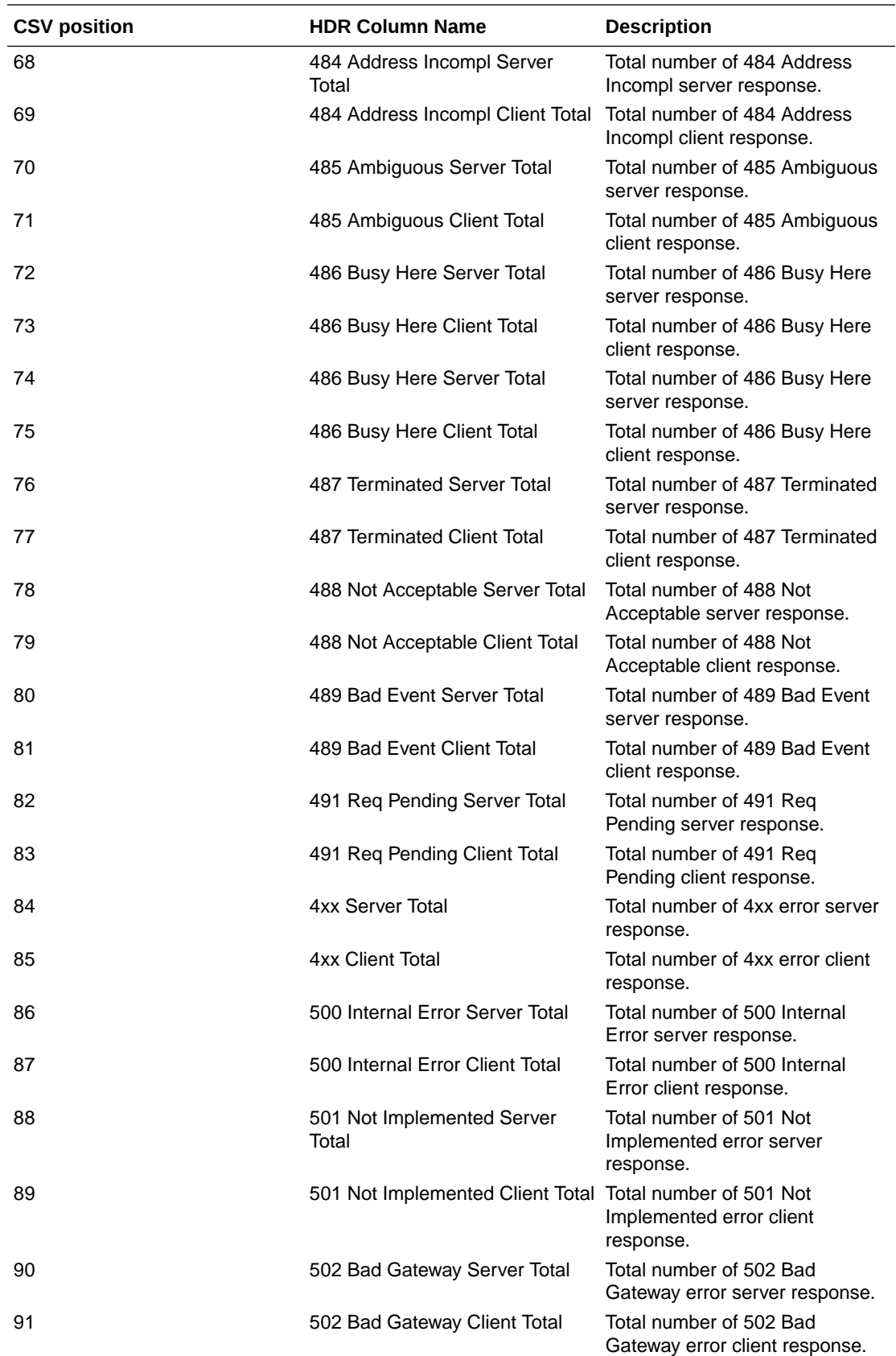

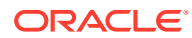

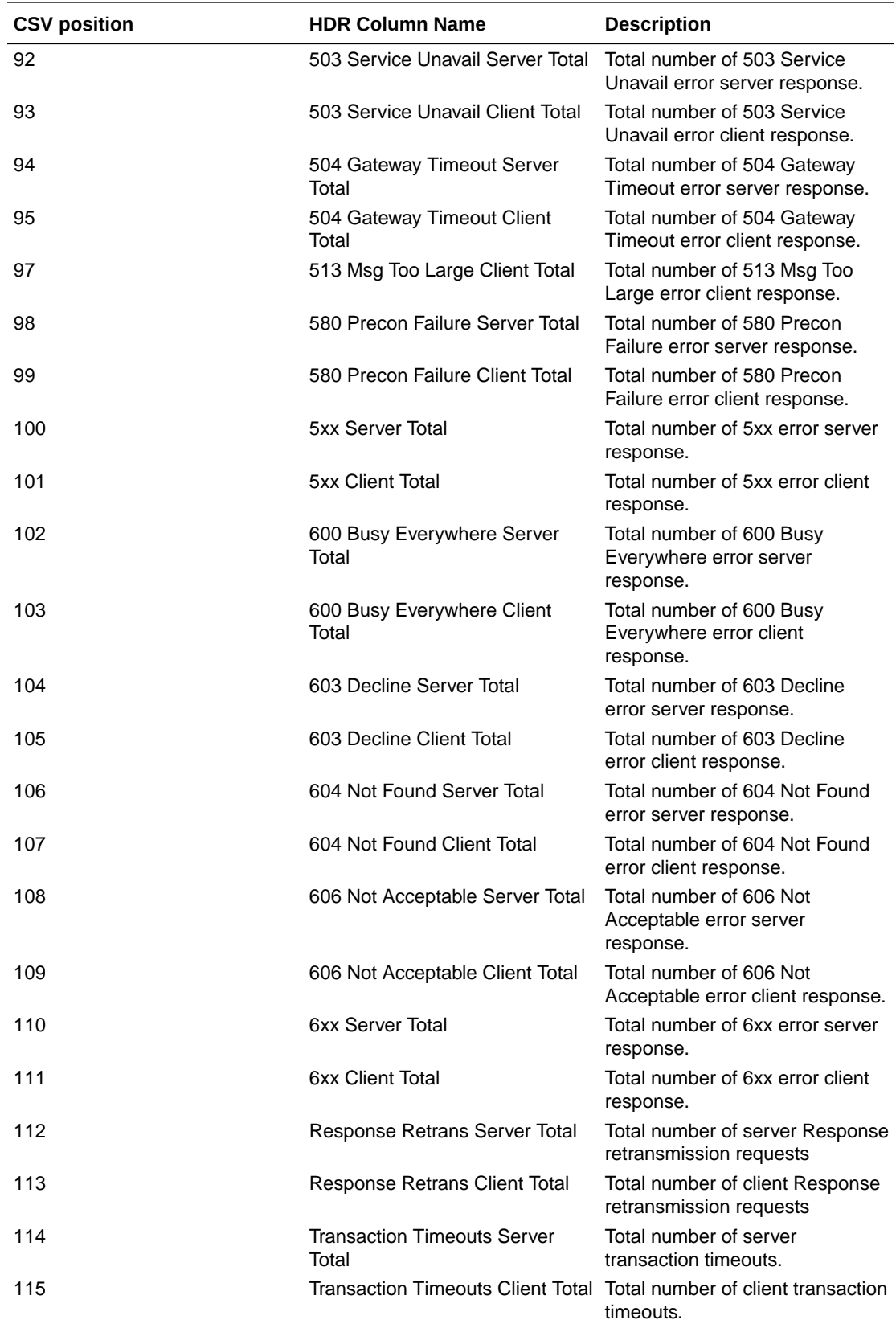

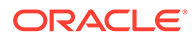

# sip-agent-method

This HDR group identifies global counts for listed responses to SIP Methods across a unique session agent. **sip-agent-method** is this HDR group's configured name.

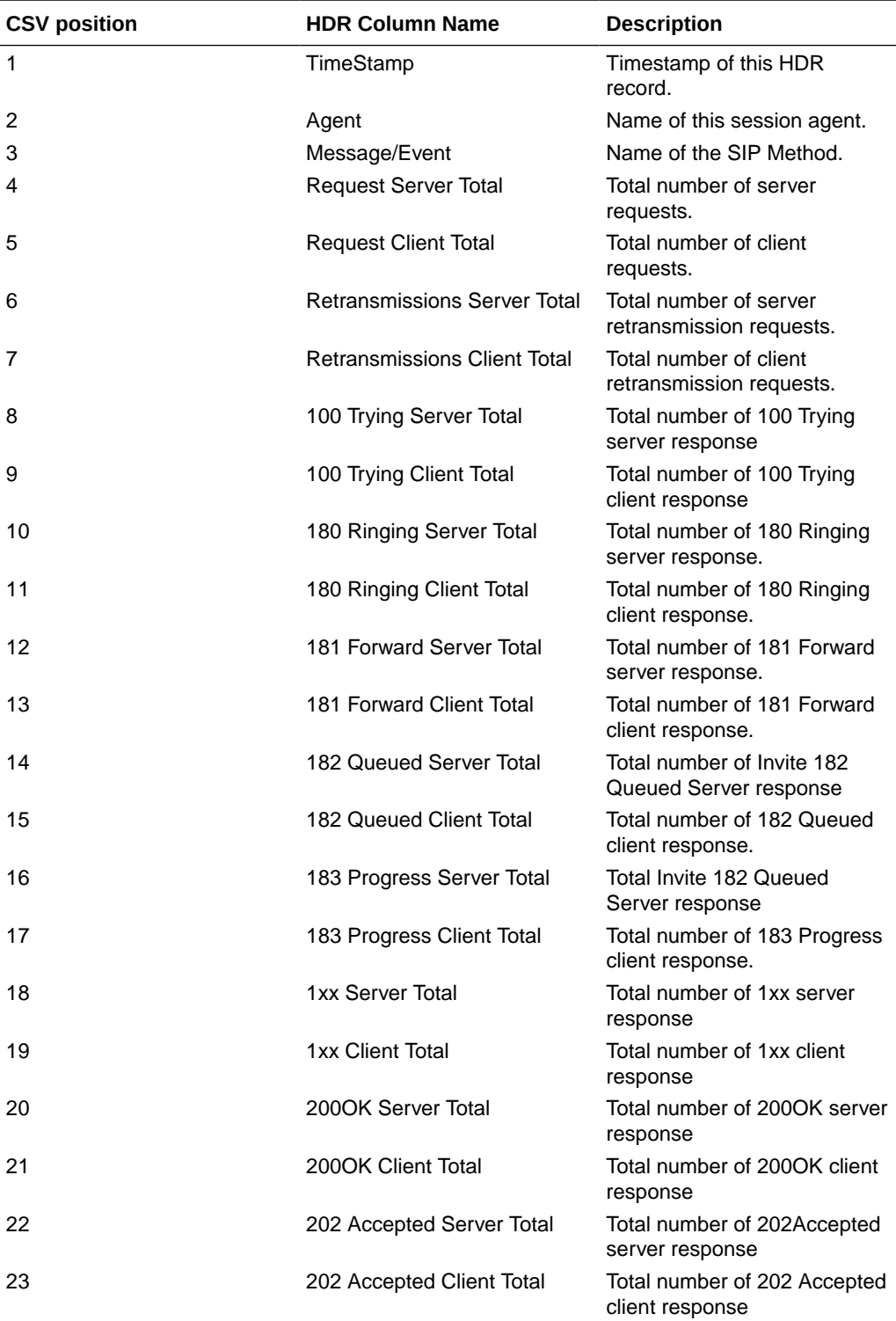

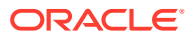

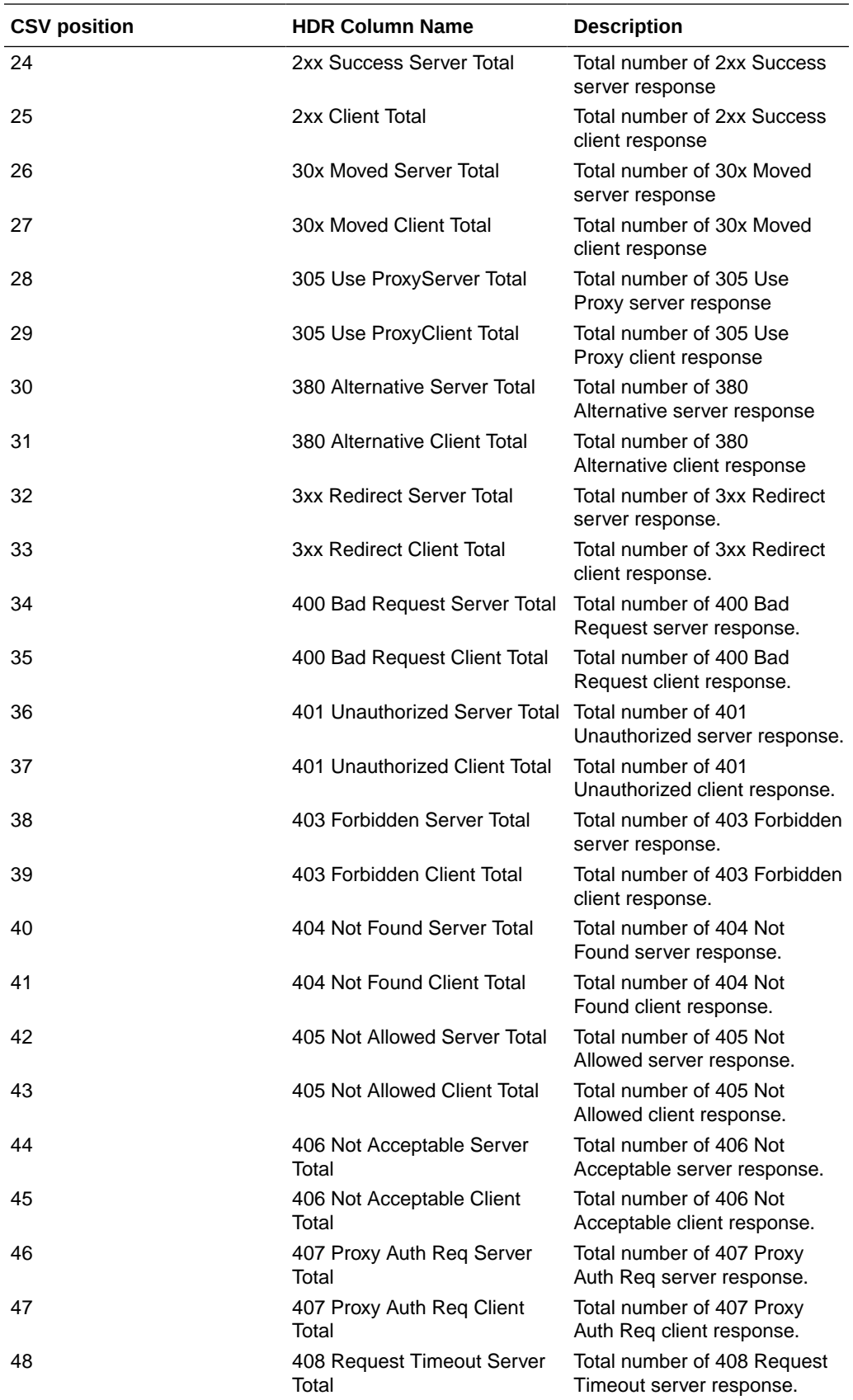

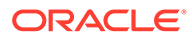

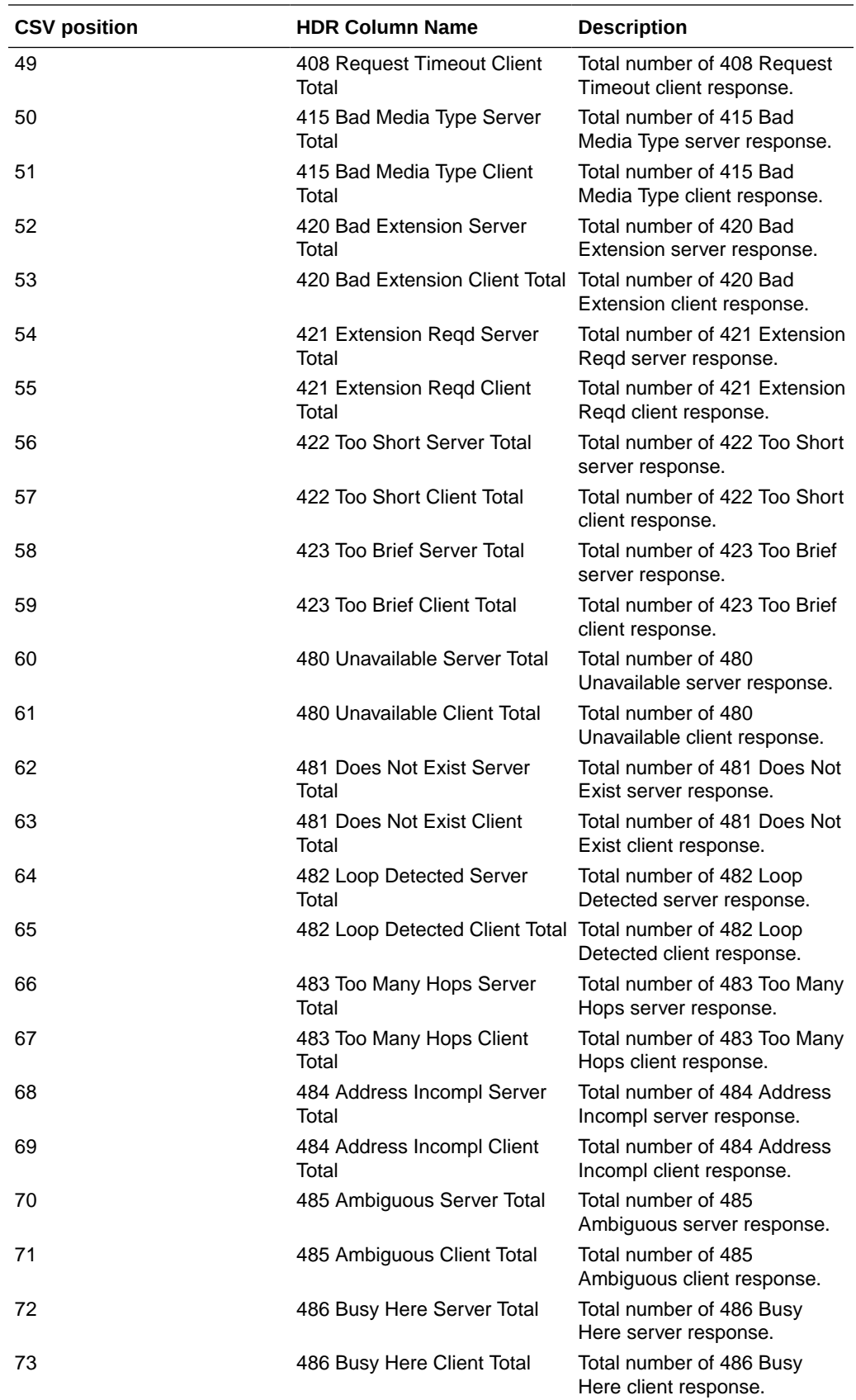

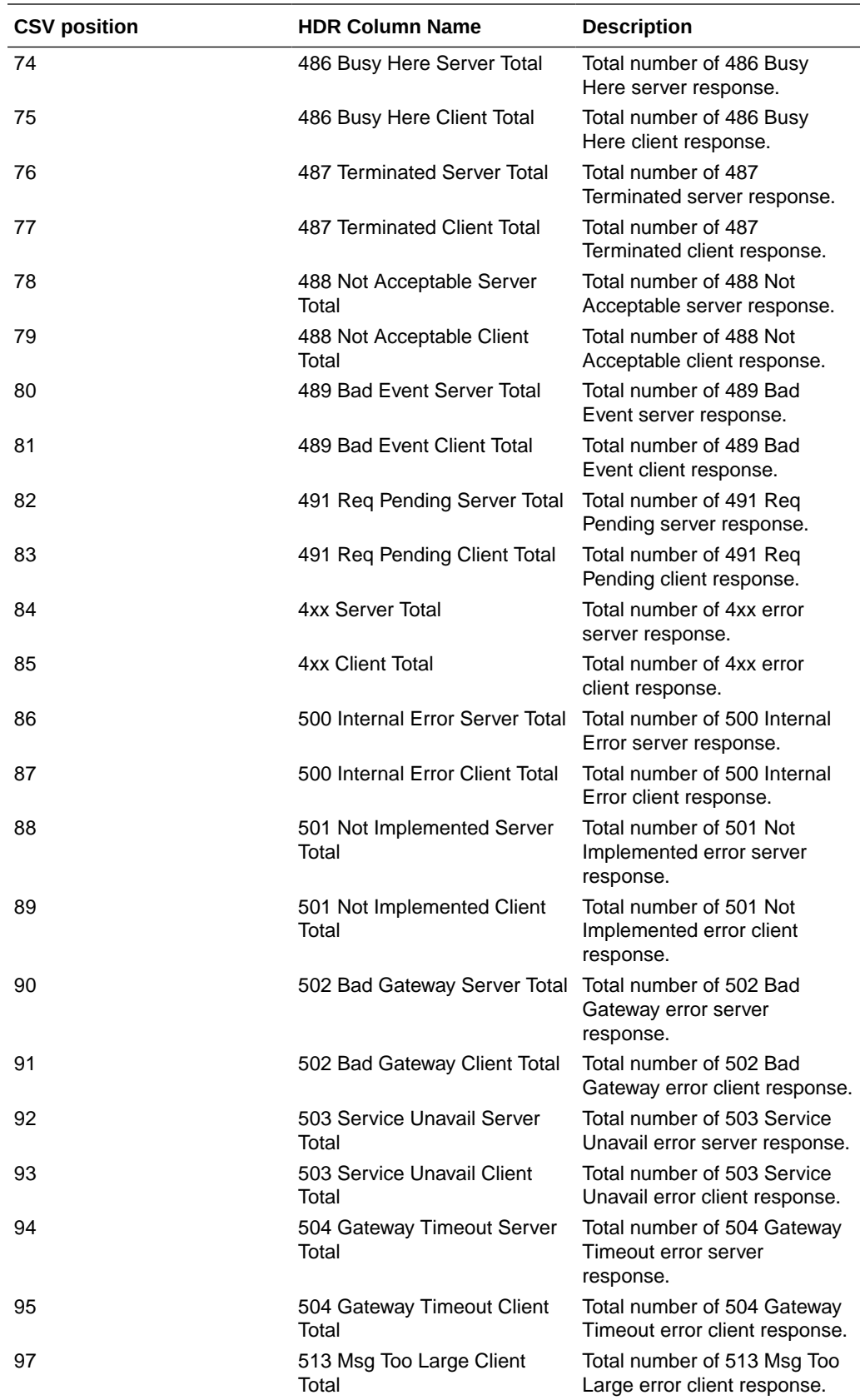

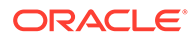

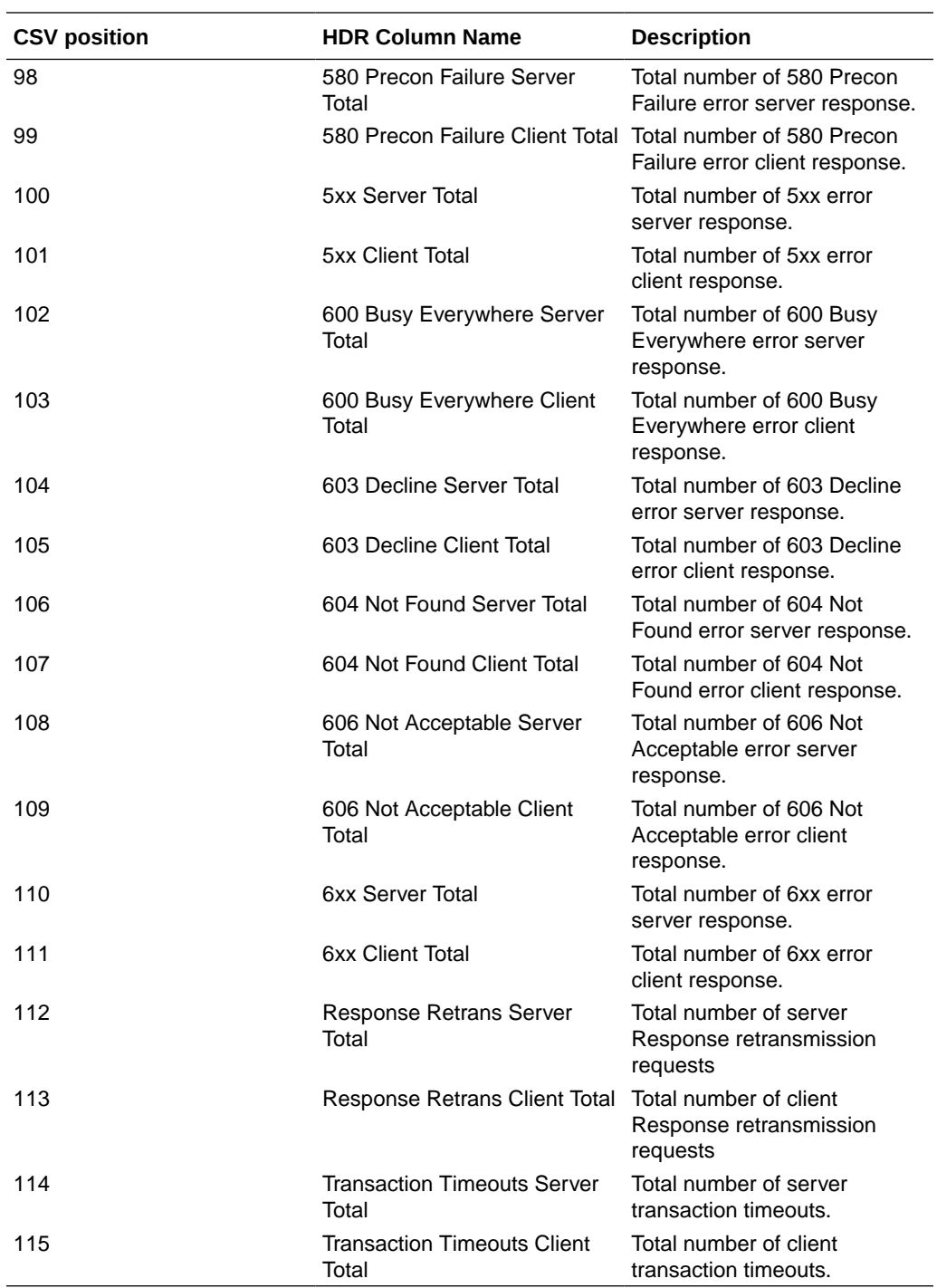

### sip-srvcc

Displays SIP/SRVCC statistics regarding counters of the states of calls handovers. This HDR group corresponds to the **show sipd srvcc** command and the apSipSRVCCStatsGroup found in ap-sip.mib.

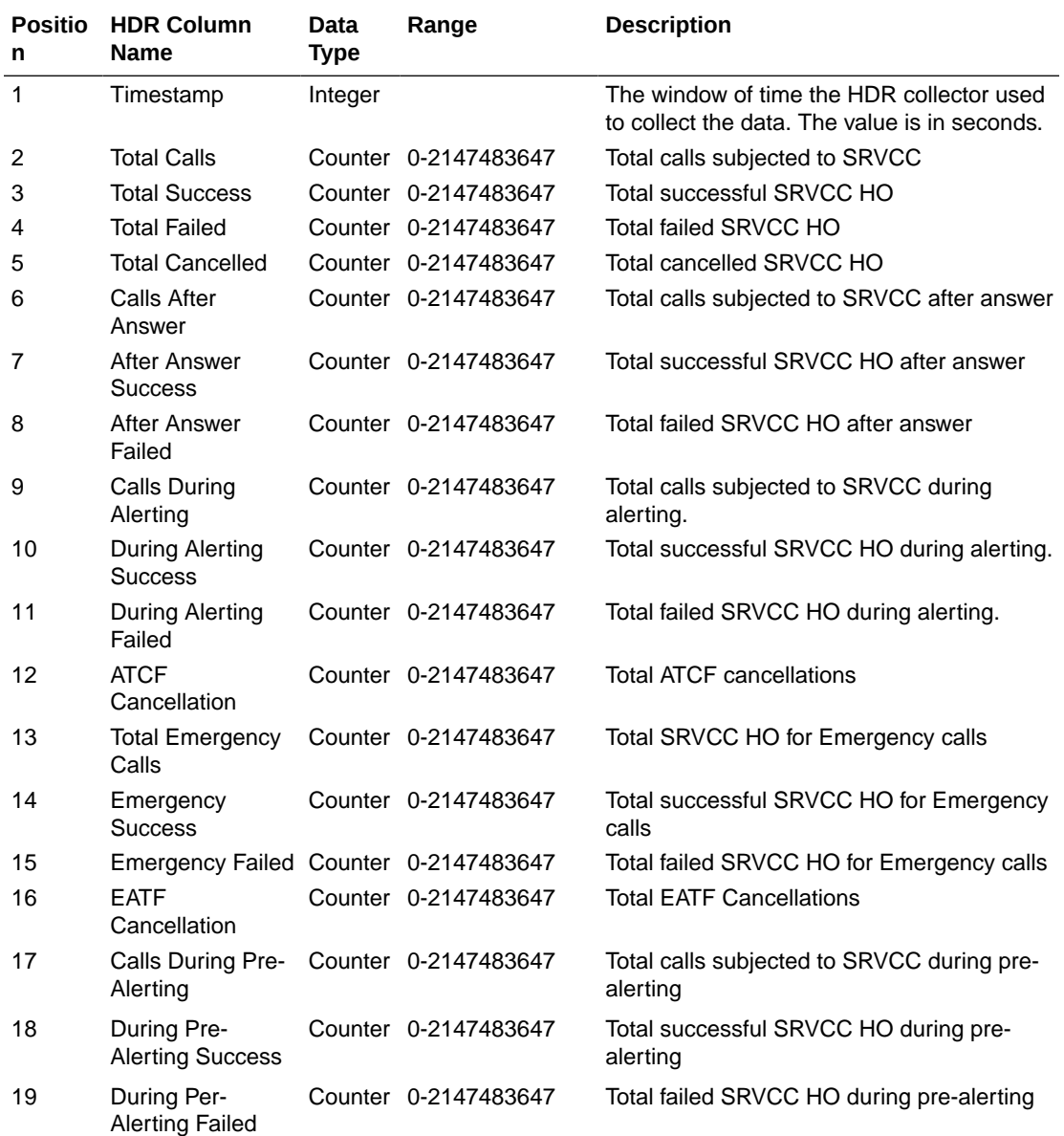

## ext-Rx-policy-server

Displays external policy server statistics per configured policy server. This HDR group corresponds to the **show policy-server <name>** command and the apDiamRxPolicyServerStatsTable found in ap-diameter.mib.

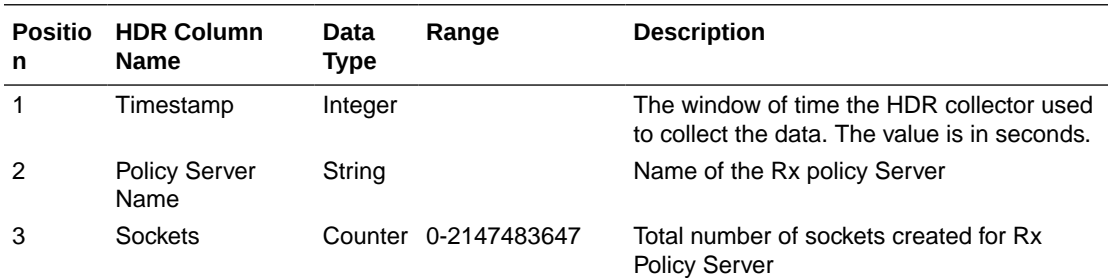

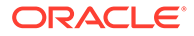

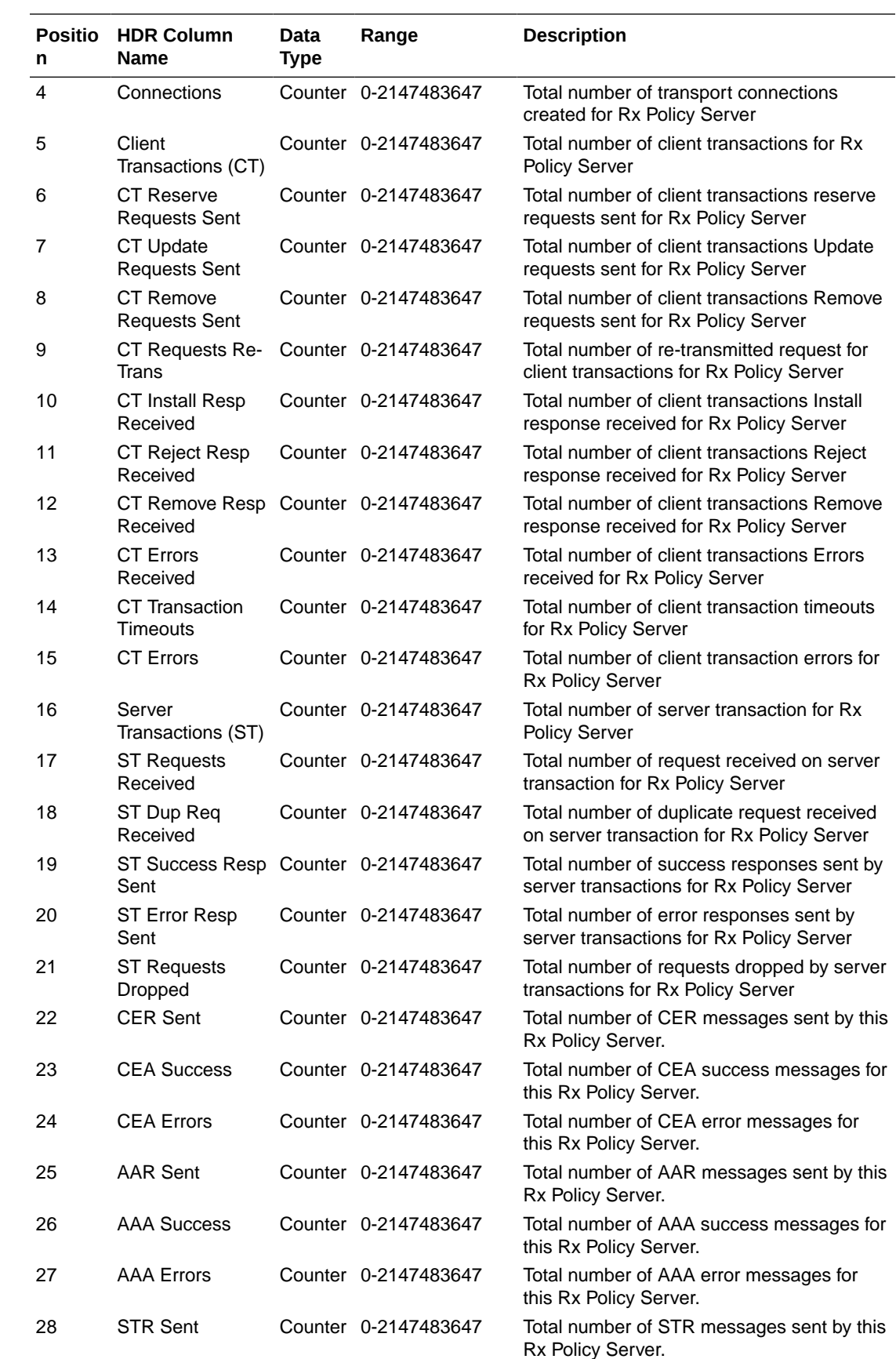

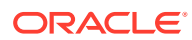

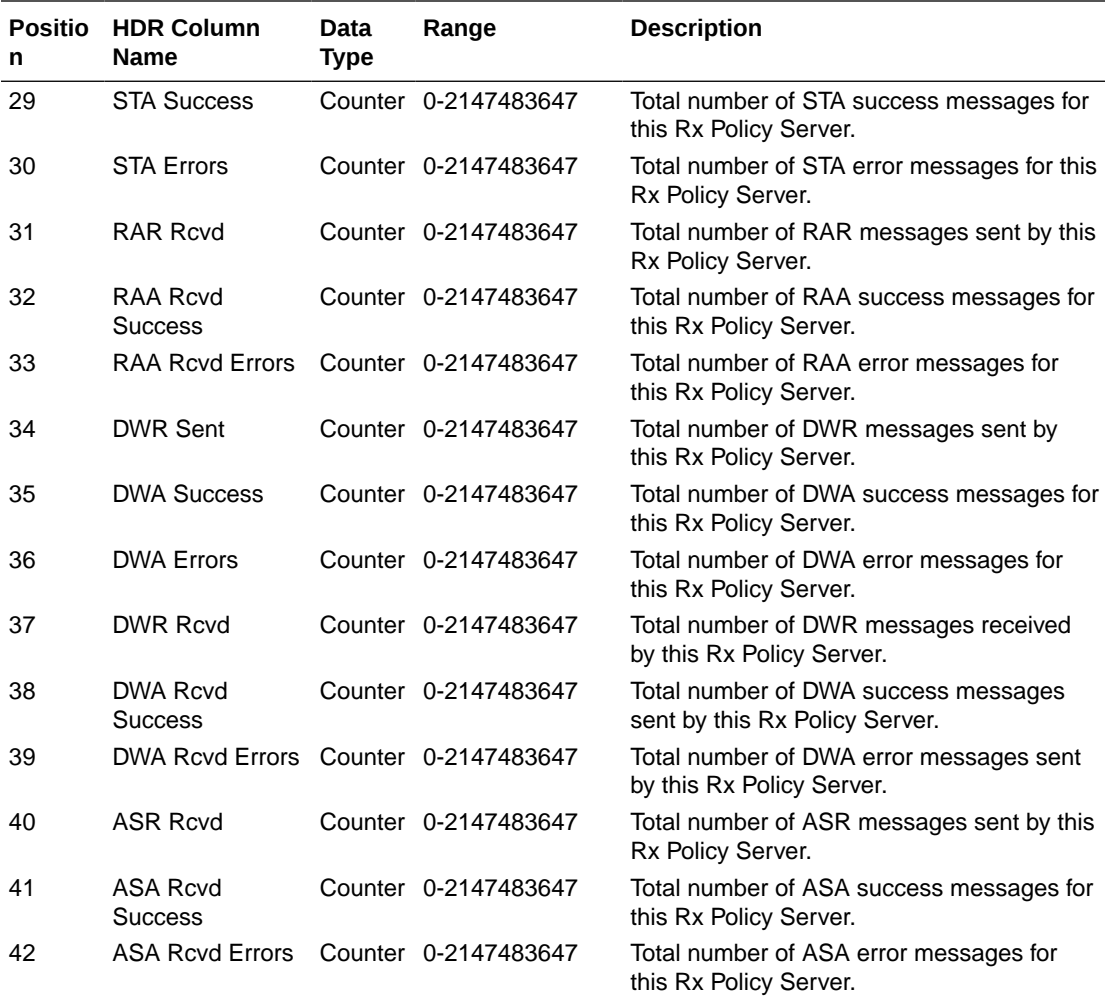

## sa-ike

Displays IKE Session Agent counters. This HDR group corresponds to the **show sa stats ike** command and the apSecuritySAIKEStats found in ap-security.mib.

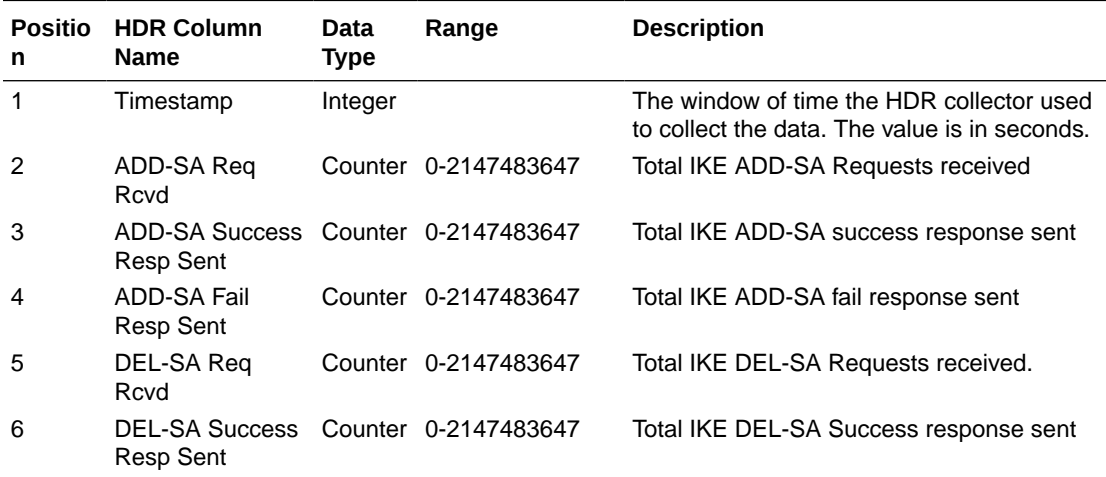

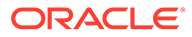

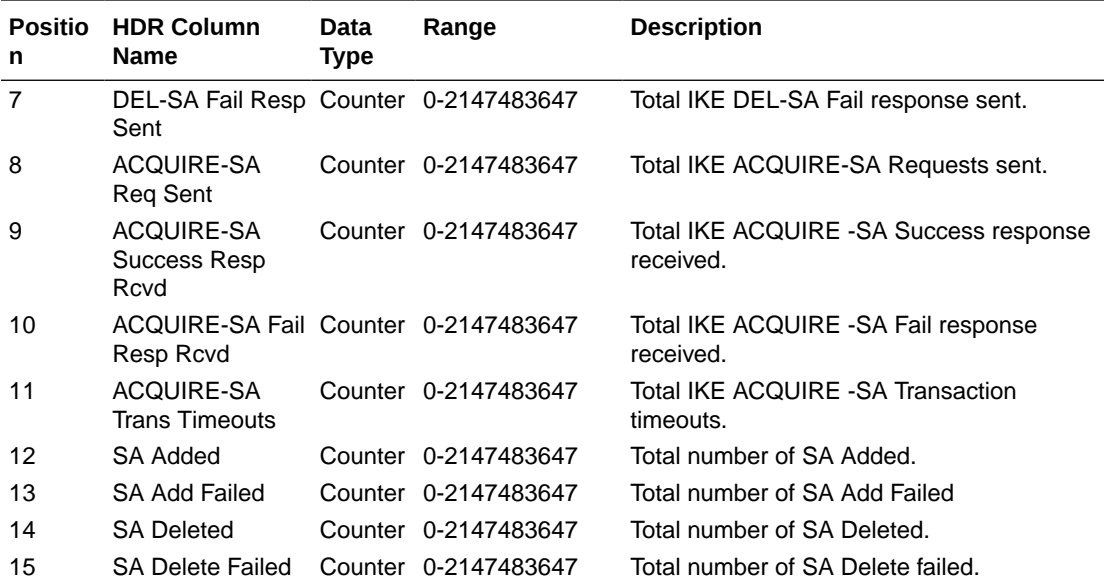

### sa-imsaka

Displays IMS-AKA Session Agent counters. This HDR group corresponds to the **show sa stats ims-aka all** command and the apSipSRVCCStatsobjects found in ap-sip.mib.

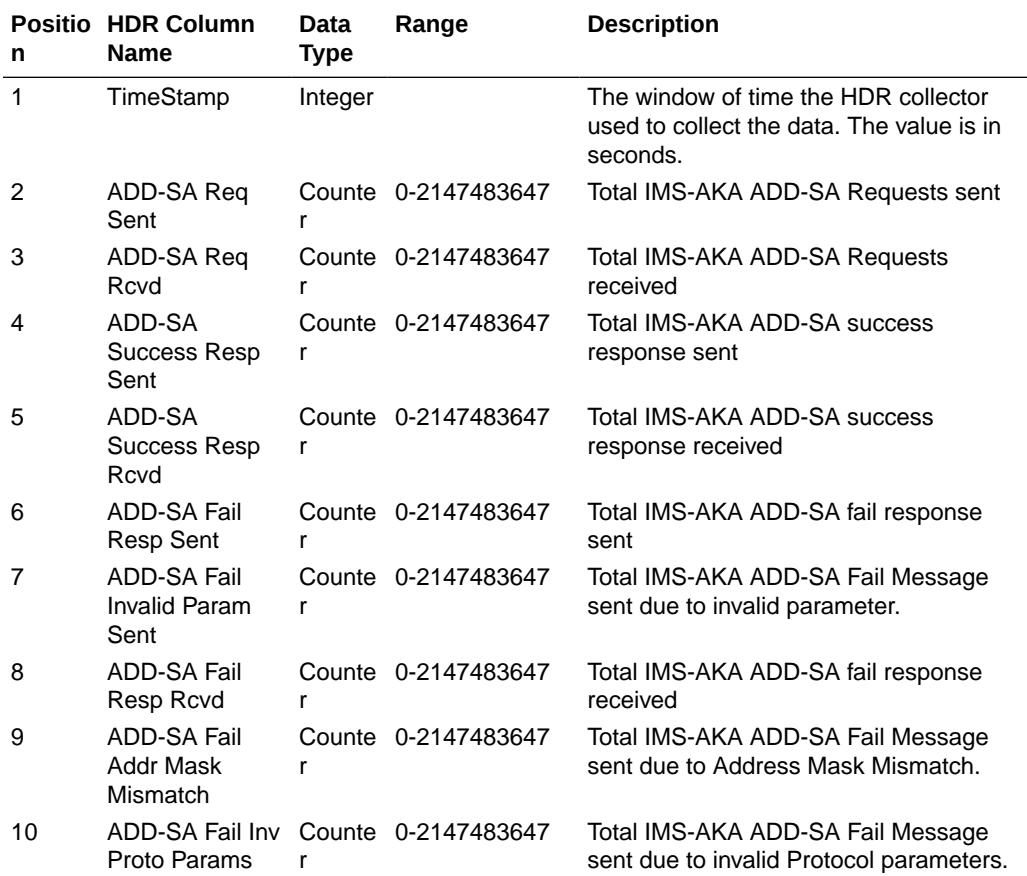

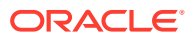

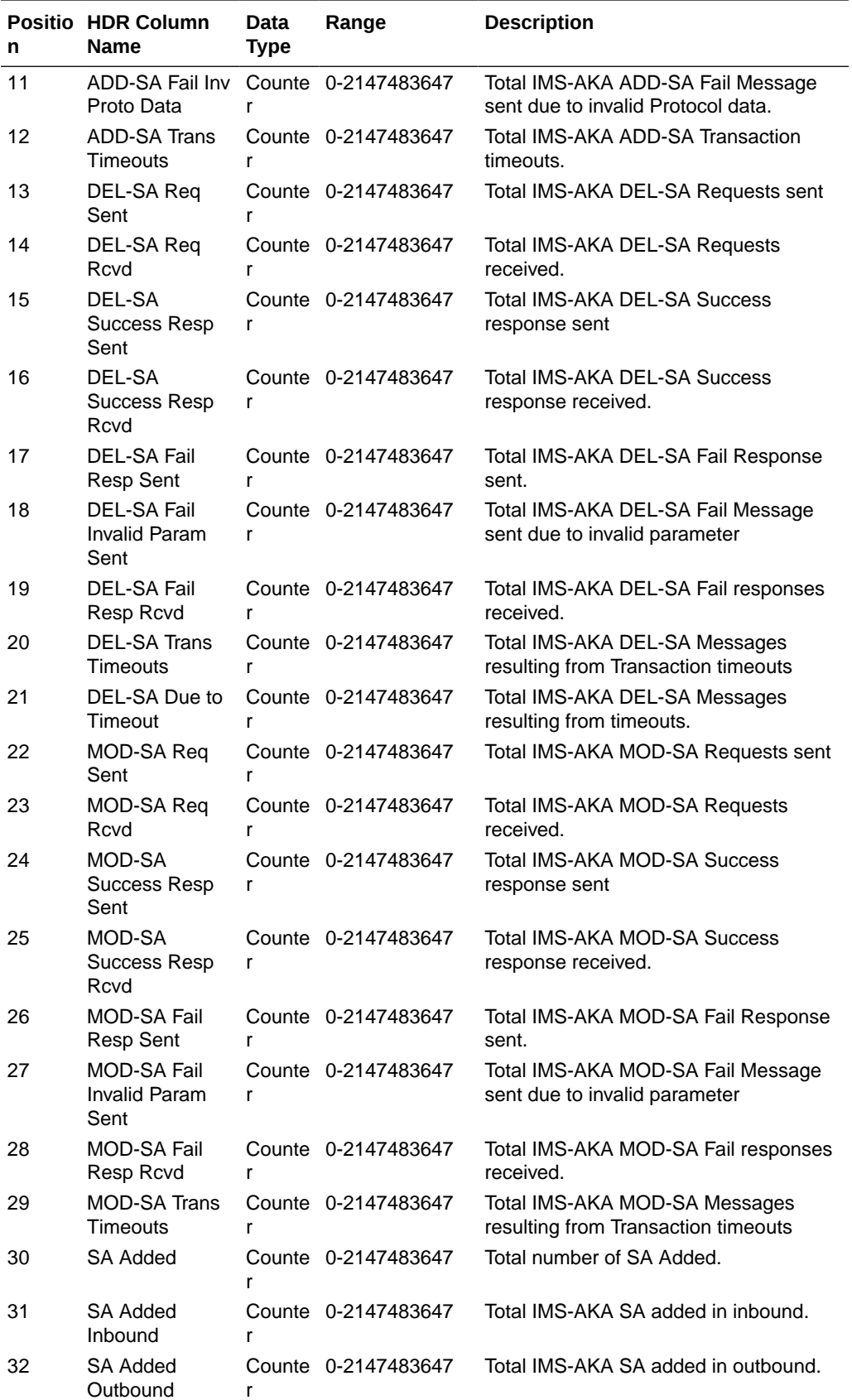

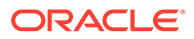

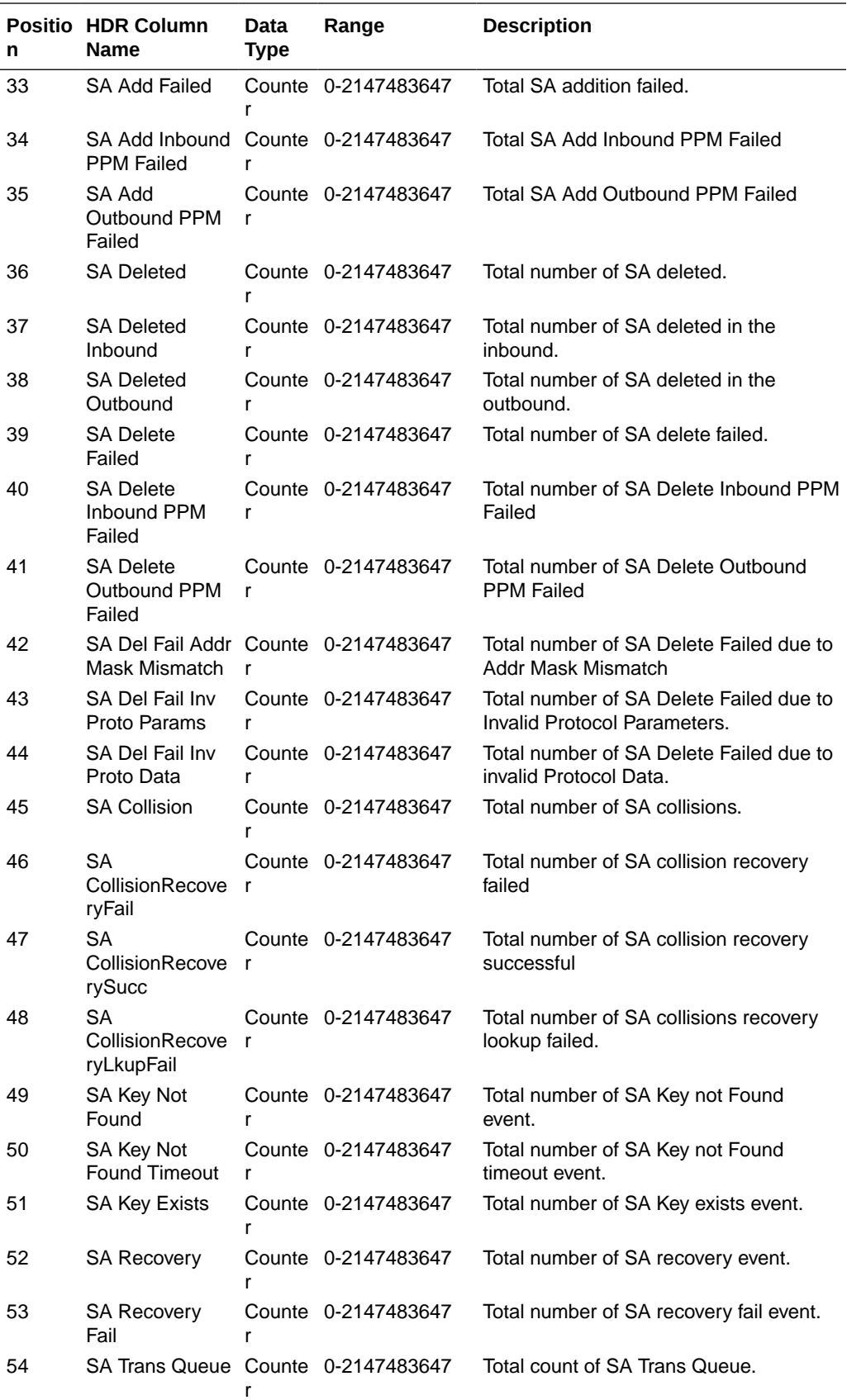

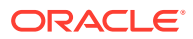

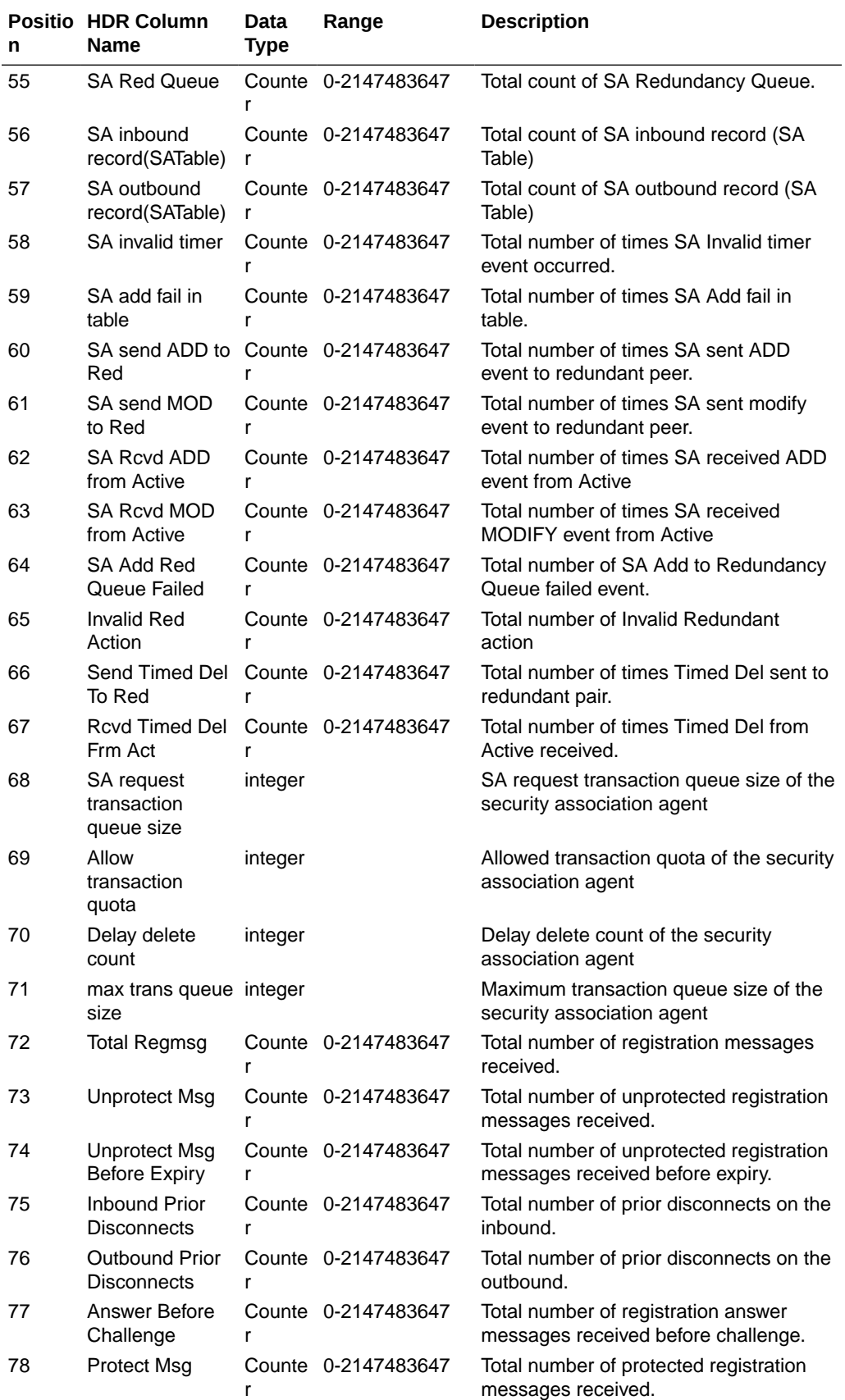

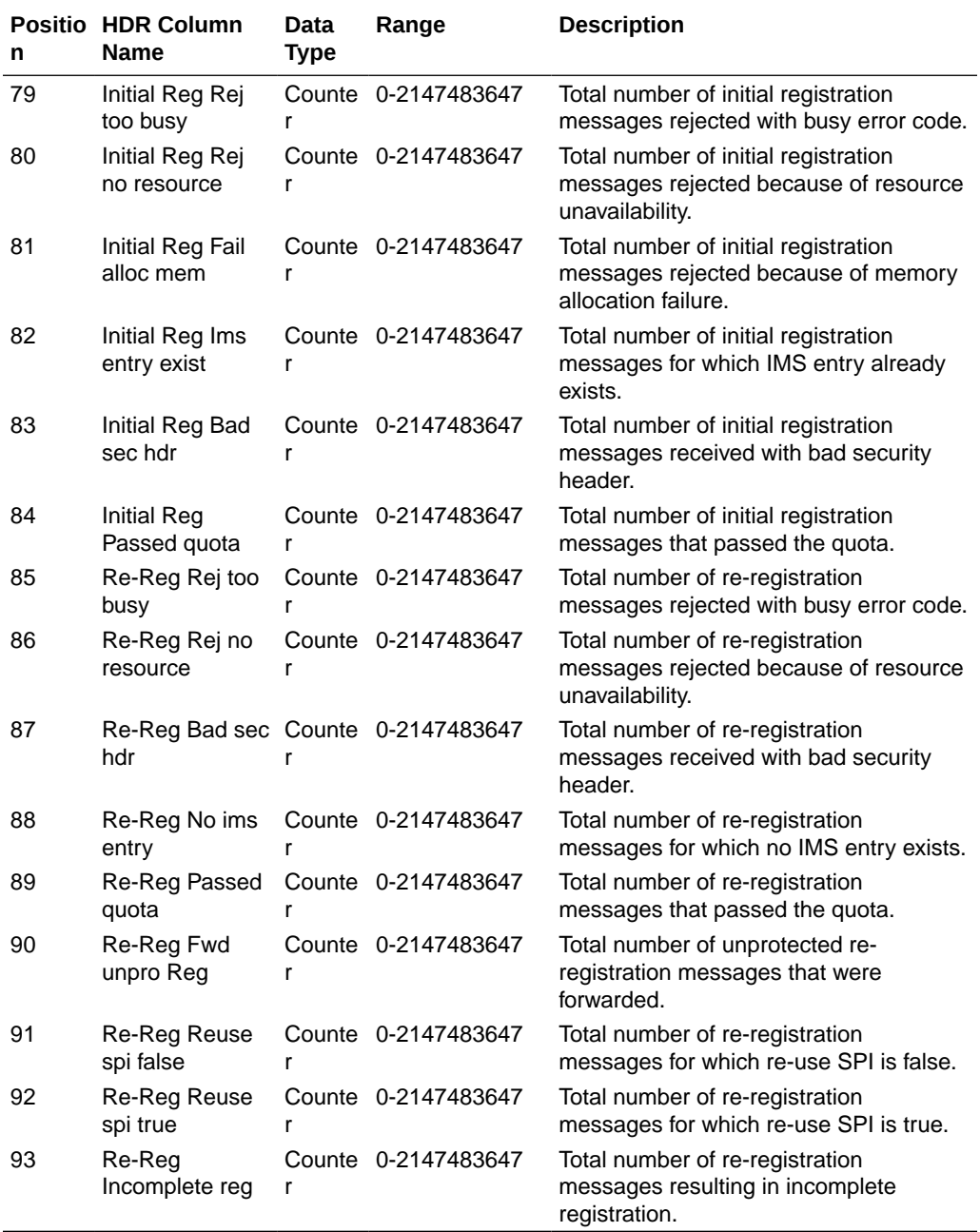

### sa-srtp

Displays SRTP Session Agent counters. This HDR group corresponds to the **show sa stats srtp** command and the apSecuritySASRTPStats found in ap-security.mib.

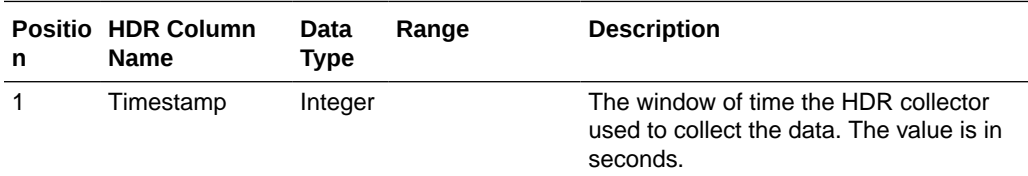

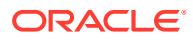

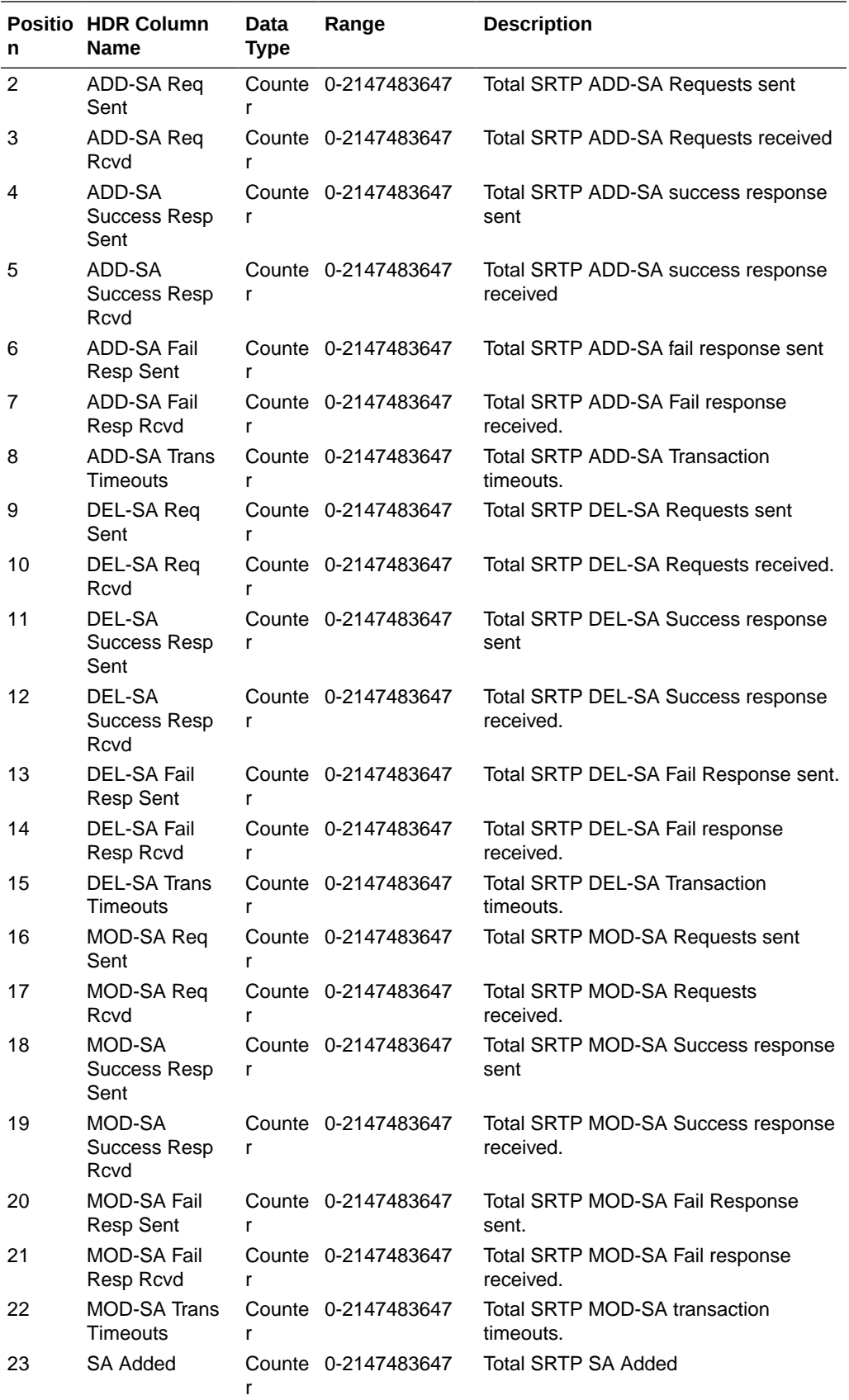

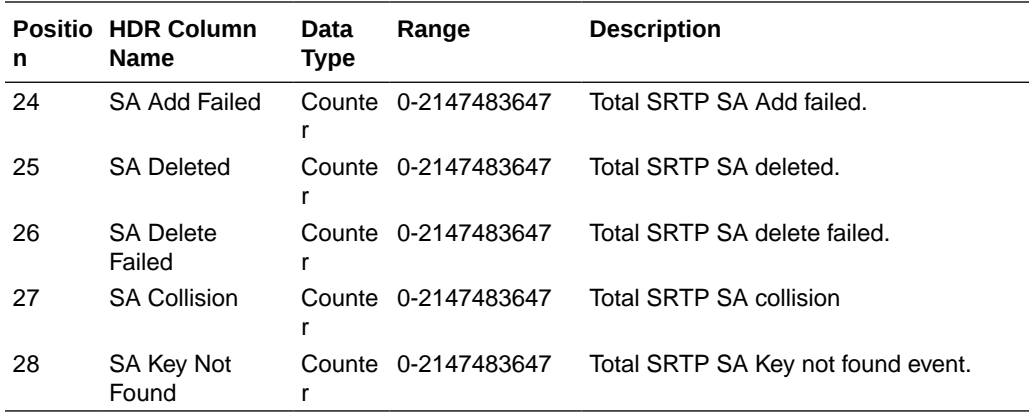

# sip-codec-per-realm

Captures codec usage on a per-realm basis. This HDR group corresponds to the show sipd codecs <realm\_id> command and the apCodecRealmStatsTable found in ap-codec.mib.

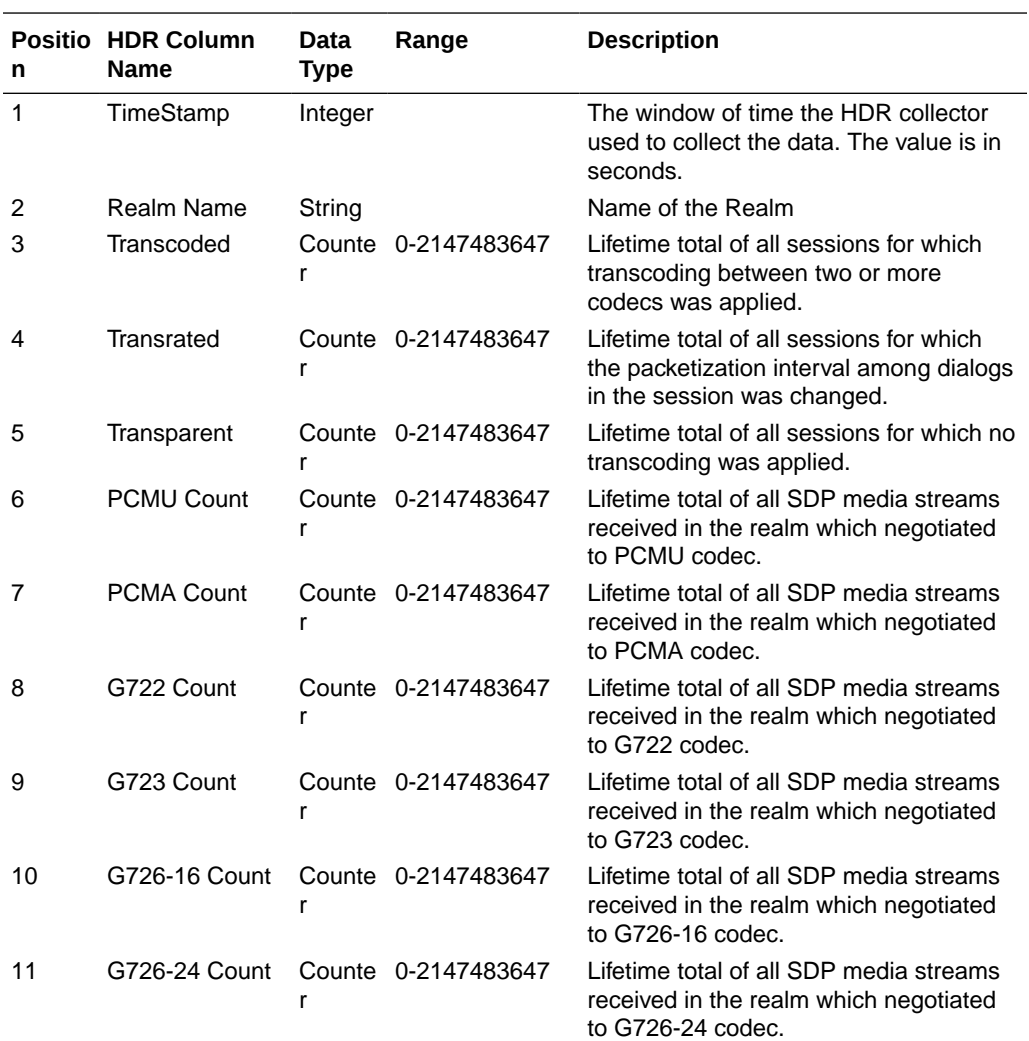

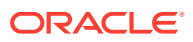

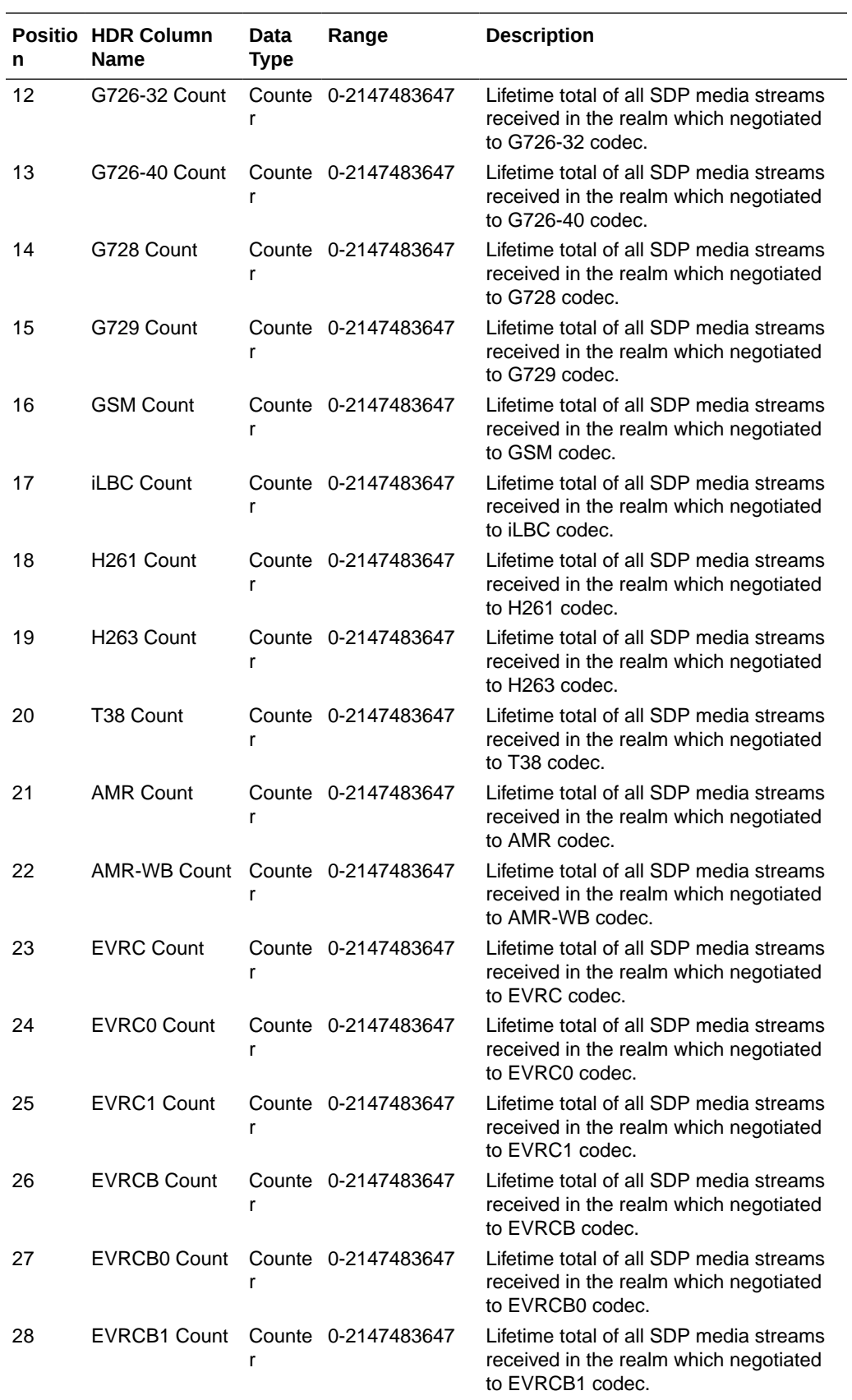

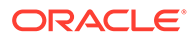

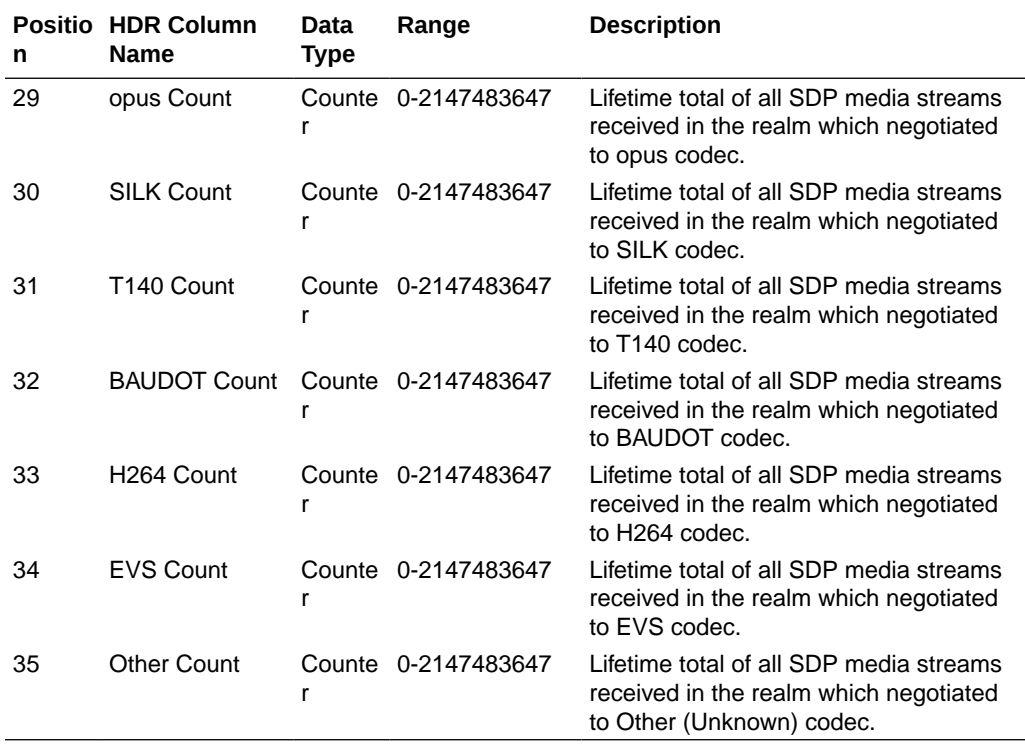

#### xcode-codec-util

Displays licensed codecs, the total provisioned capacity, and the current number of sessions in use. This HDR group corresponds to the **show xcode load** command and apLicenseEntry found in ap-license.mib and

apCodecTranscodingResourceUtilMIBObjects found in ap-codec.mib.

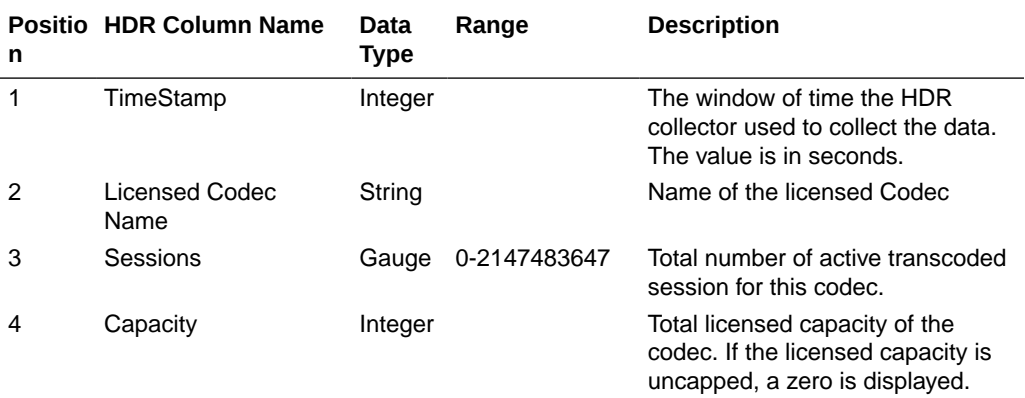

### xcode-session-gen-info

Displays general counters about transcoding sessions. This HDR group corresponds to the **show xcode load** command and the apCodecTranscodingTCULoadStatsTable found in ap-codec.mib.

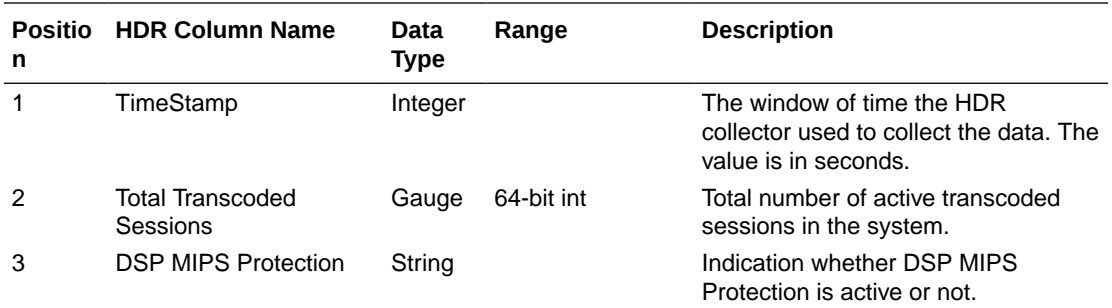

### xcode-tcm-util

Displays transcoding resources load statistics. This HDR group corresponds to the **show xcode load** command and the apCodecTranscodingTCULoadStatsTable found in apcodec.mib.

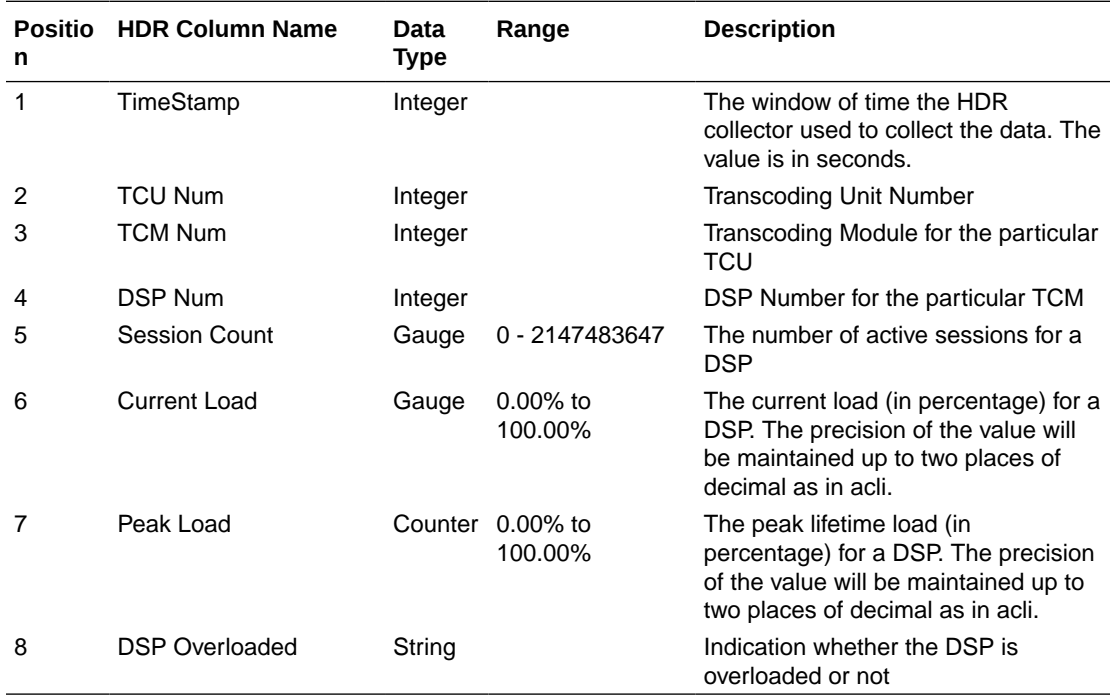

### stir-stats

This HDR group collects a wide range of STIR/SHAKEN statistics through **show stir**. This HDR group's configured name is **stir-stats**.

The following table lists STIR statistics in this HDR group.

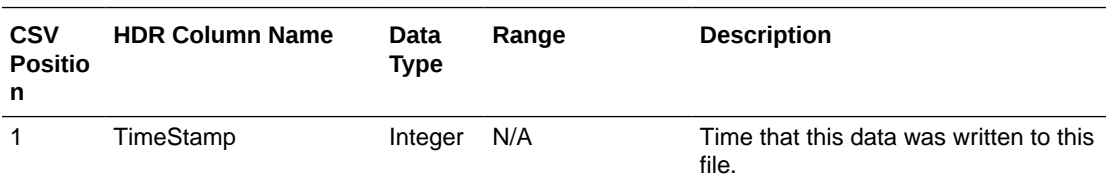

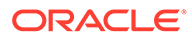

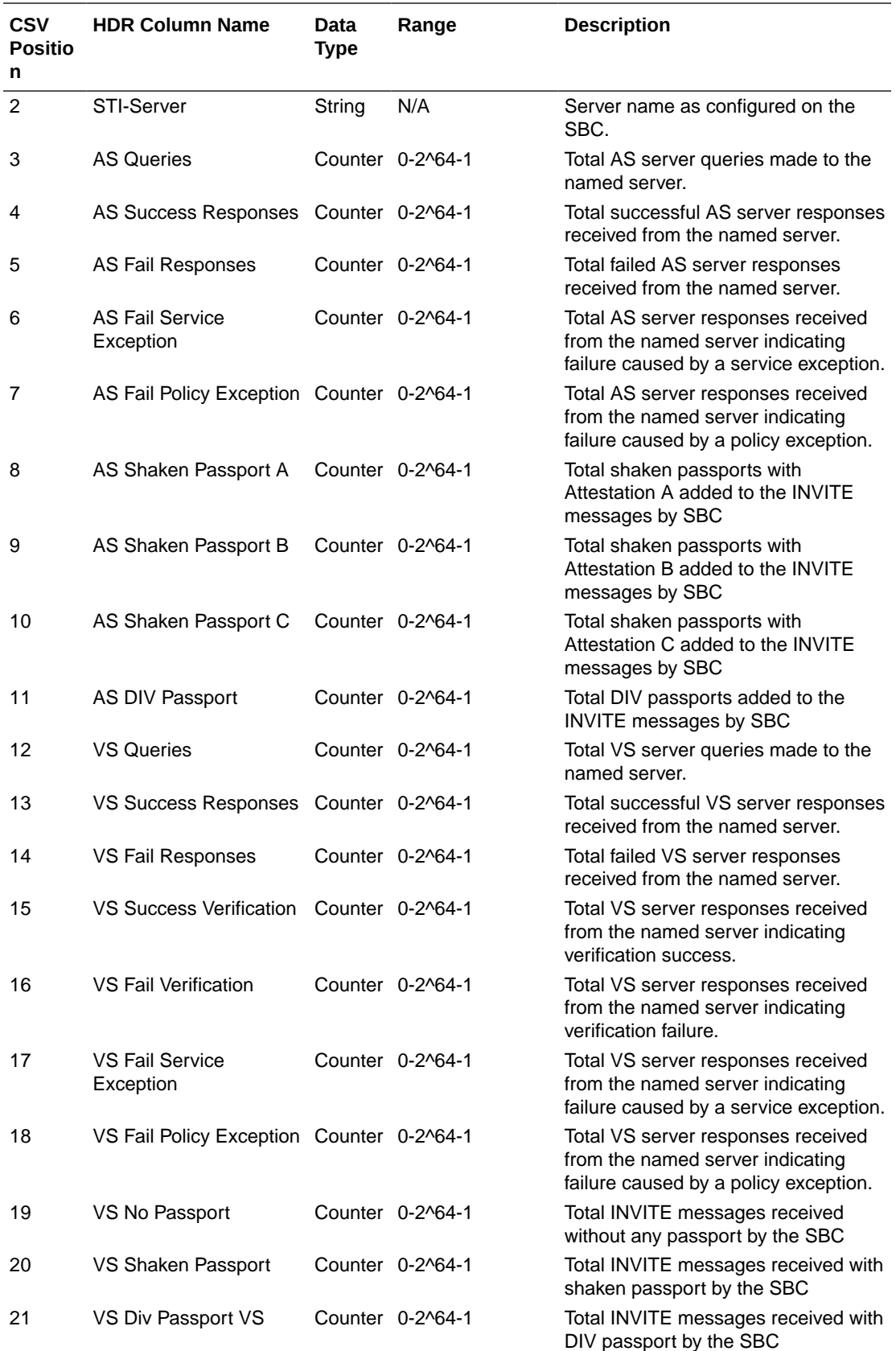

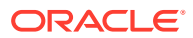

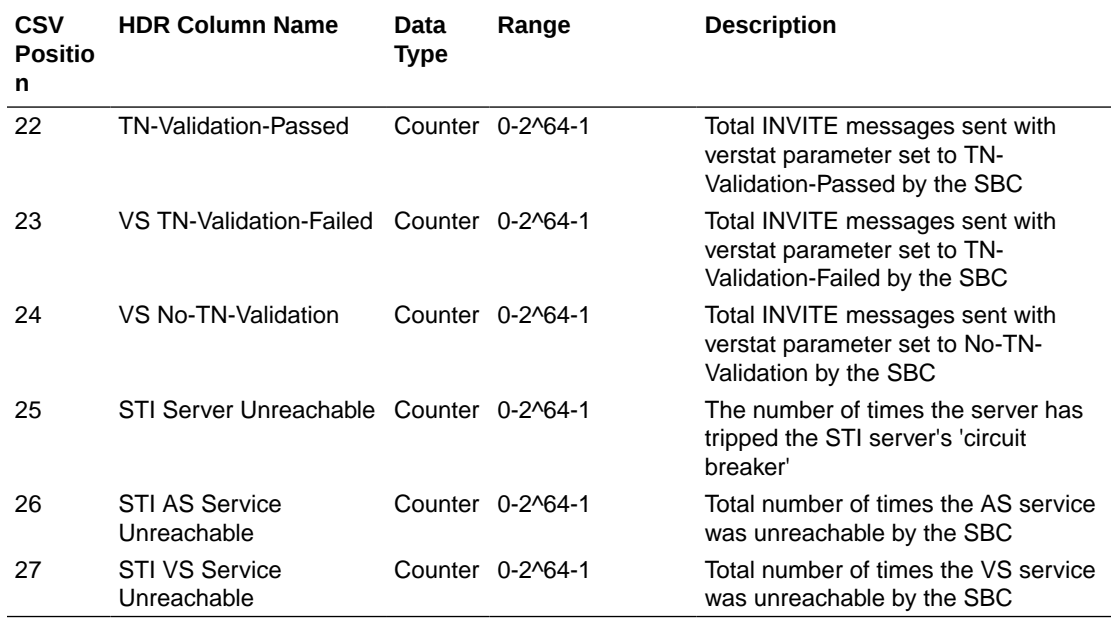

## stir-stats-session-agent

This HDR group collects a wide range of STIR/SHAKEN statistics through **show stir**. This HDR group's configured name is **stir-stats-session-agent**.

This table lists STIR session-agent statistics in this HDR group.

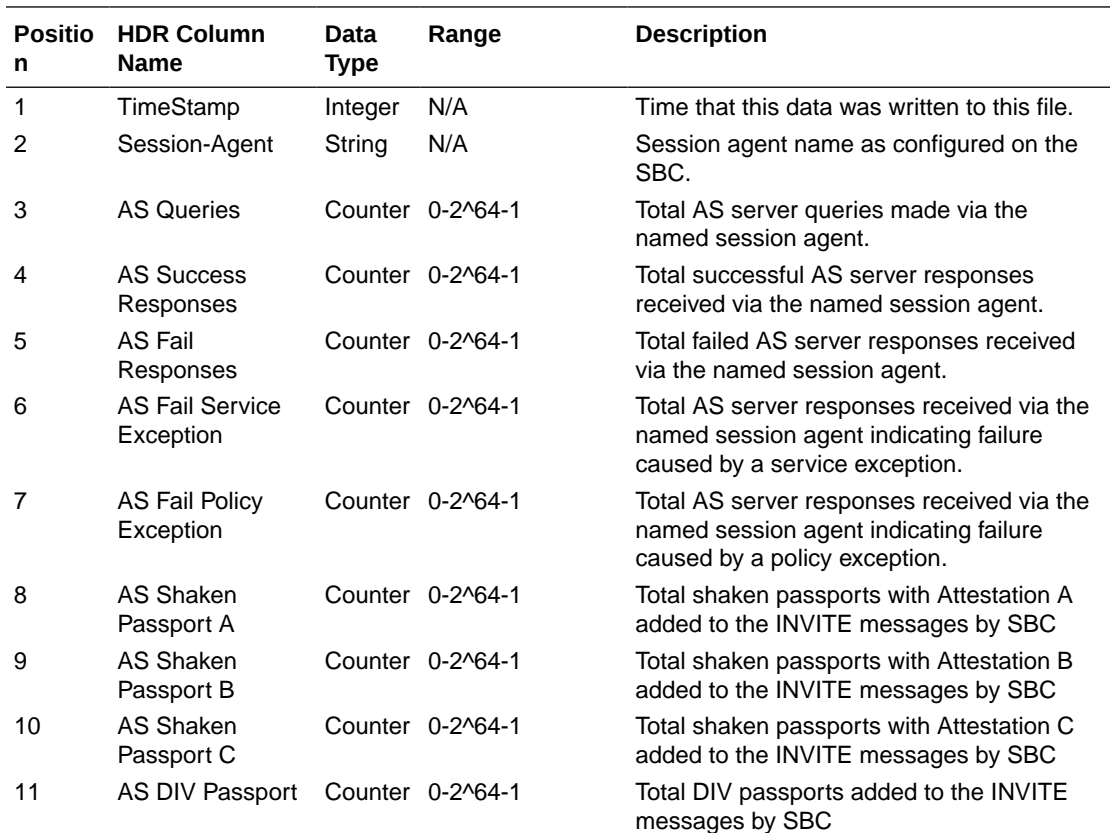

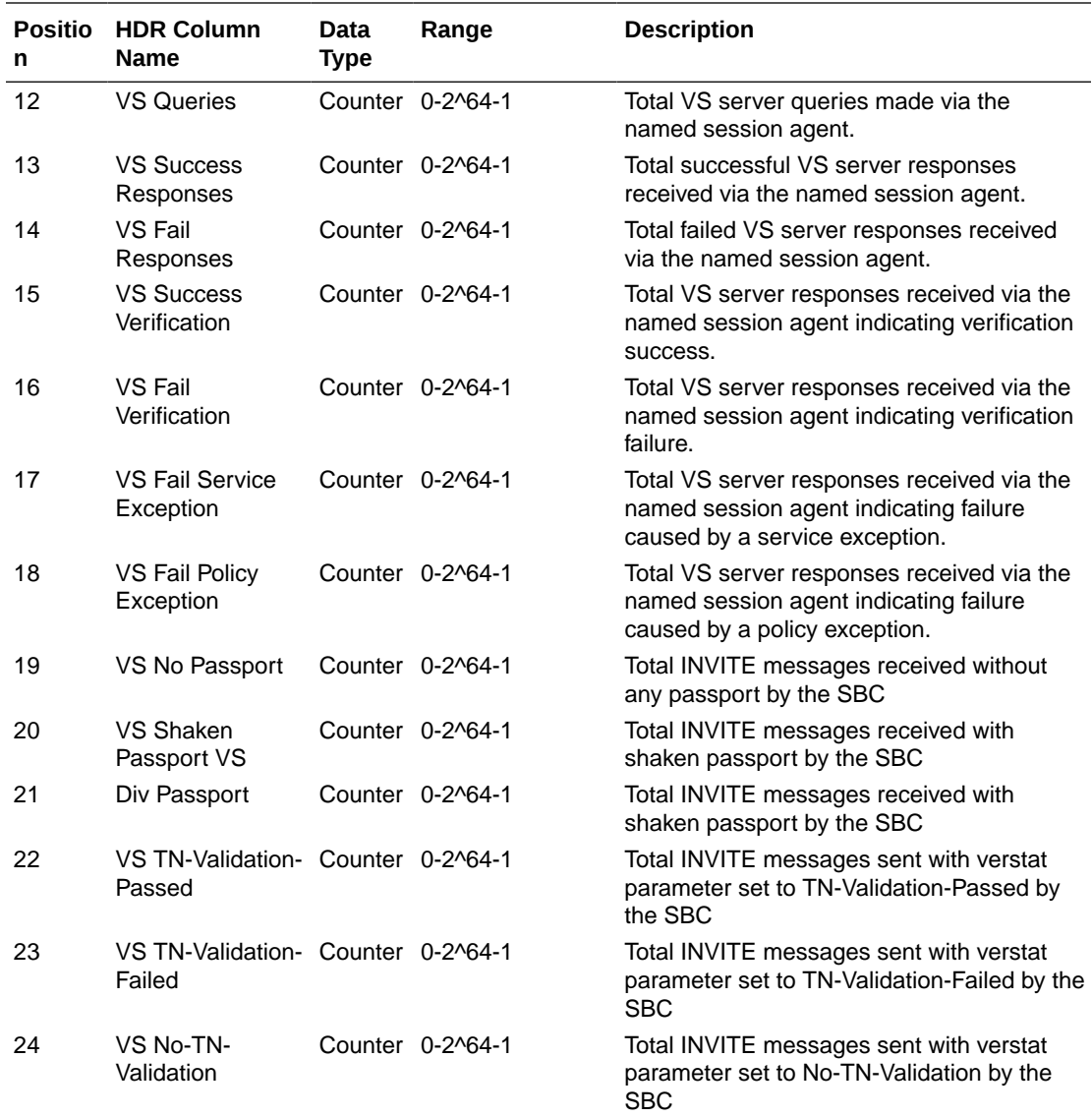

# stir-stats-sip-interface

This HDR group collects a wide range of STIR/SHAKEN statistics through **show stir**. This HDR group's configured name is **stir-stats-sip-interface**.

This table lists STIR statistics in this HDR group.

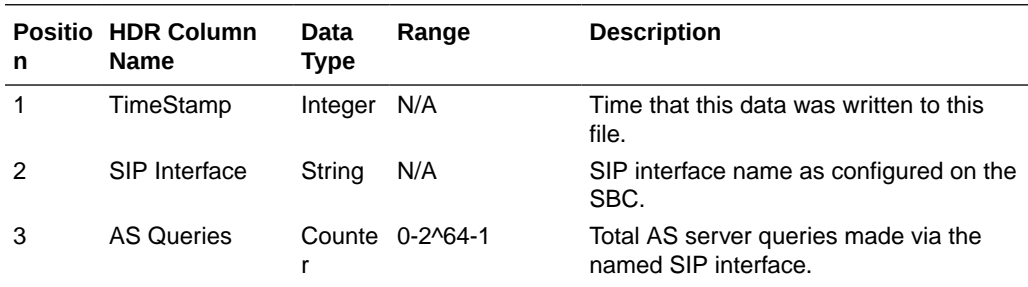

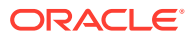

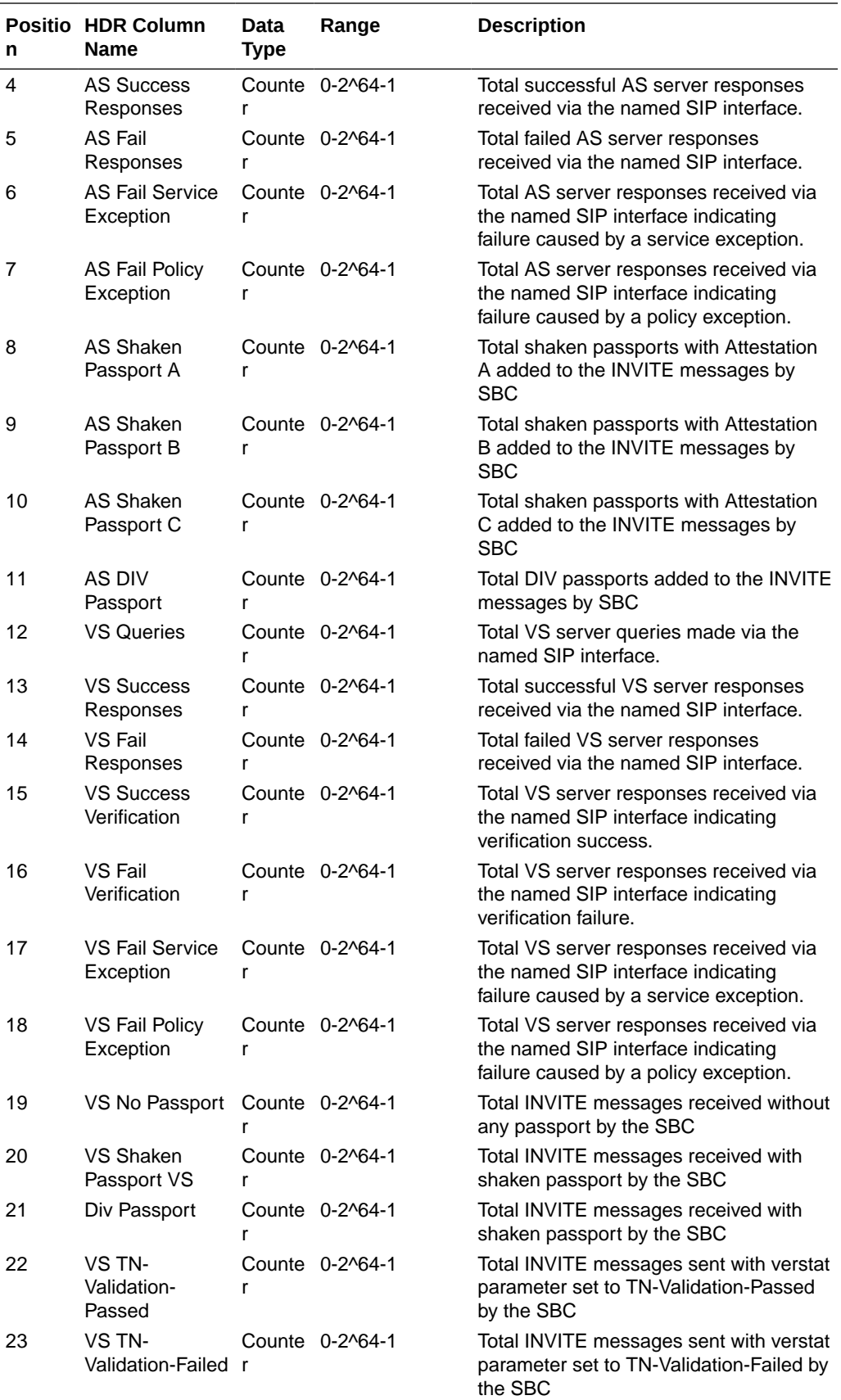

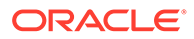

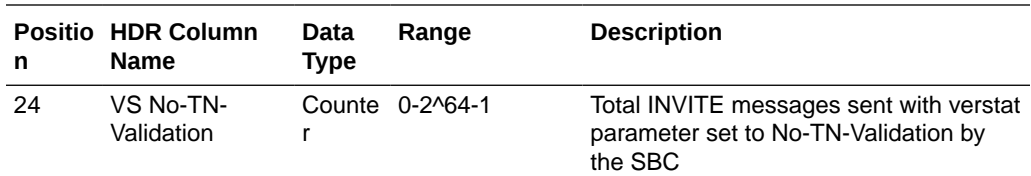

## stir-stats-realm

This HDR group collects a wide range of STIR/SHAKEN statistics through **show stir**. This HDR group's configured name is **stir-stats-realm**.

This table lists STIR statistics in this HDR group.

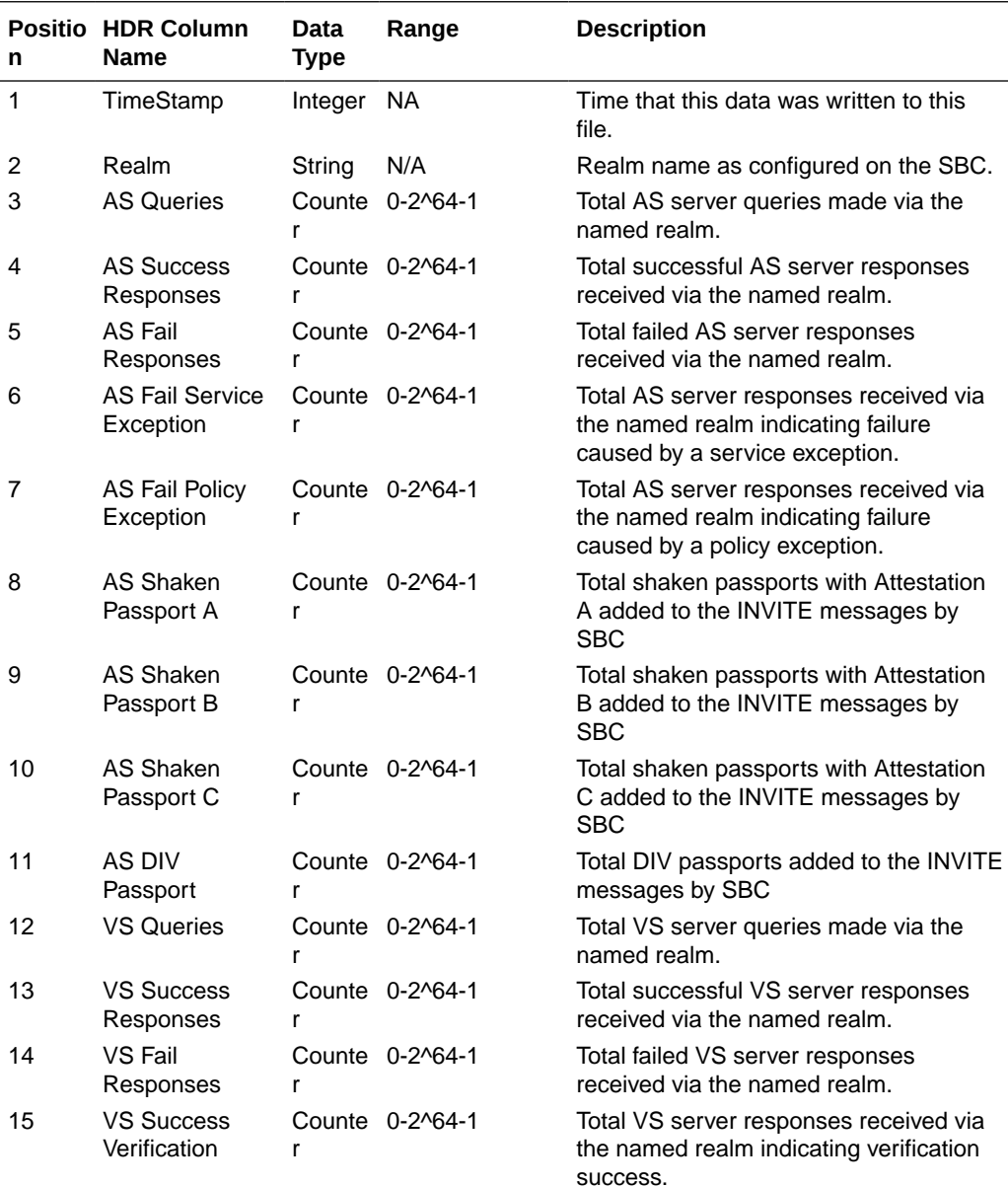

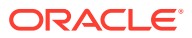

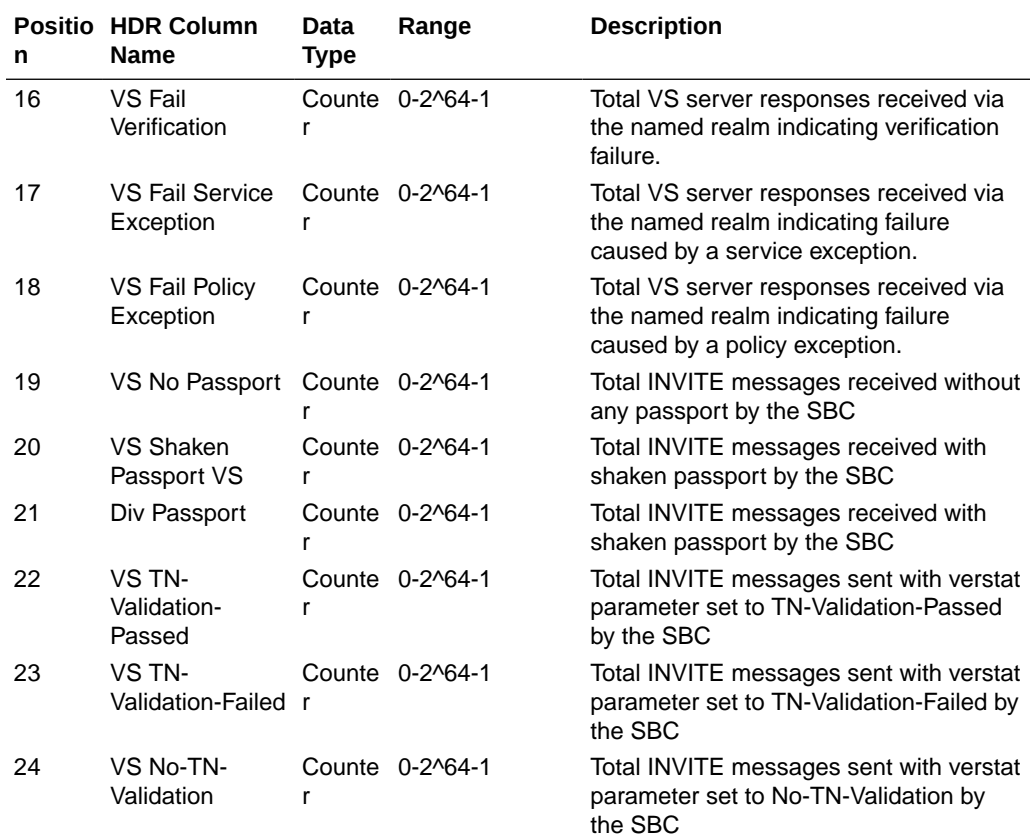

# stir-stats-system

This HDR group collects a wide range of STIR/SHAKEN statistics through **show stir**. This HDR group's configured name is **stir-stats-system**.

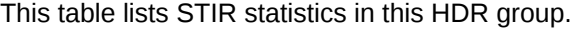

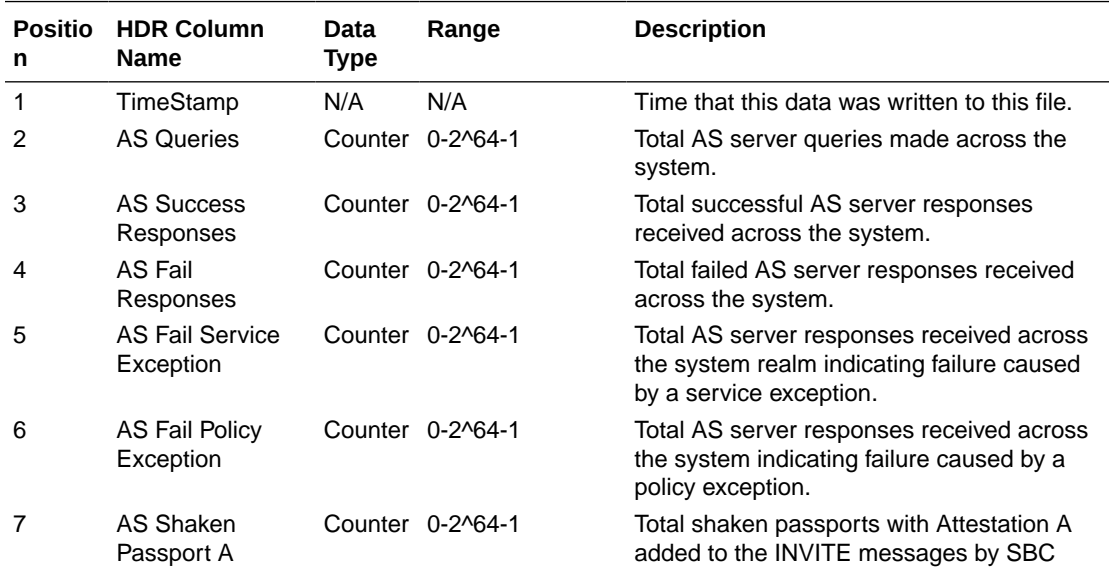

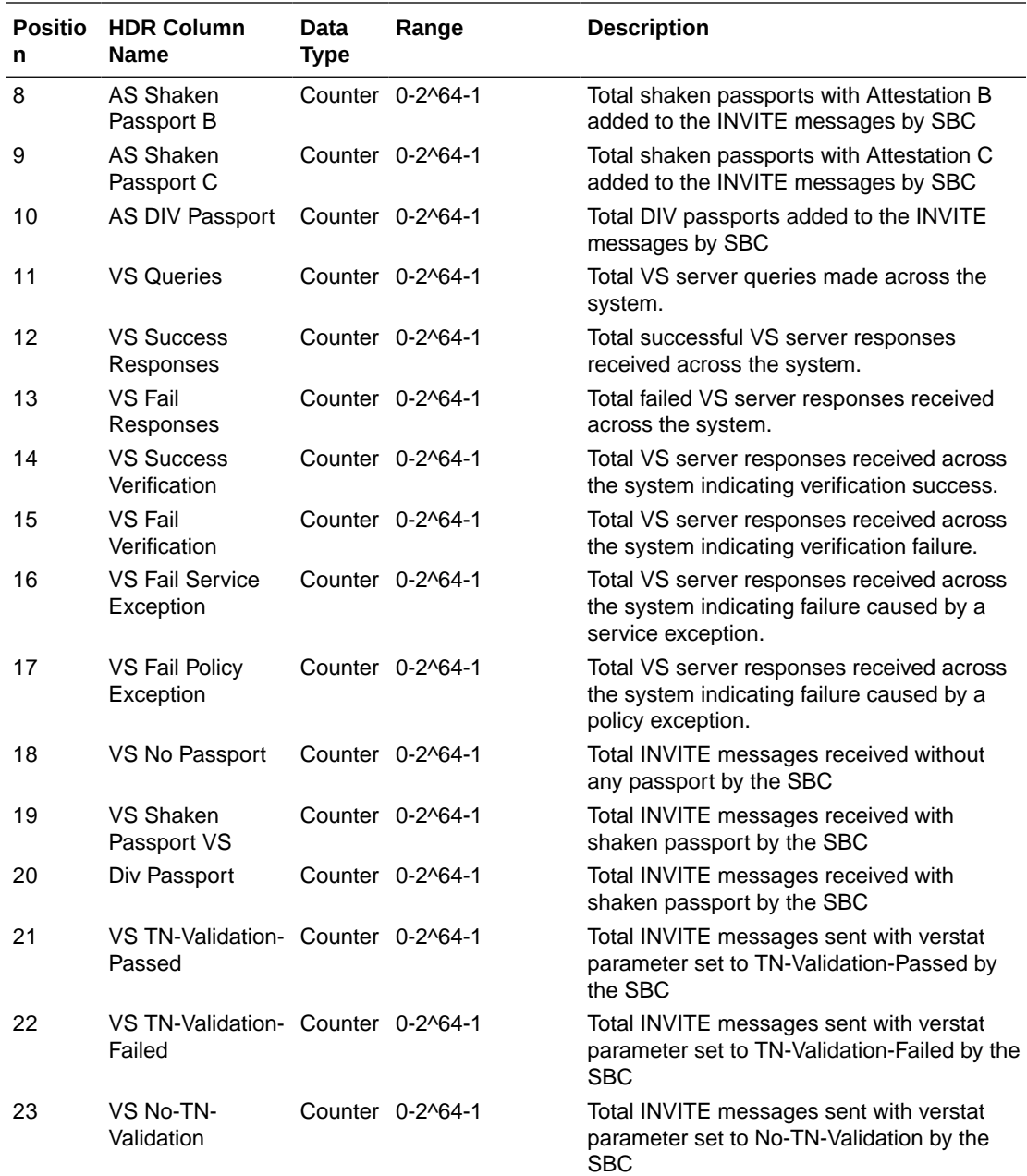

#### msrp-stats

This HDR group collects a wide range of MSRP stats through **show msrp statistics**. **msrp-stats** is this HDR group's configured name.

The following table lists MSRP stats in this HDR group. In the Data Type column, Unit is equal to 0 to 4,294,967,295 and Ulong is equal to 0 to 18,446,744,073,709,551,615.

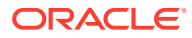
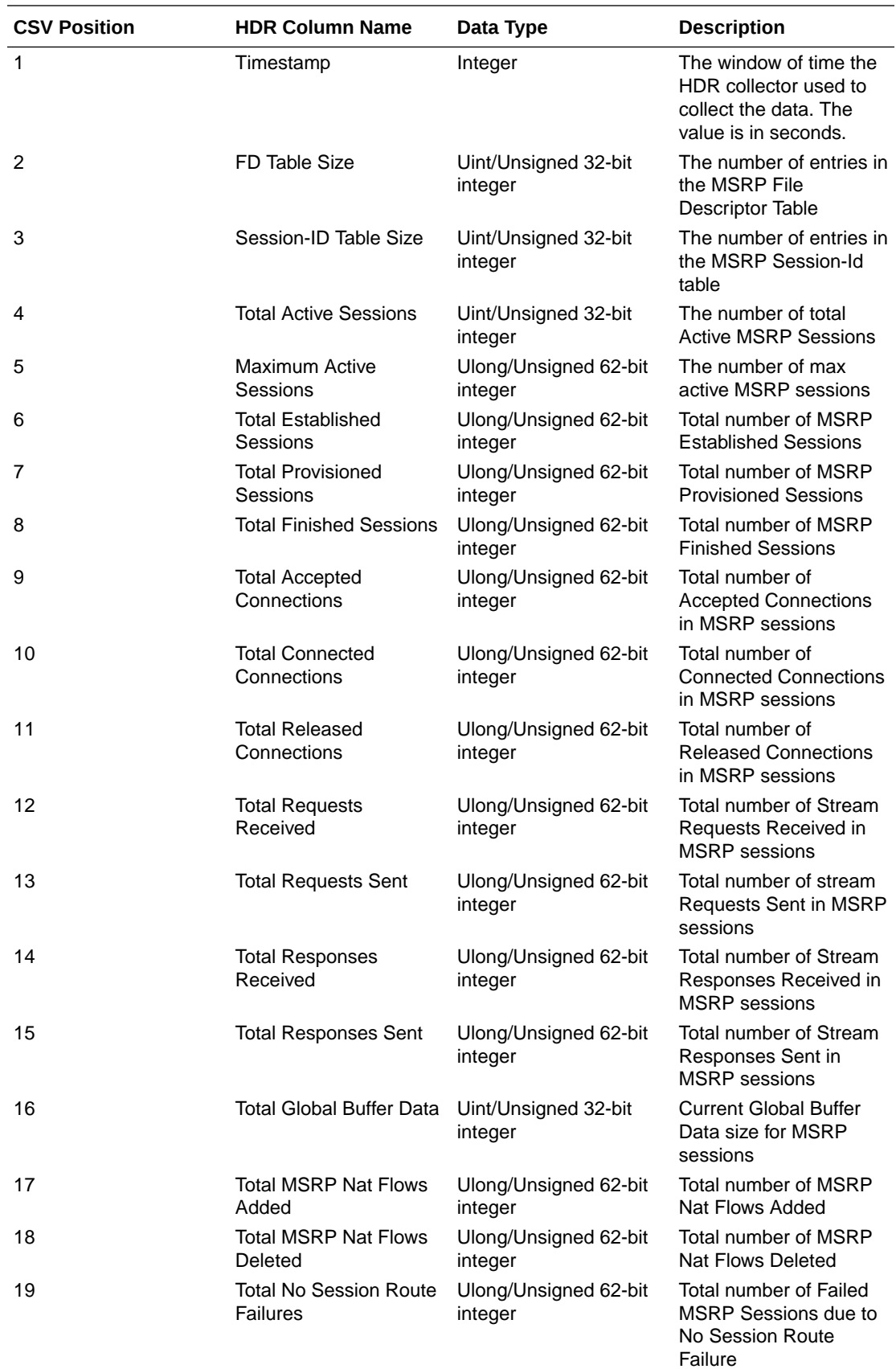

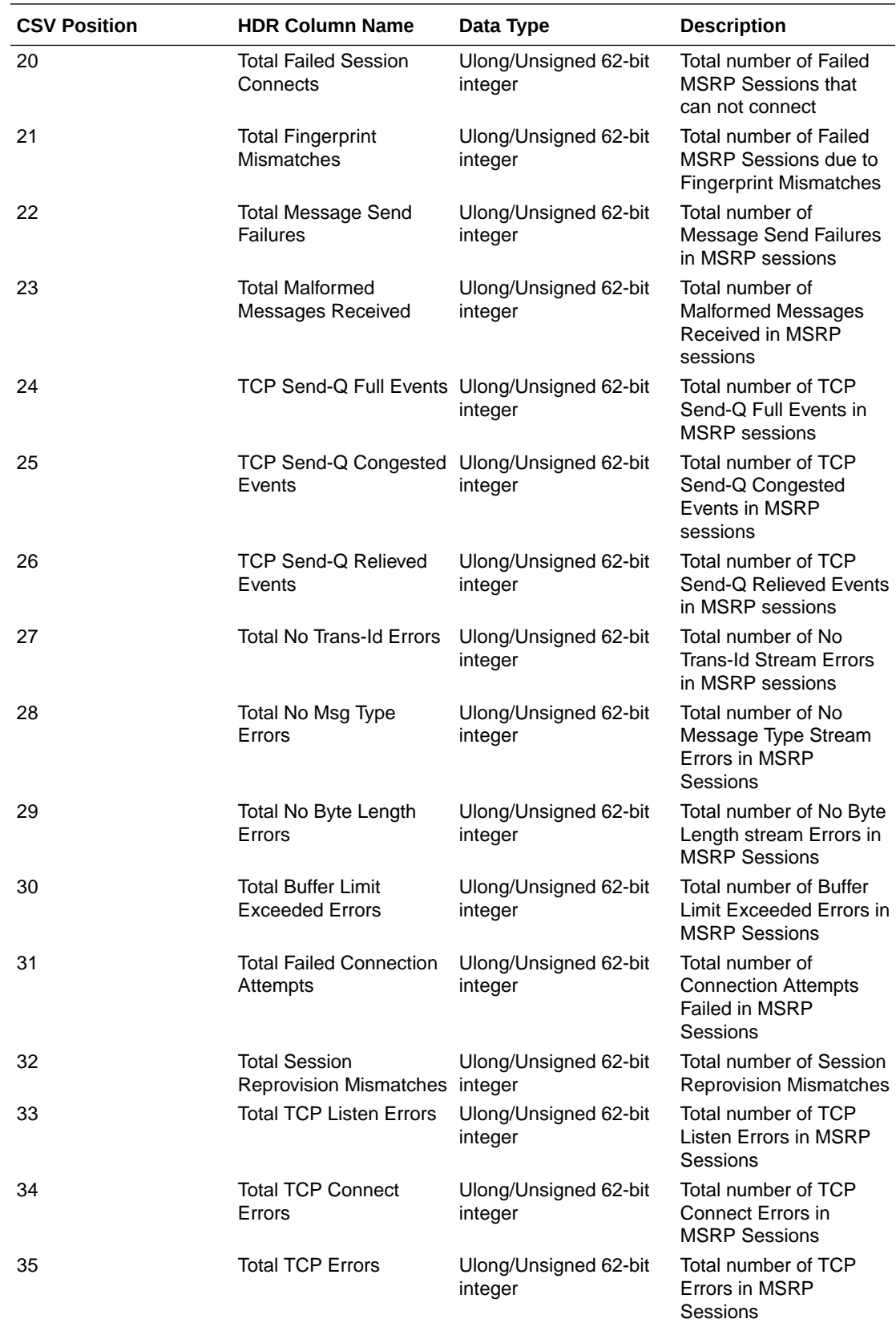

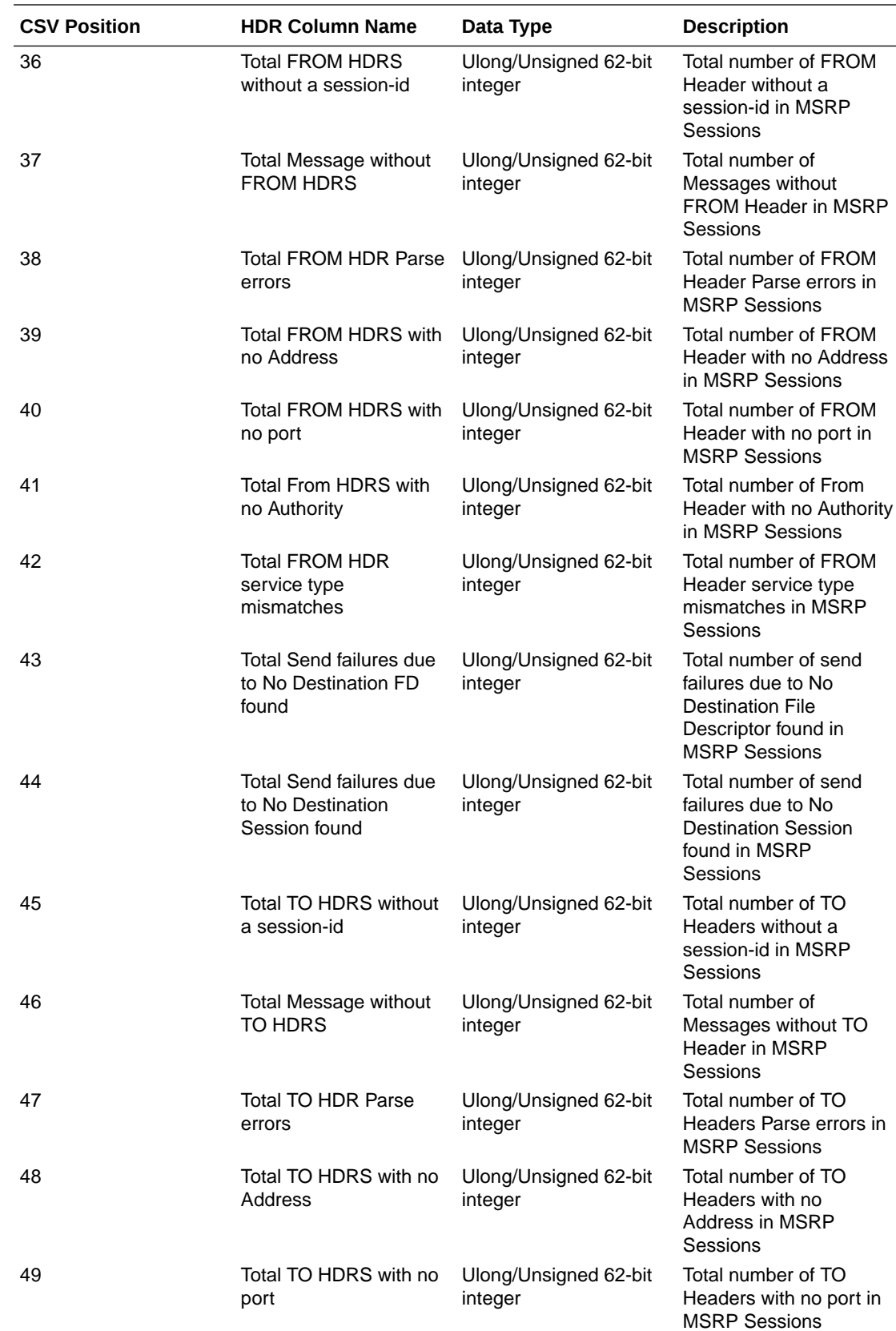

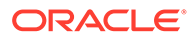

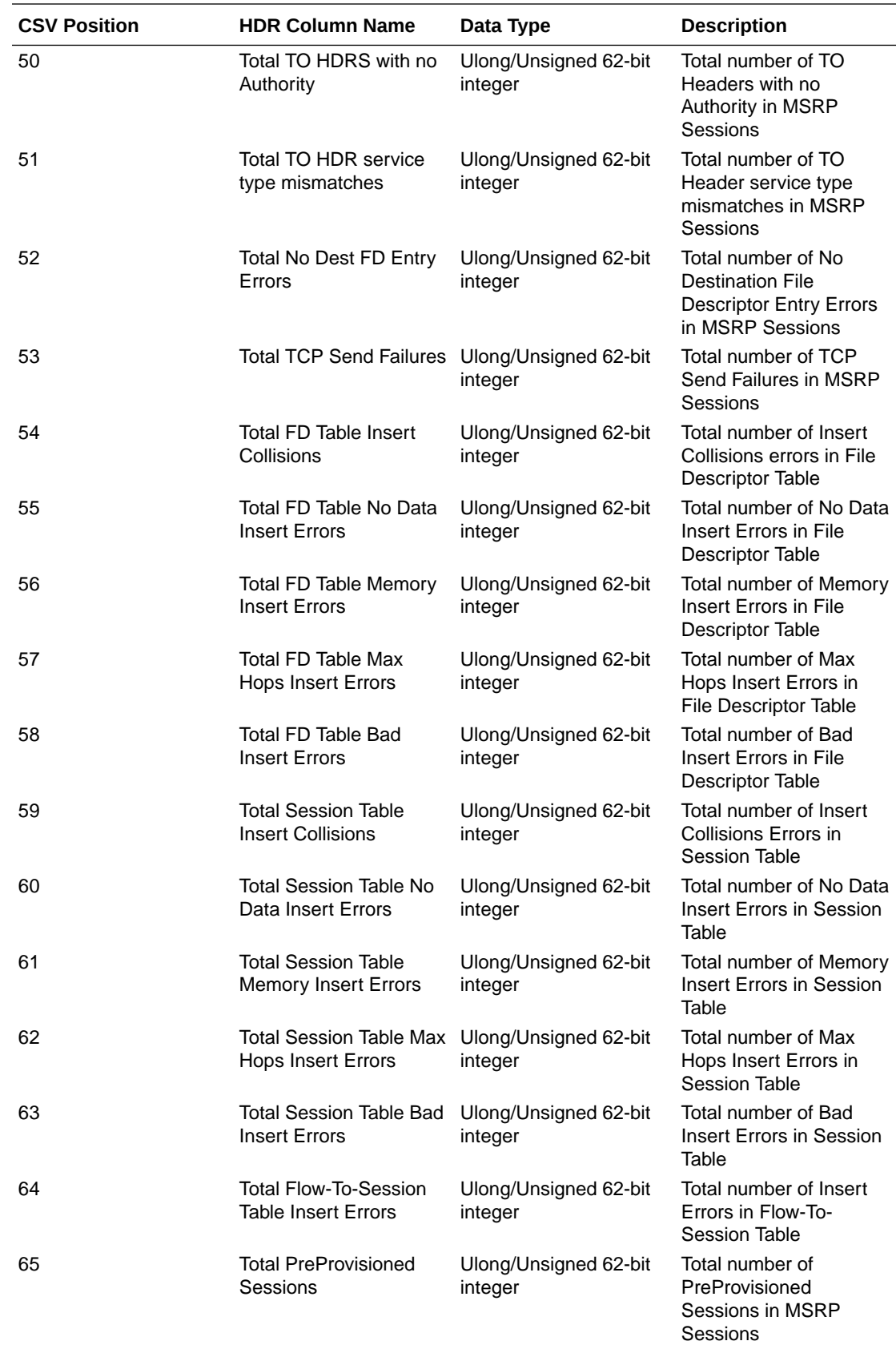

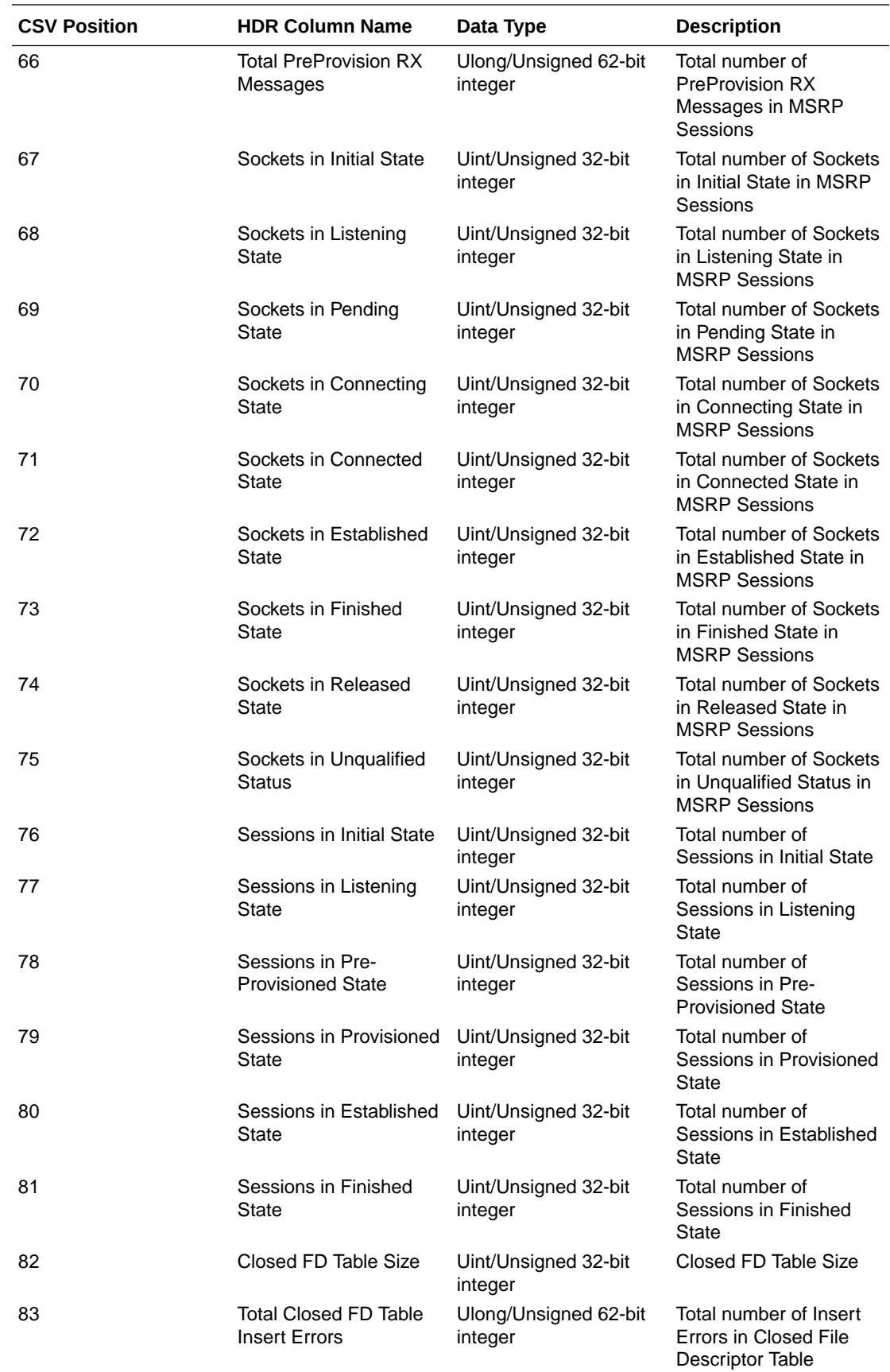

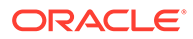

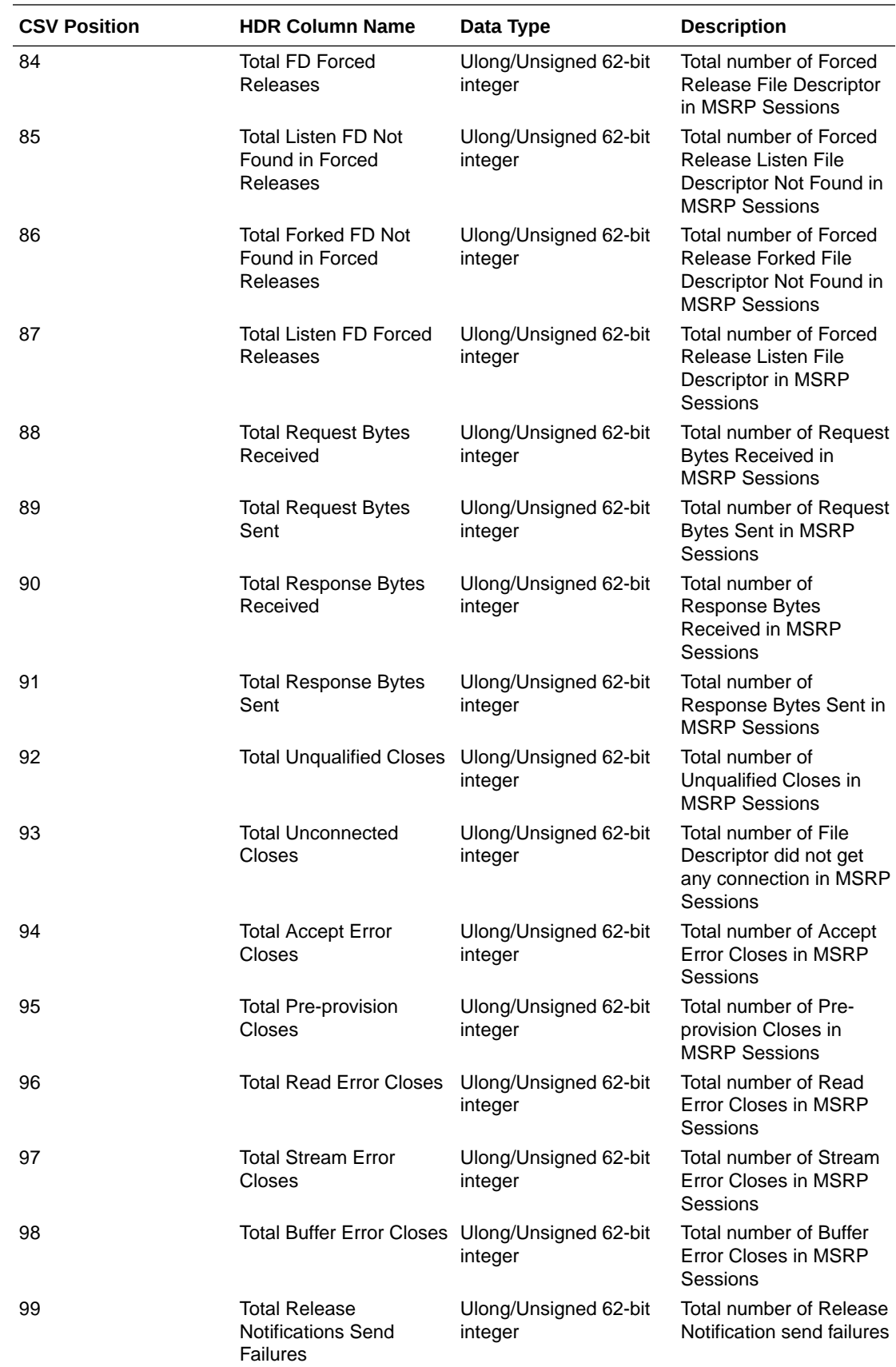

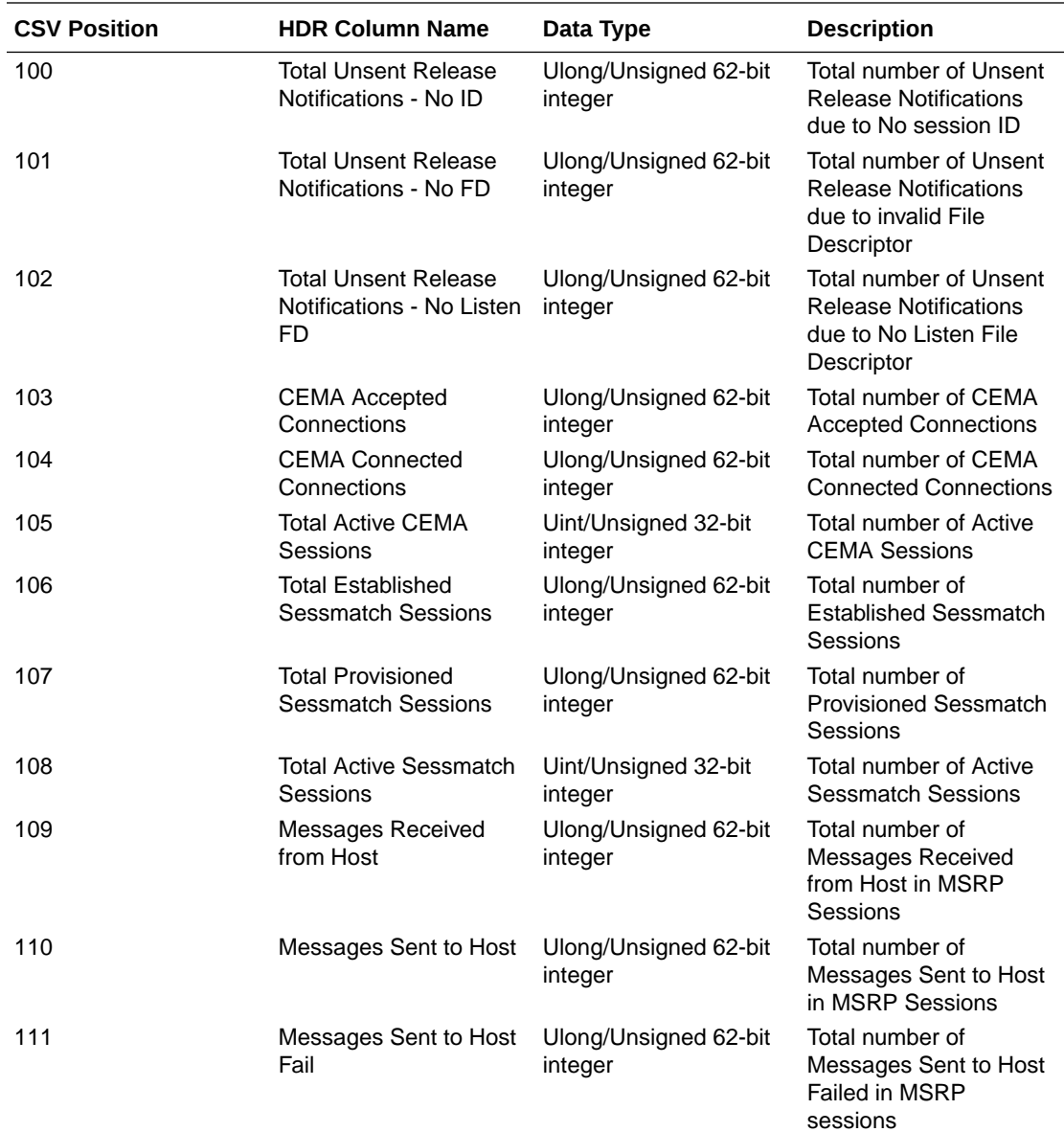

# 4 HDR Show Commands

The SBC **show** commands are entered at the root level of the ACLI. The parameters in these tables map to the Historical Data Recording (HDR) data used by the HDR Collector when generating comma-separated value (CSV) reports.

For more information about the HDR Collection data, see HDR Groups and Group Statistics.

# Statistic Counts

For each **show** command table output, statistical counts are based on the SBC defining a period as 100 seconds. The recent window represents the previous complete period (period 1 shown below) PLUS the time incurred into the current period (period 2 shown below). Period  $1 = 100$  seconds and period  $2 = 75$  seconds. The complete window period  $= 175$  seconds. After period 3 is entered (not pictured below), the Recent window will begin at the 100 second mark.

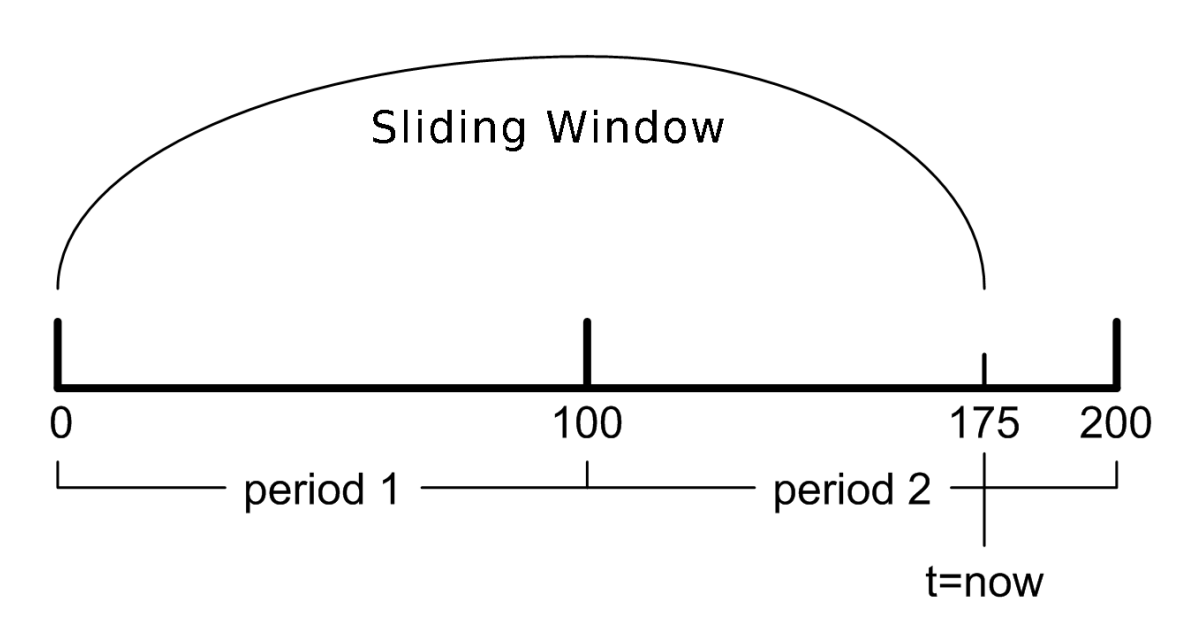

When you execute a **show** command, a timestamp and period count display.

ORACLE> show sipd sessions 10:37:25-141

In the period count, the number after the dash, indicates the number of seconds into the recent period. In the above example, the number of seconds into the recent period is 141 seconds. Therefore, the recent window ranges from 100 to 199 seconds.

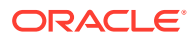

### Table Column Descriptions

For each Show command table, the columns are defined as follows:

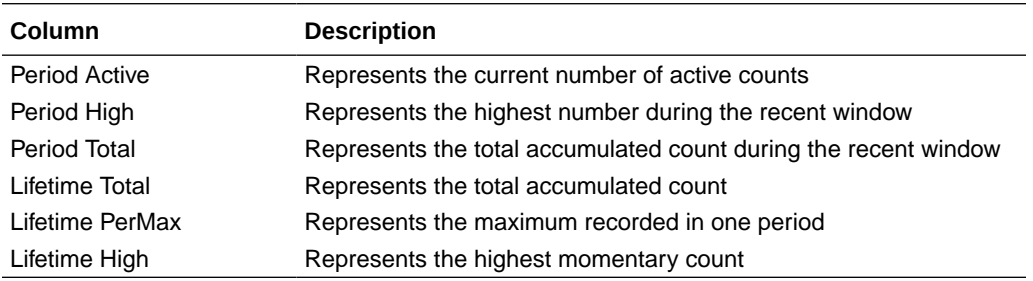

#### **Note:**

The Lifetime statistics begin accumulating from the last reboot.

### Show Commands Associated with HDR Groups

This section provides ACLI show command output tables and descriptions. These show commands are associated with the HDR Groups described in the section, **ACLI-Associated Groups and Group Statistics**.

#### **Note:**

The **show sipd agents** command is associated with the **session-agent** HDR Group, and the **show sipd realms** command is associated with the **session-realm** HDR Group (in the section **MIB-Associated Groups and Group Statistics**). The **show sipd realm** command is also associated with the registration-realm HDR Group in the section, **ACLI-Associated Groups and Group Statistics**.

### show sipd sessions

The **show sipd sessions** command displays information about SIP session transactions on the SBC. These statistics include session information over Period and Lifetime monitoring spans, as well as information on active sessions. For associated HDR Group and Group Statistics, see **sip-sessions**.

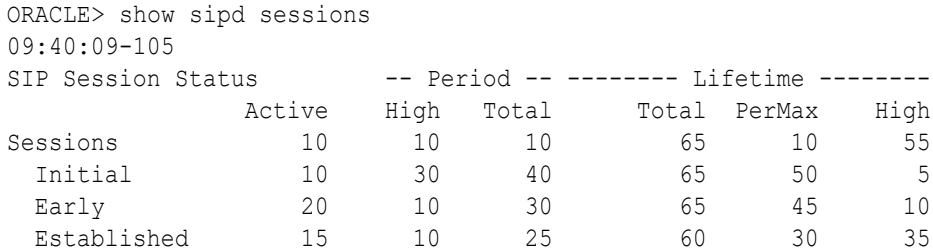

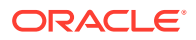

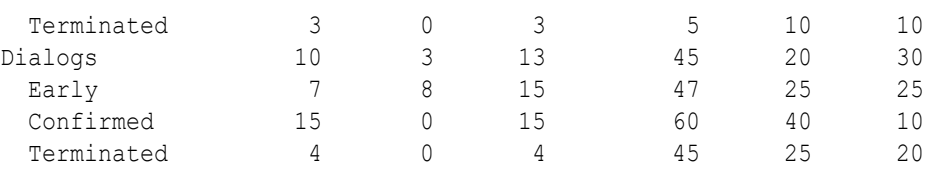

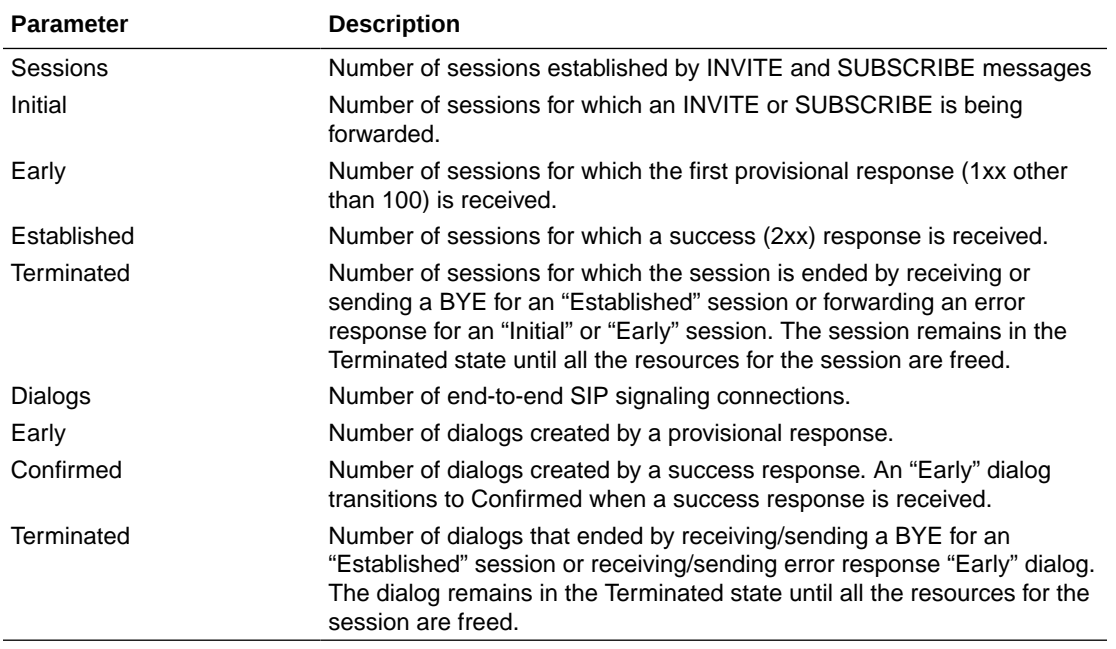

#### show sipd agents

The **show sipd agents** command displays statistics related to defined SIP session agents. SIP session agents can be softswitches, SIP proxies, application servers, SIP gateways, or SIP endpoints.

In addition to functioning as a single logical next hop for a signaling message (for example, where a SIP INVITE is forwarded), session agents can provide information about next or previous hops for packets in a SIP agent, including providing a list of equivalent next hops.

Entering this show command without arguments, list all SIP session agents. By adding the IP address or hostname of a session agent as well as a specified method at the end of the command, you can display statistics for that specific session agent and method. For associated HDR Group and Group Statistics, see **session-agent**.

When the FQDN-resolved Session Agent Statistics are enabled with the sa-routes-stats parameter set to enabled, the format session-agent-hostname#IP-address is used to indicate each IP address returned for a DNS query on a session agent configured as a hostname.

#### **Show sipd agents Command**

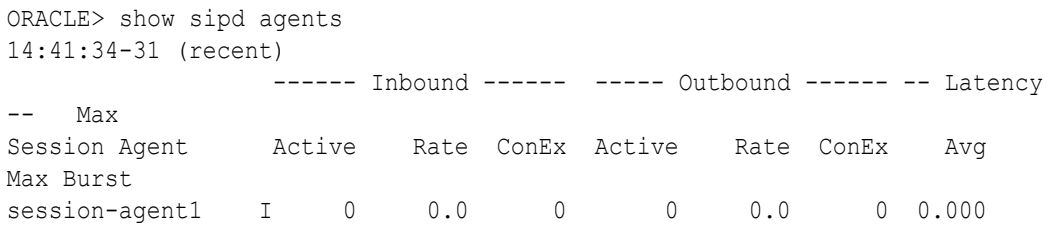

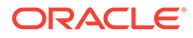

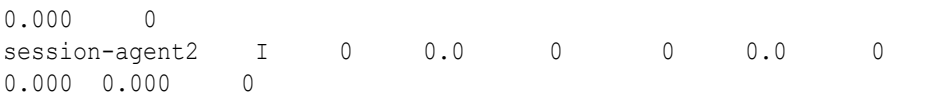

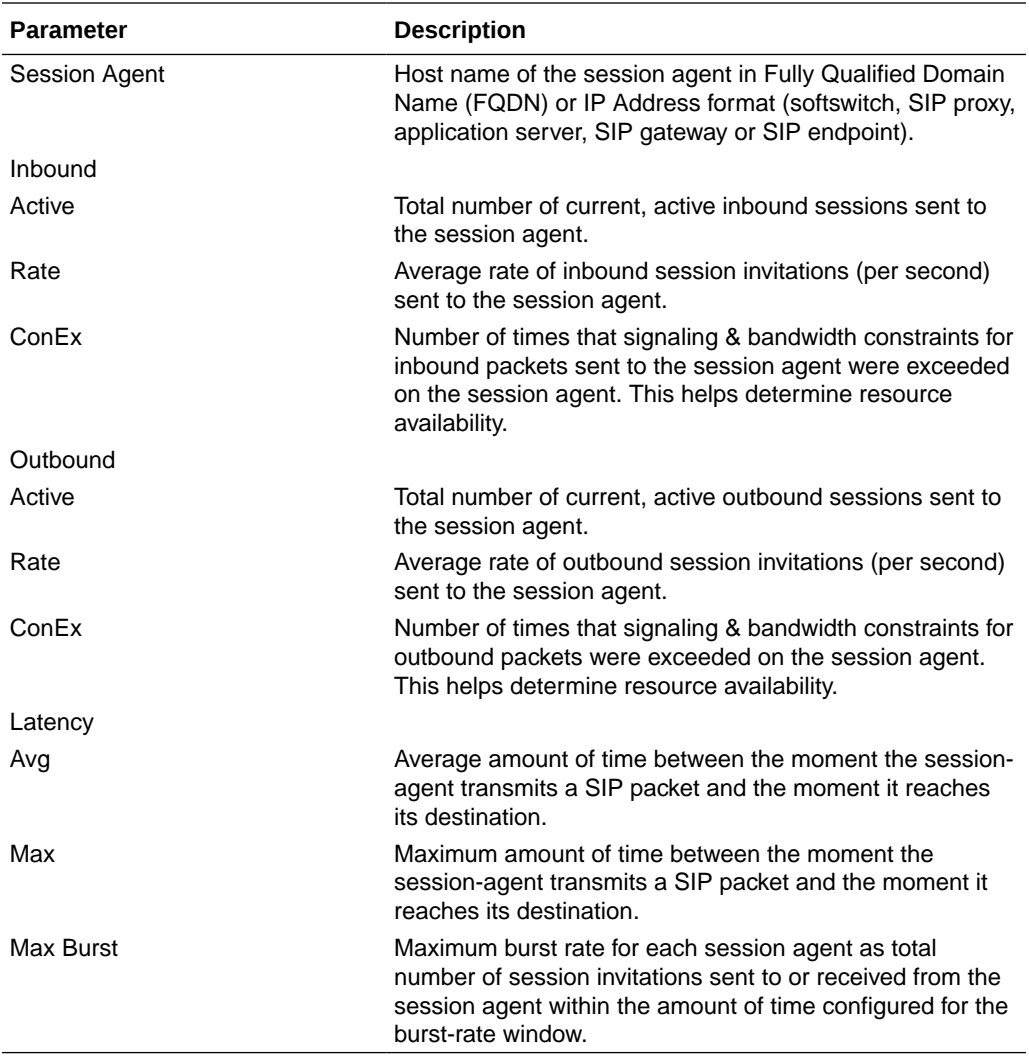

#### **Show sipd agents <IP address or hostname> Command**

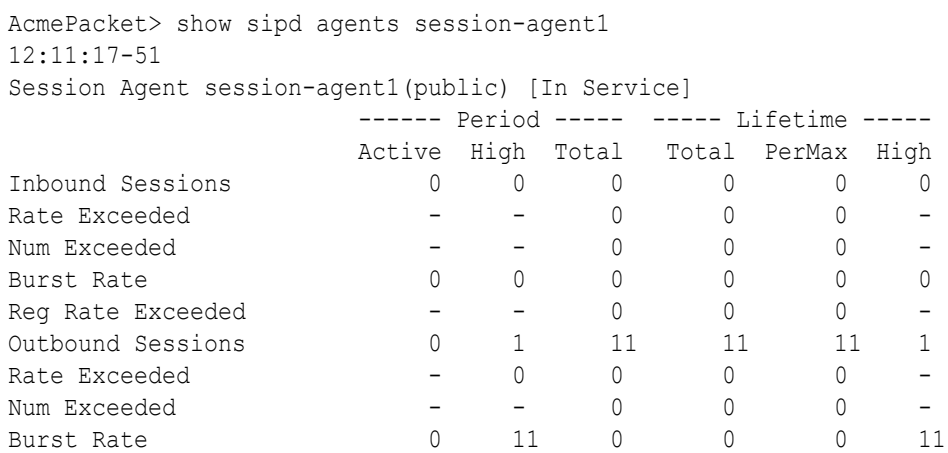

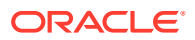

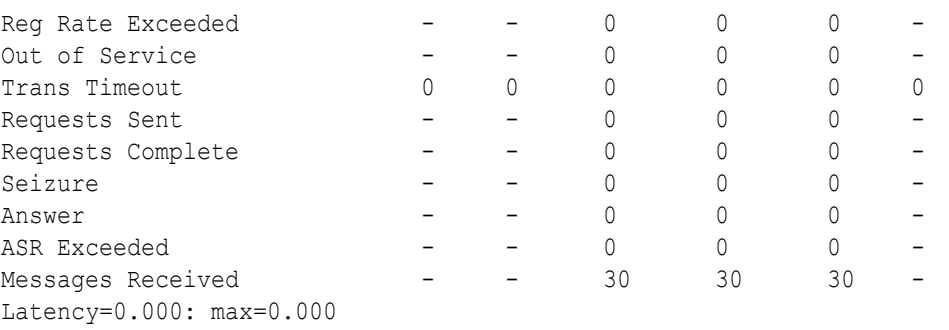

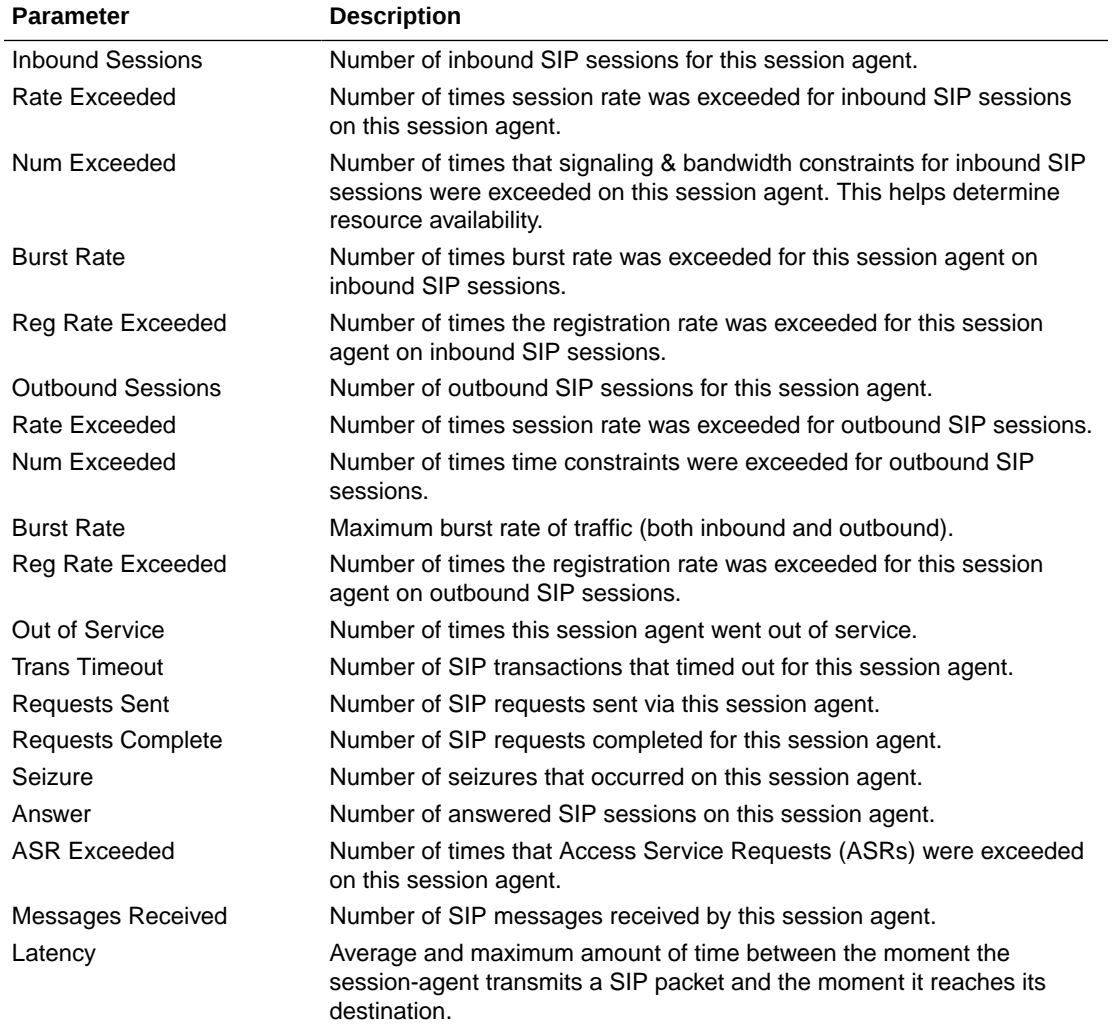

# show sipd acls

An access control list (ACL) allows/denies specific sources (IP or IP:port) to access the SBC.

The **show sipd acls** command displays information about SIP ACL activity on the SBC. These statistics include ACL information over Period and Lifetime monitoring spans, as well as information on active ACL status. For associated HDR Group and Group Statistics, see **sip-acl-oper** and **sip-acl-status**.

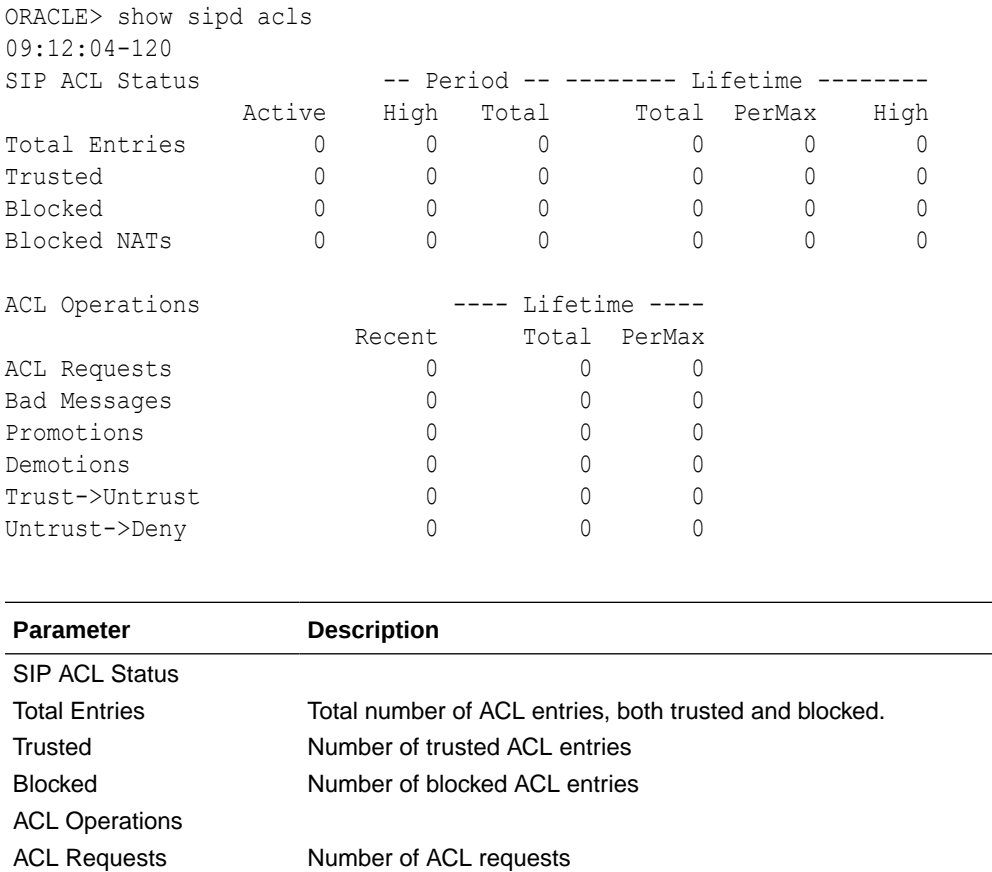

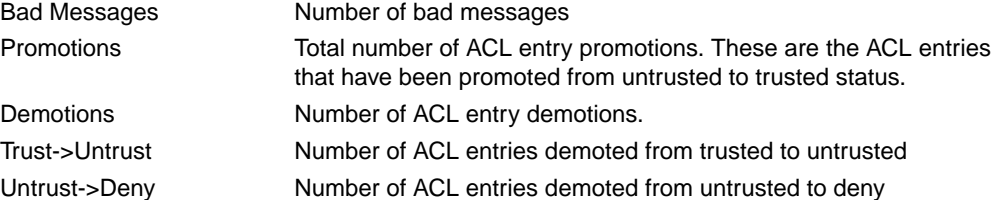

### show sipd client

A SIP client can initiate and terminate SIP sessions. The **show sipd client** command displays statistics for SIP client events when the SBC is acting as a SIP client in its back-to-back User Agent (B2BUA) role. These statistics include SIP client information over Period and Lifetime monitoring spans, as well as information on active SIP client status. For associated HDR Group and Group Statistics, see **sip-client**.

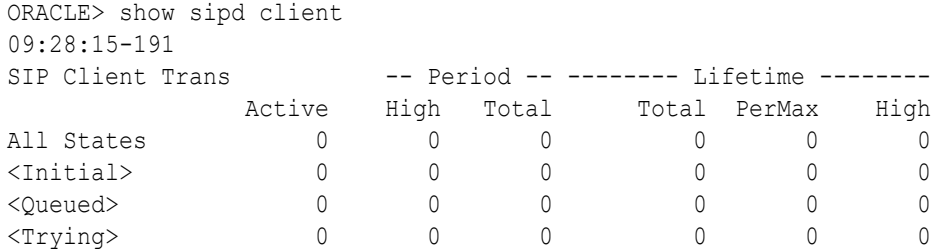

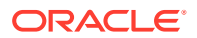

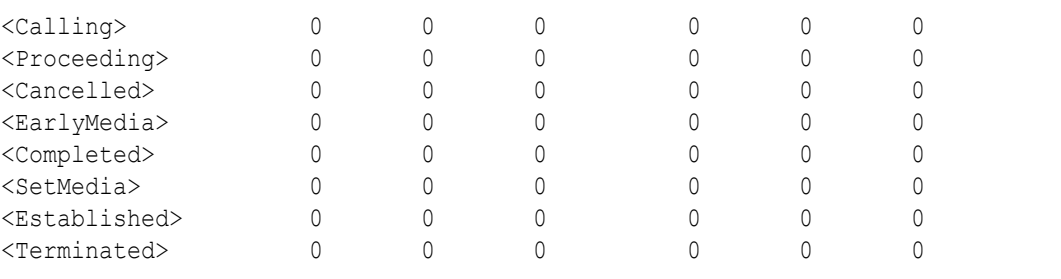

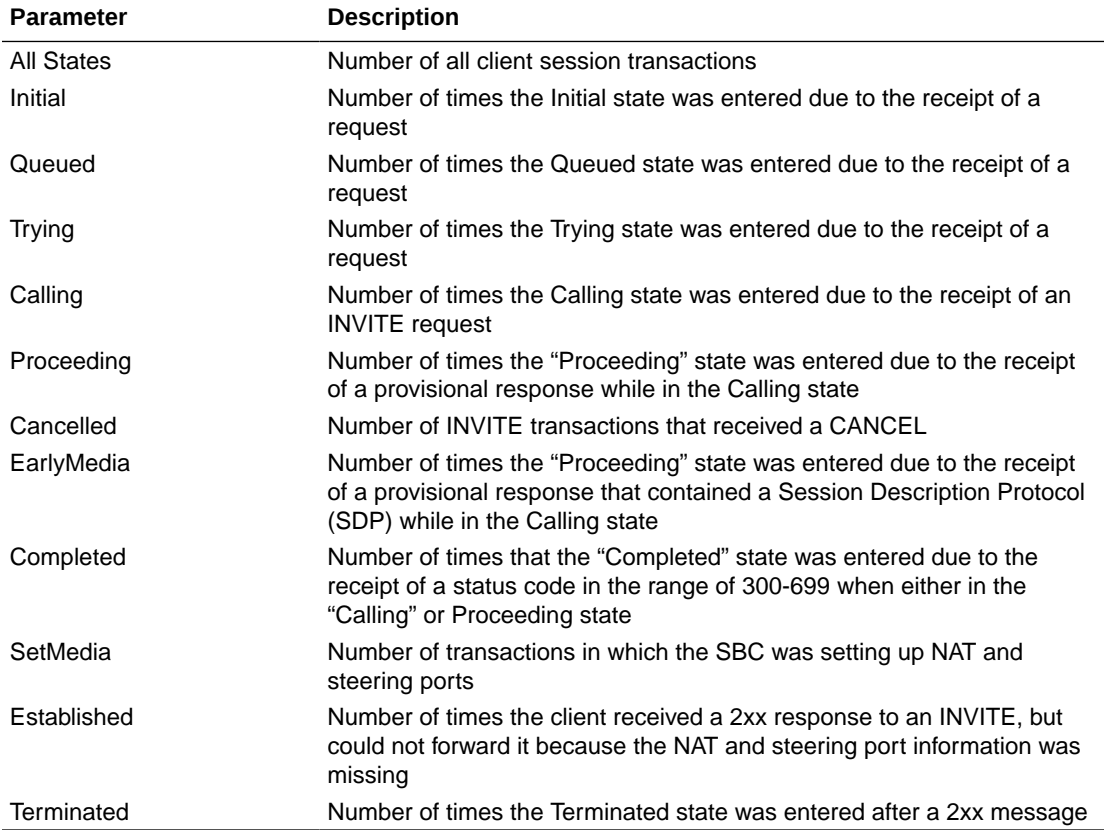

### show sipd server

A SIP server can receive and terminate SIP sessions. The **show sipd server** command displays statistics for SIP server events when the SBC is acting as a SIP server in its back-toback User Agent (B2BUA) role. These statistics include SIP server information over Period and Lifetime monitoring spans, as well as information on active SIP server status. For associated HDR Group and Group Statistics, see **sip-server**.

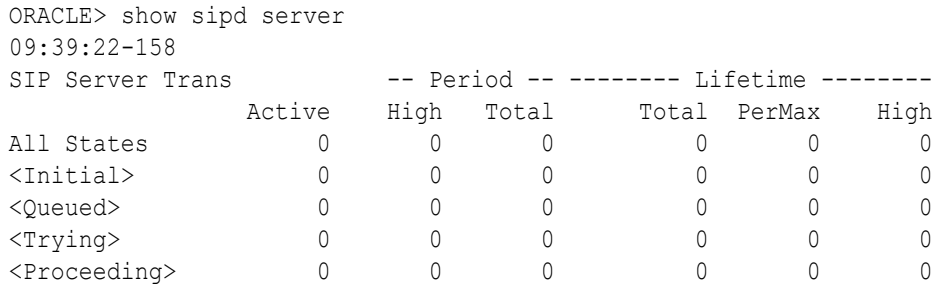

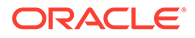

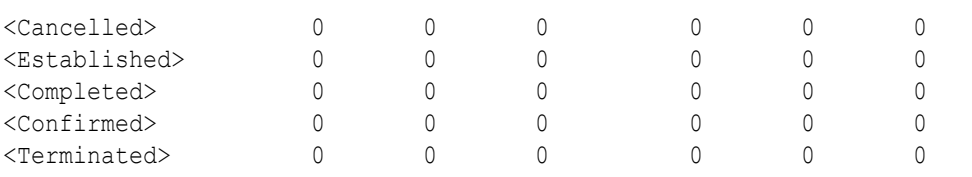

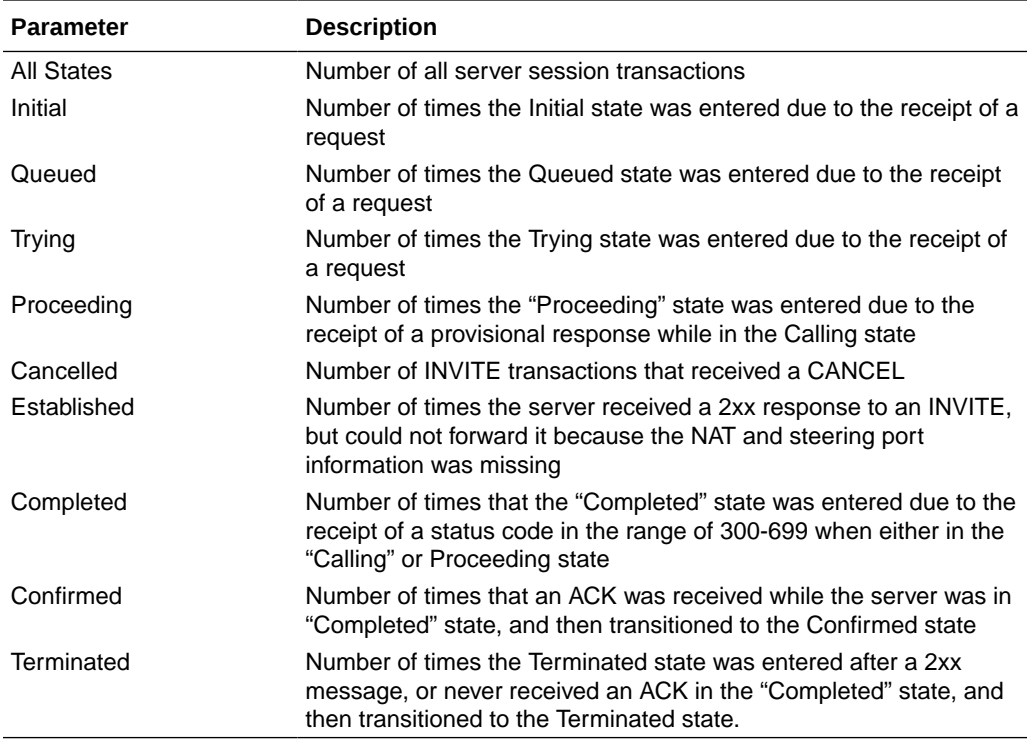

### show sipd policy

Multistage local policy routing enables the SBC to perform multiple stages of route lookups where the result from one stage is used as the lookup key for the next routing stage.

The **show sipd policy** command displays single and multistage local policy lookups. All counters are reported for the recent, lifetime total, and lifetime maximum periods. For associated HDR Group and Group Statistics, see **sip-policy**.

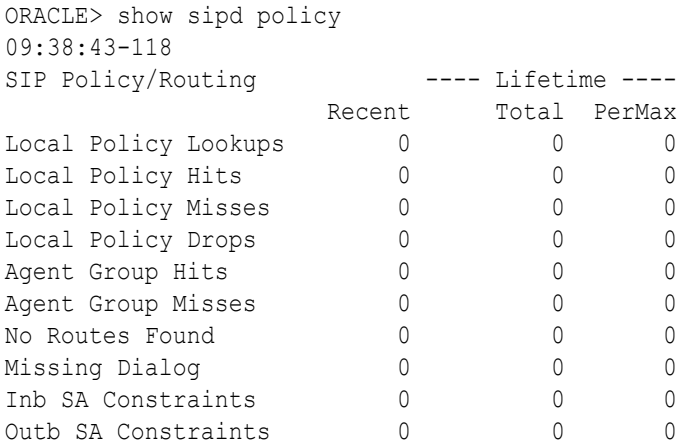

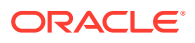

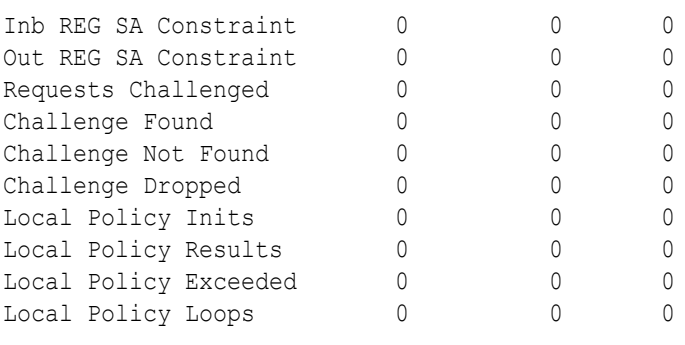

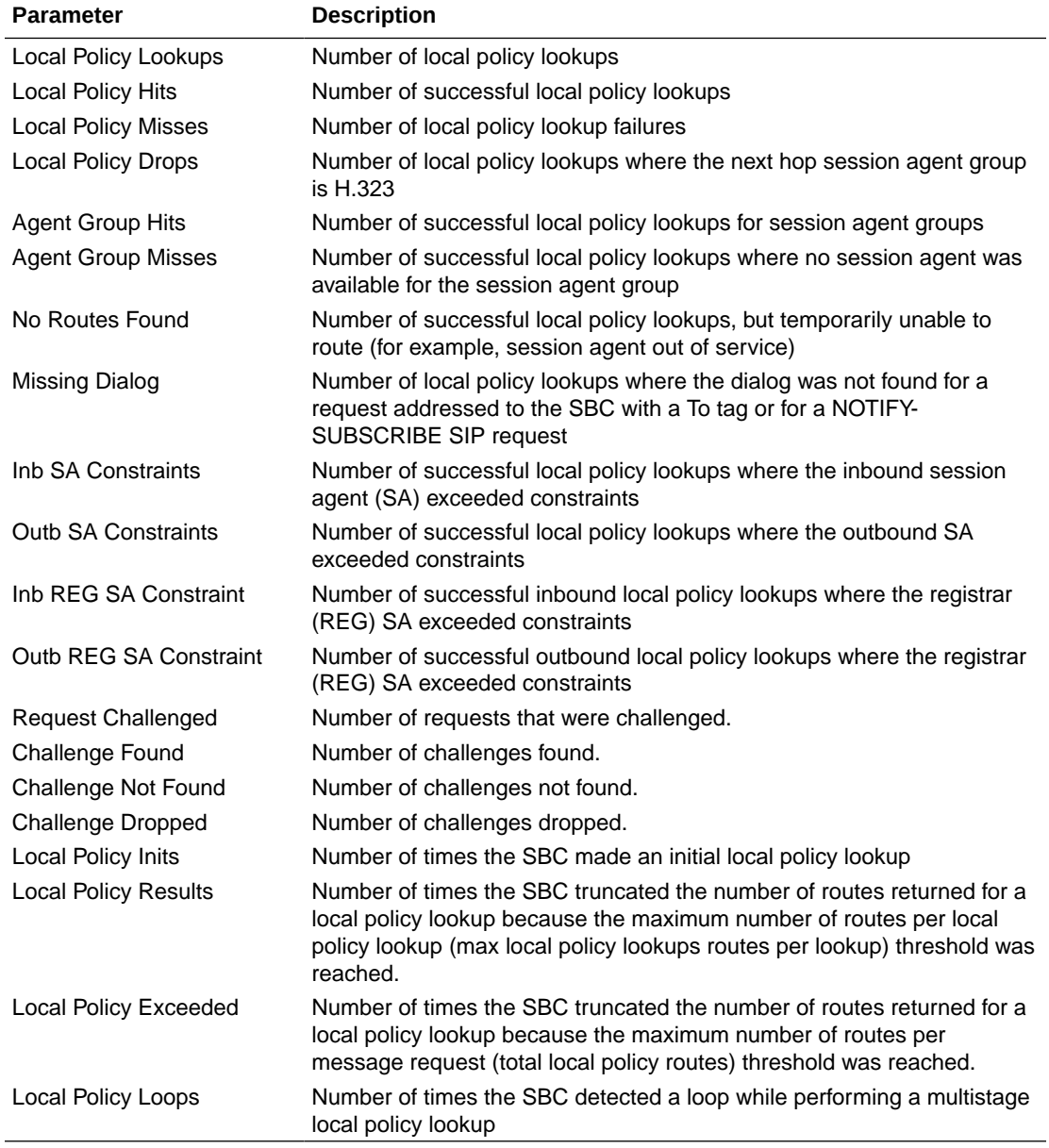

## show sipd errors

The **show sipd errors** command displays statistics for SIP media event errors. These statistics are errors encountered by the SIP application in processing SIP media sessions,

dialogs, and session descriptions (SDP). Error statistics display for the lifetime monitoring span only. For associated HDR Group and Group Statistics, see **siperrors**.

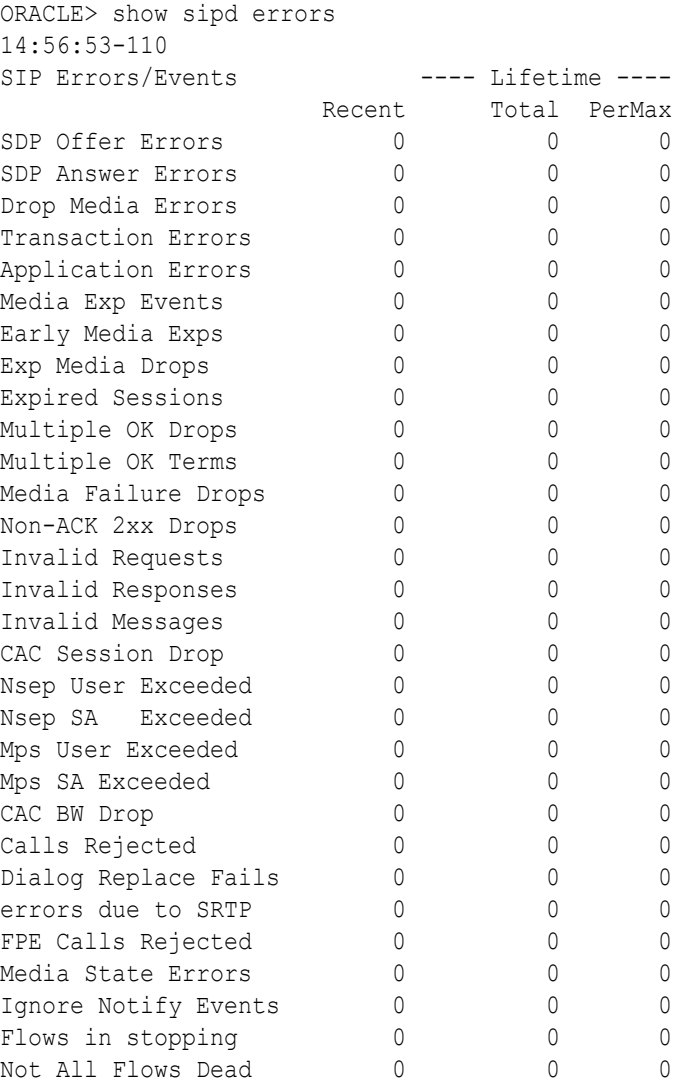

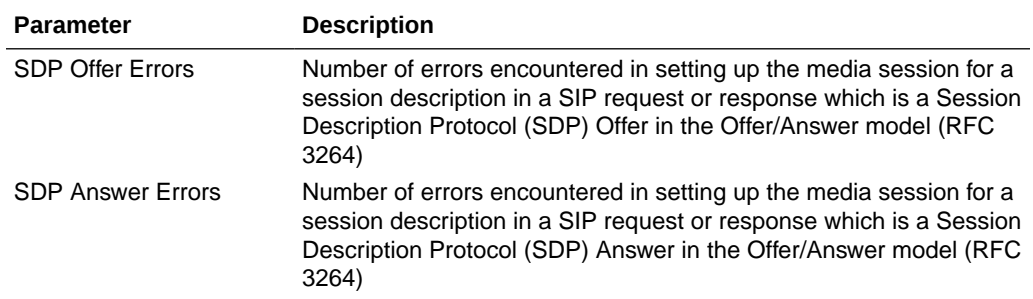

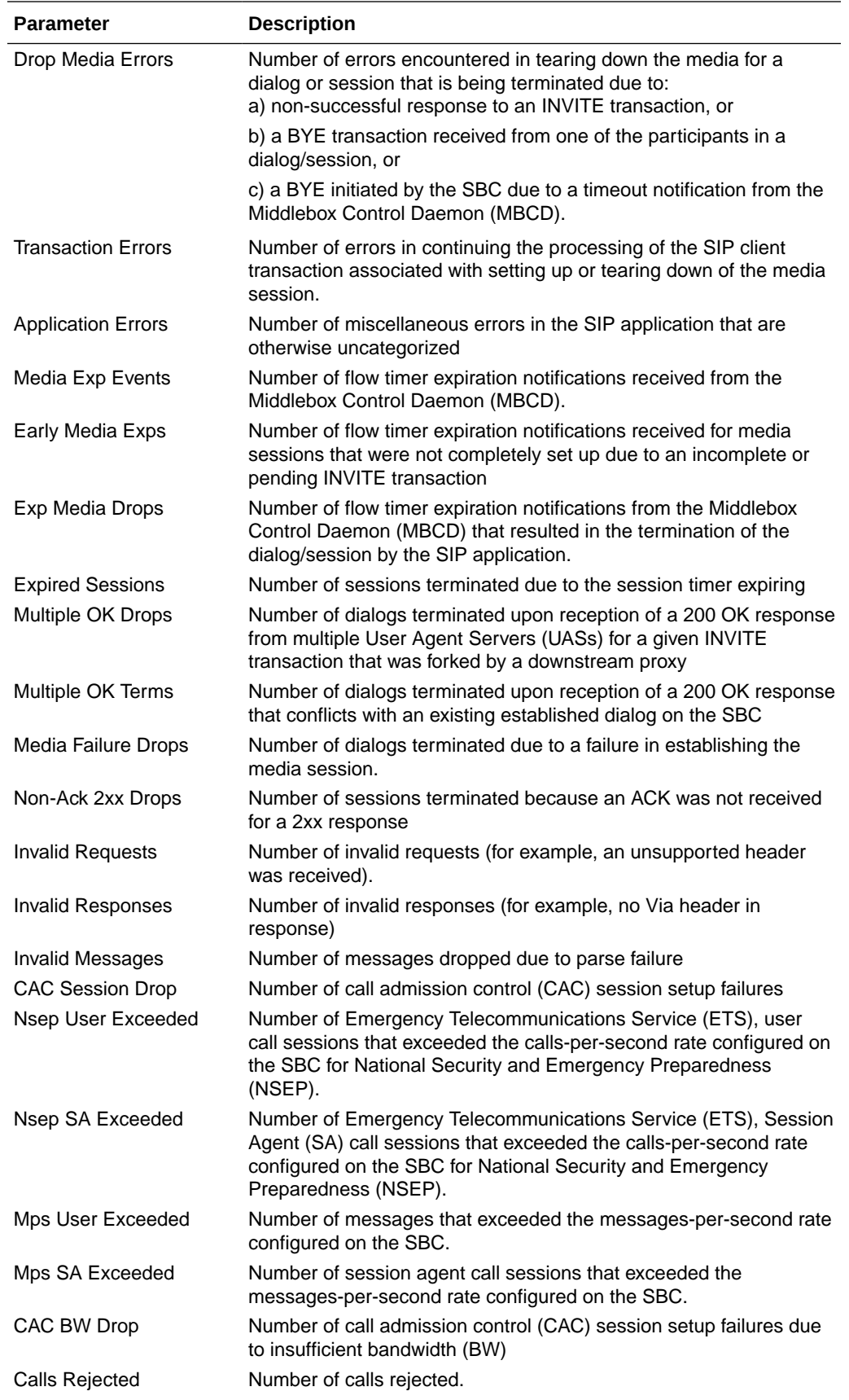

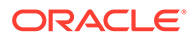

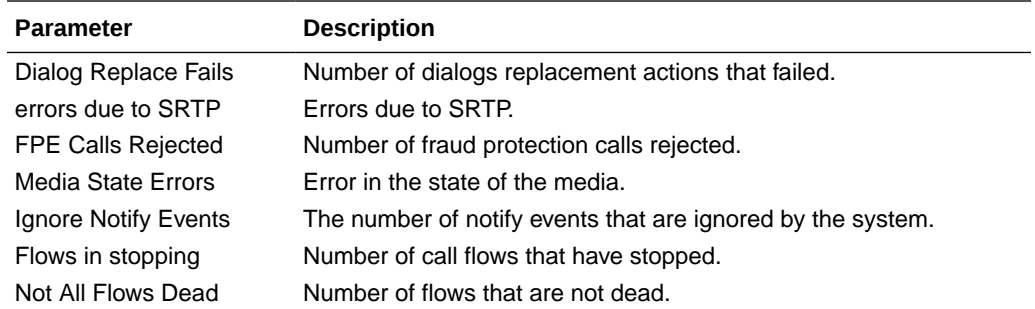

### show sipd status

The **show sipd status** command displays information about Session Initiation Protocol (SIP) transactions. These statistics are given for the Period and Lifetime monitoring spans. This display also provides statistics related to SIP media events. These statistics include SIP status information over Period and Lifetime monitoring spans, as well as information on active SIP status. For associated HDR Group and Group Statistics, see **sip-status**.

ORACLE> show sipd status 09:41:00-156

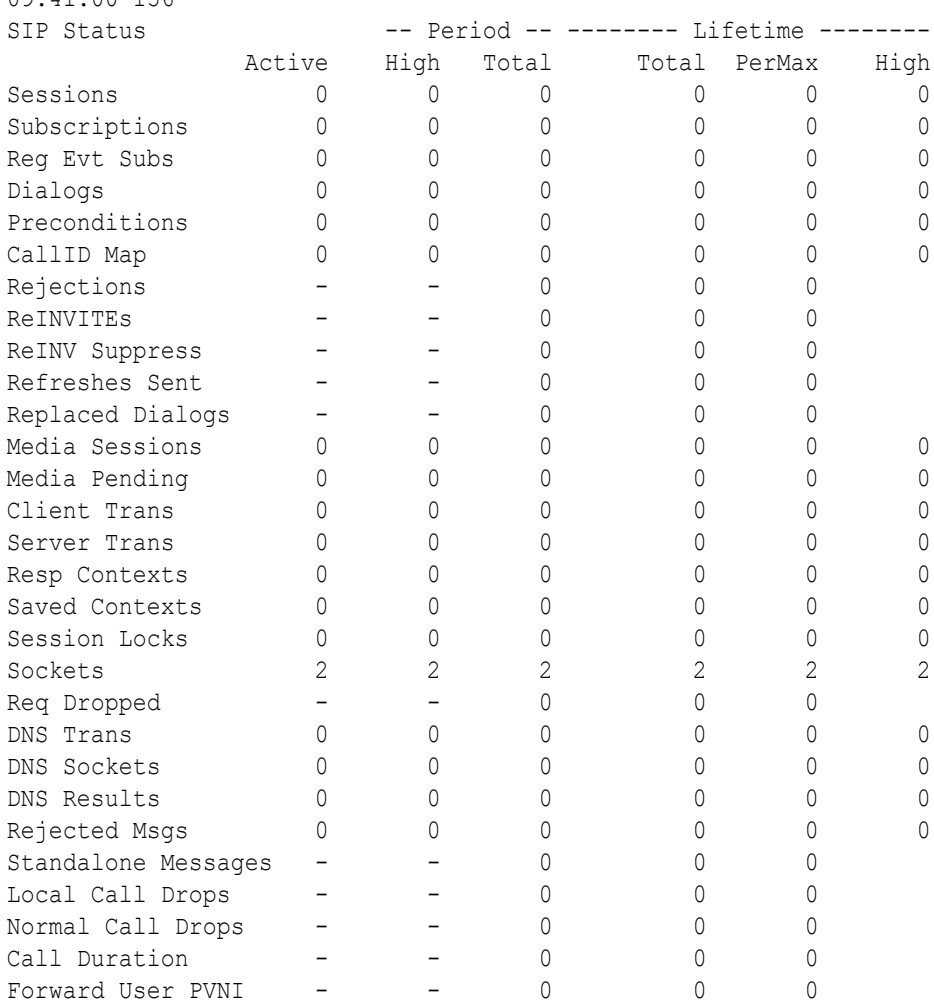

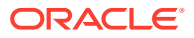

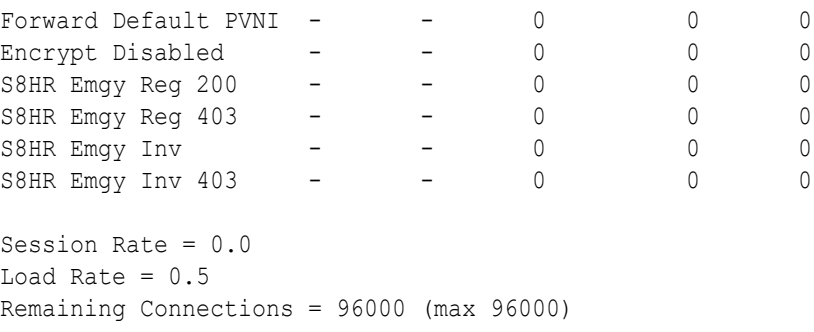

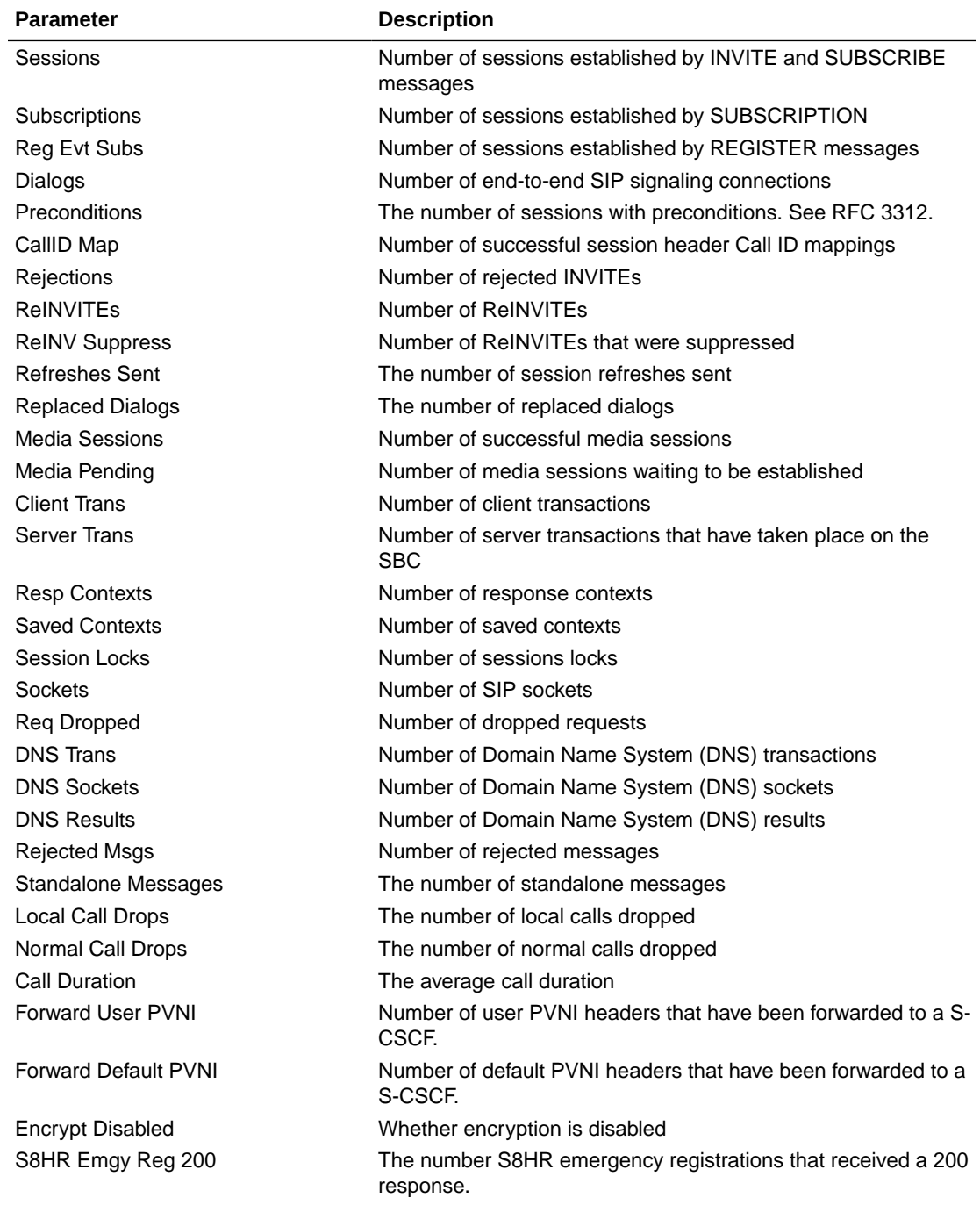

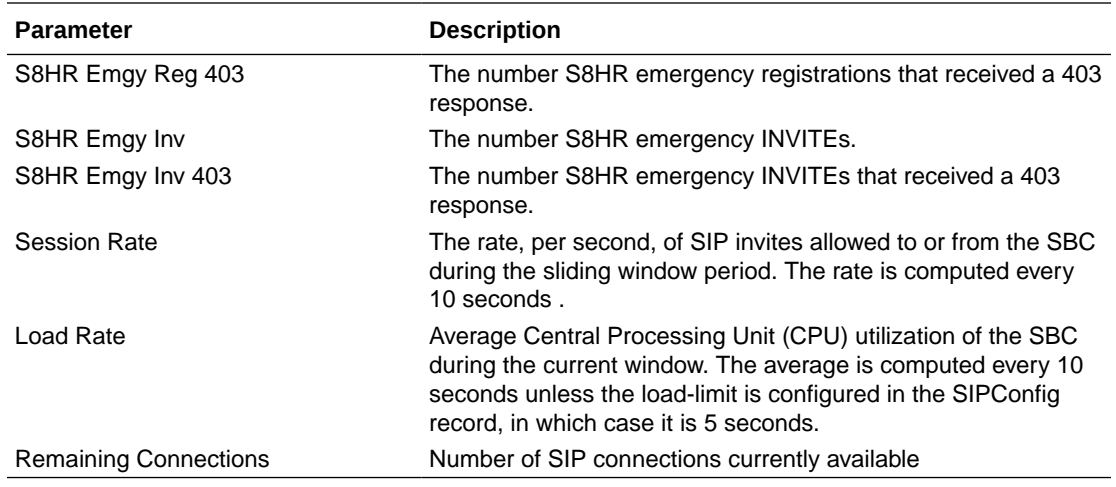

### show sipd invite

The **show sipd invite** command displays information about Session Initiation Protocol (SIP) INVITE requests. These statistics are given for both Server and Client and display recent, per maximum, and total for each. For associated HDR Group and Group Statistics, see **sip-invites**.

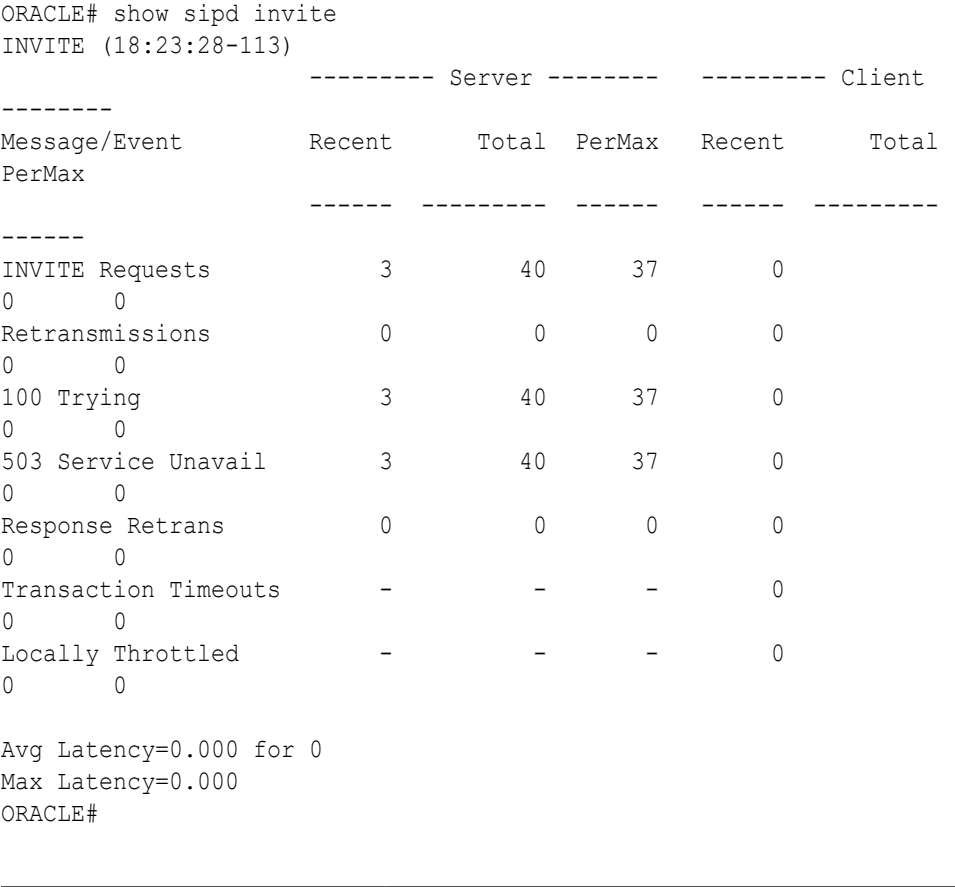

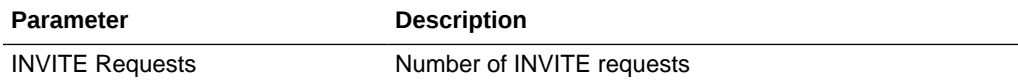

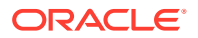

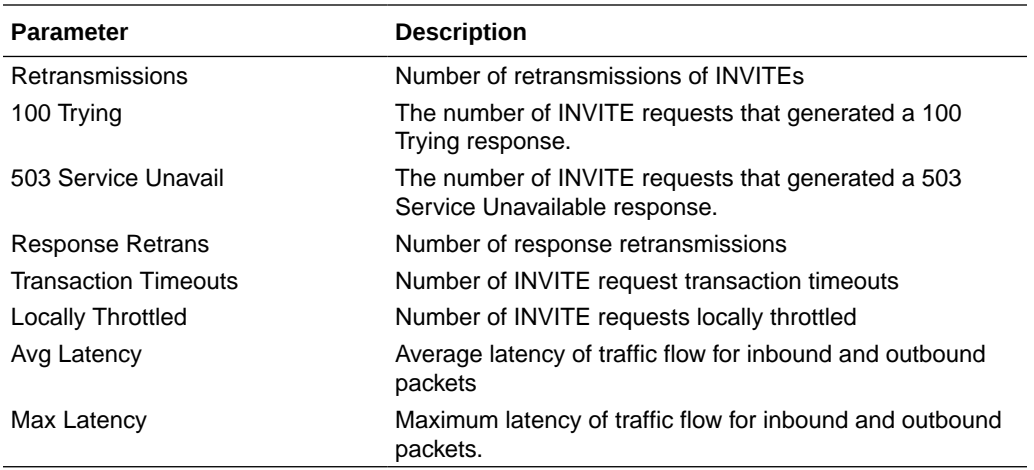

#### show sipd realms

Realms are a logical distinction representing routes (or groups of routes) reachable by the SBC and what kinds of resources and special functions apply to those routes. Realms are used as a basis for determining ingress and egress associations to network interfaces, which can reside in different VPNs. The ingress realm is determined by the signaling interface on which traffic arrives. The egress realm is determined by the following:

- Routing policy Where the egress realm is determined in the session agent configuration or external address of a SIP-NAT
- Realm-bridging As applied in the SIP-NAT configuration and H.323 stack configurations
- Third-party routing/redirect (i.e., SIP redirect or H.323 LCF) 170

Realms can also be nested in order to form nested realm groups. Nested realms consist of separate realms that are arranged within a hierarchy to support network architectures that have separate backbone networks and VPNs for signaling and media.

The **show sipd realms** command displays information about sessions (both inbound and outbound), out of service sessions, early and successful sessions, and session registration information for realms. This information displays for Period and Lifetime monitoring spans, as well as for active sessions. For associated HDR Group and Group Statistics, see the **session-realm**, and **registration-realm**.

#### **Note:**

The following example shows the statistics for the realm name of public.

```
ORACLE> show sipd realms public
16:50:42-50
Realm core() [In Service]
                   -- Period -- -------- Lifetime --------
            Active High Total Total PerMax High
Inbound Sessions 0 0 0 58 58 1
 Rate Exceeded - - - 0 0 0 -
 Num Exceeded - - - 0 0 0 -
 Burst Rate 0 \t 0 \t 0 \t 0 \t 0 \t 10
```
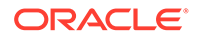

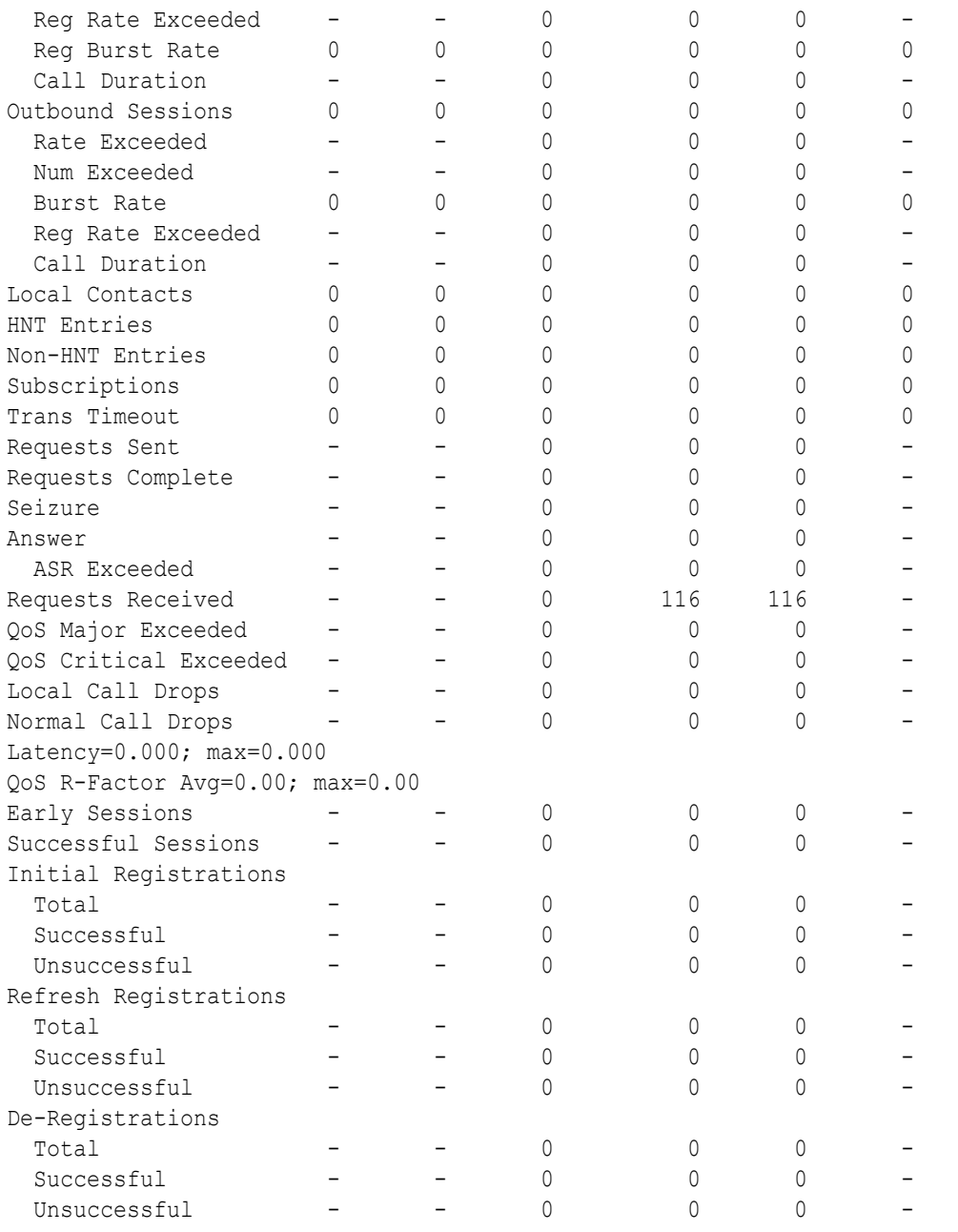

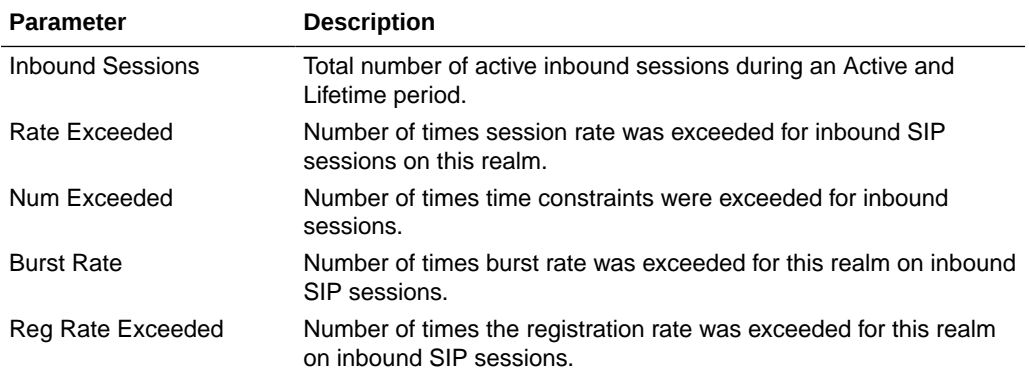

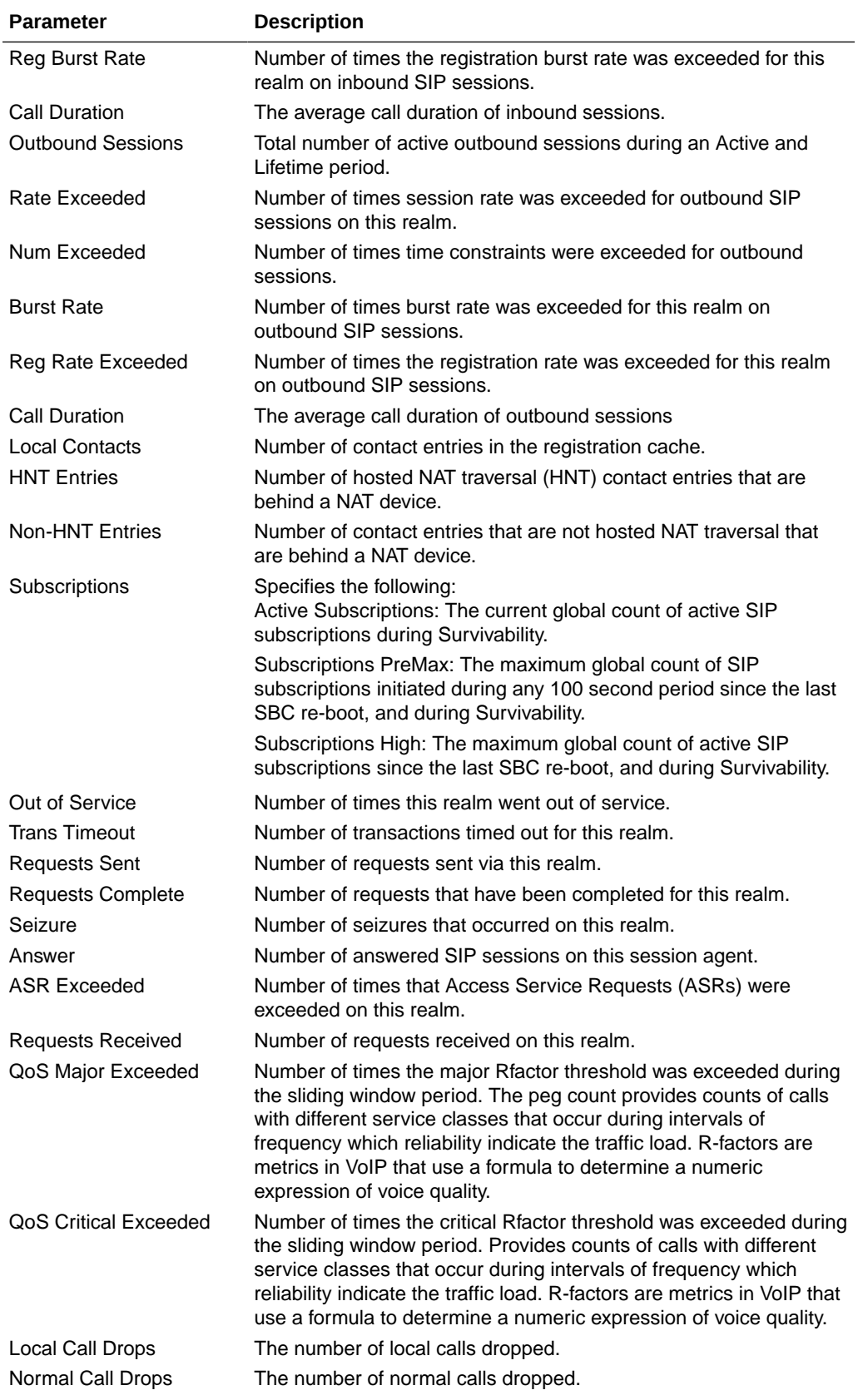

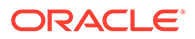

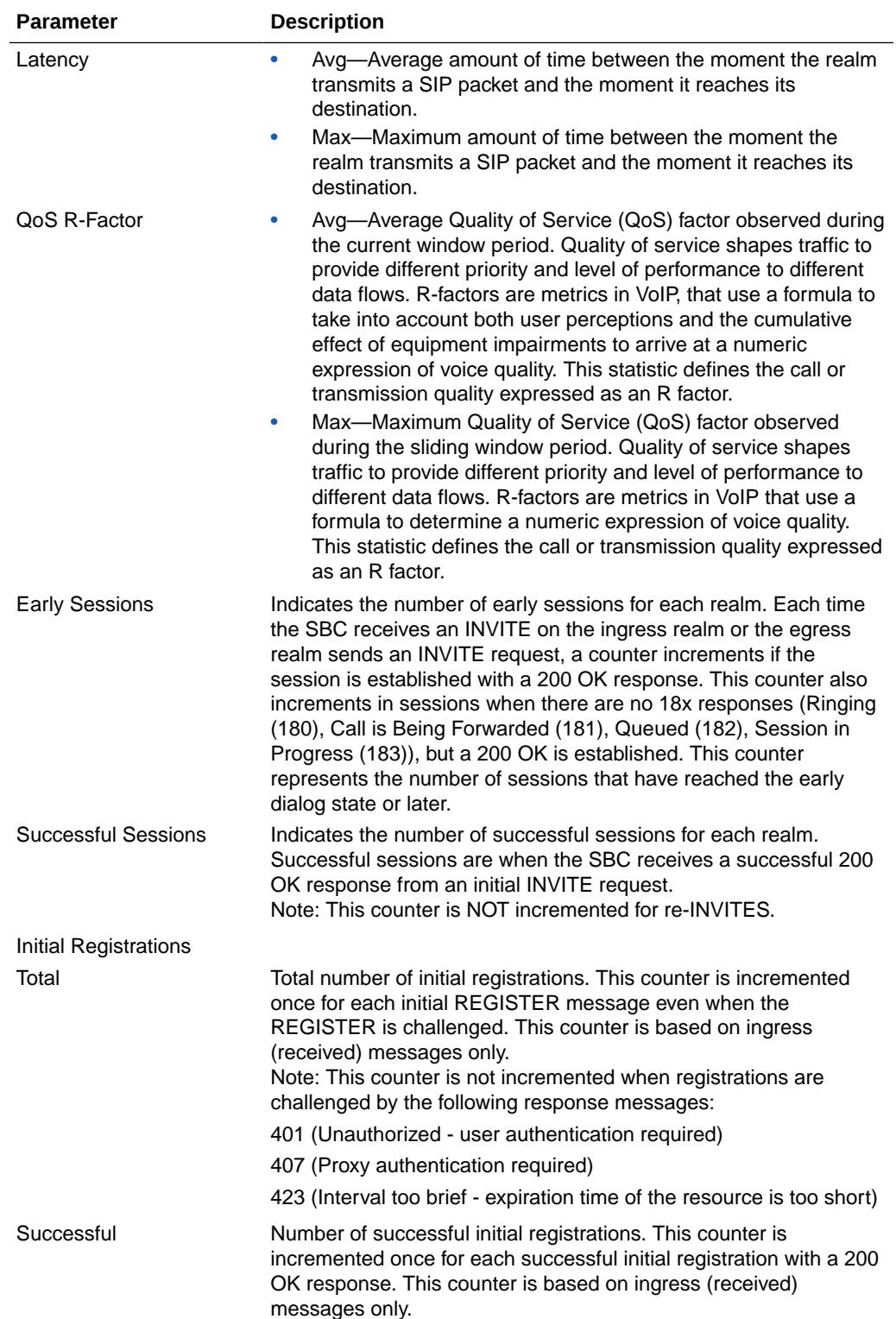

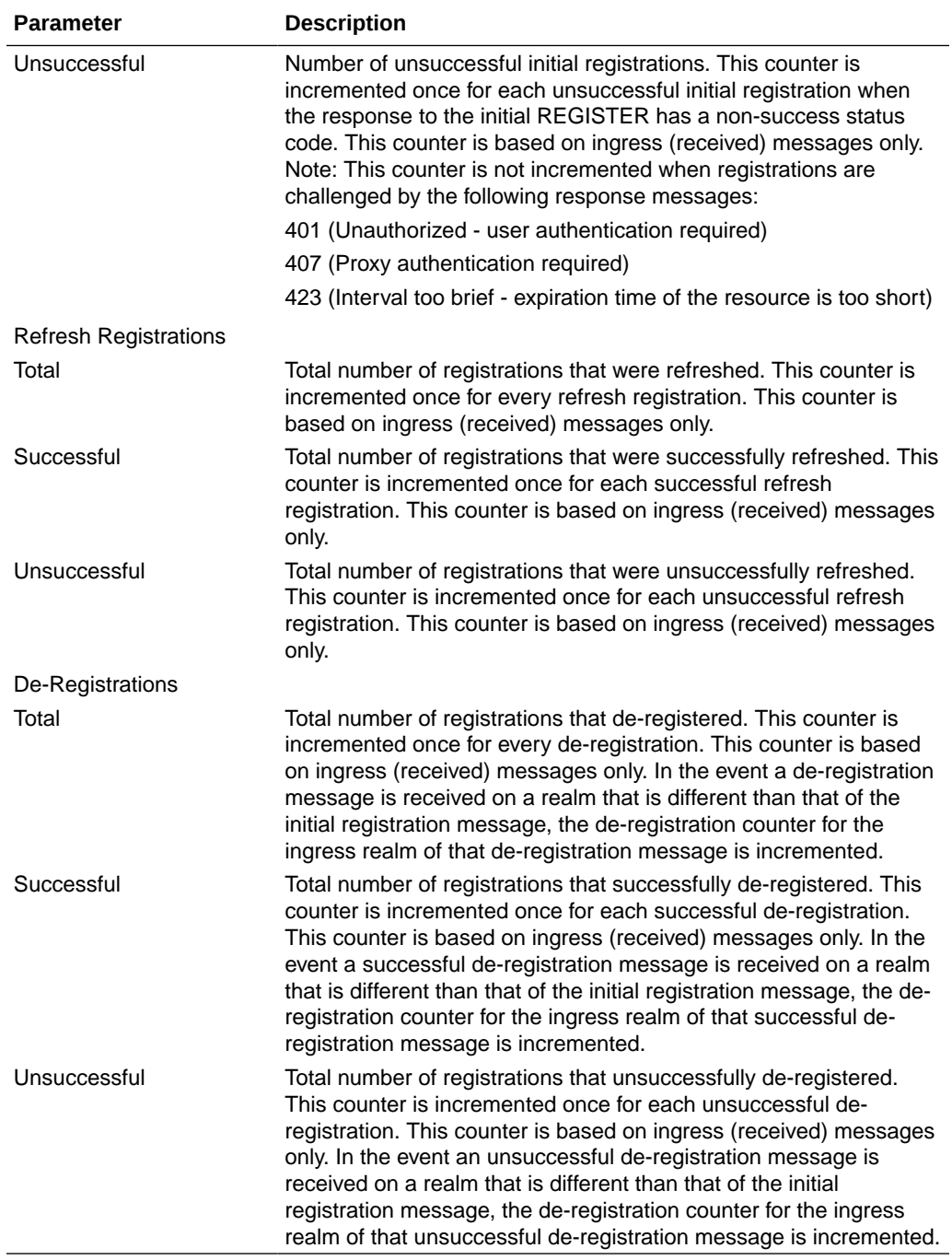

#### show enum

Telephone Number Mapping (ENUM) is an IETF standard (RFC 2916) for mapping the public telephone number address space into the Domain Name System (DNS). It links a phone number to an Internet address that is published in the DNS system. This allows a number to be reachable anywhere via the best and cheapest route.

The **show enum** command displays information about the ENUM Agent. These statistics provide current information only. For associated HDR Group and Group Statistics, see **enum-stats**.

```
ORACLE> show enum
09:05:20-106
             ---Queries--- --Successful-- --NotFound--- --Timed Out--
```
ENUM Agent Current Total Current Total Current Total Current Total

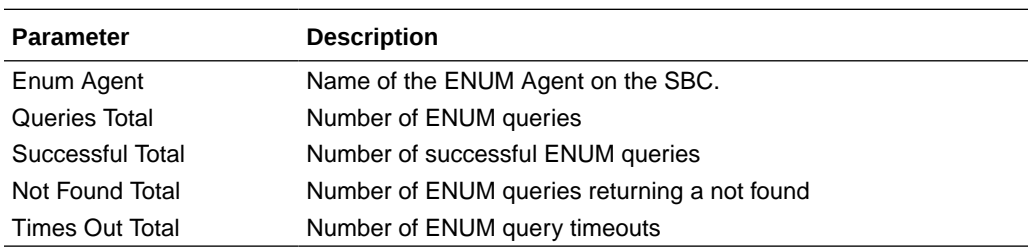

#### show mgcp

Not Supported.

#### show mgcp errors

Not Supported.

#### show mgcp acls

Not Supported.

#### show h323

H.323 is a recommendation from the ITU Telecommunication Standardization Sector (ITU-T) that defines the protocols to provide audio-visual communication sessions on any packet network. H.323 addresses call signaling and control, multimedia transport and control, and bandwidth control for point-to-point and multi-point calls. The SBC responds to and forwards H.323 signaling messages and sets up H.323 sessions based on the system configuration.

The **show h323** command displays information about H323 operations. These statistics include H323 information over Period and Lifetime monitoring spans, as well as information on active H323 status. For associated HDR Group and Group Statistics, see **h323-stats**.

**Note:**

H323D Status displays recent Lifetime monitoring information ONLY.

ORACLE> show h323 10:36:07—94

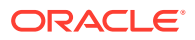

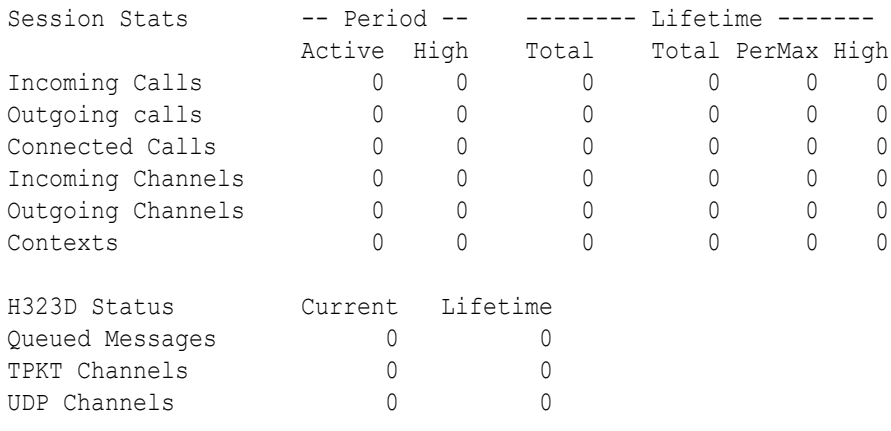

Load Rate =  $0.2$ 

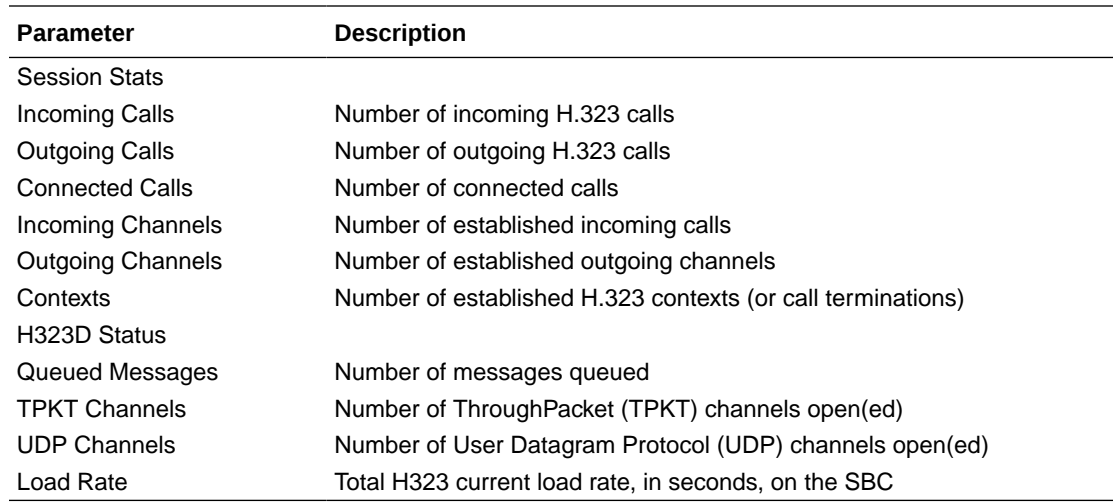

### show sipd rate

The **show sipd rate** command displays request and response rates for messages (per method) on a system-wide basis. The rates are calculated based on the time in the current monitoring window (100+current period elapsed). The Message Received and the Messages Sent columns are the sum of the corresponding requests or responses. For example:

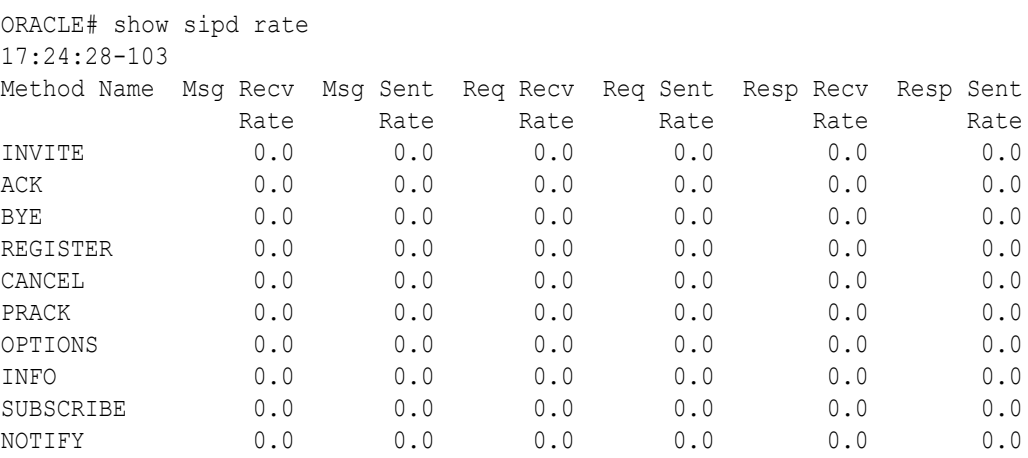

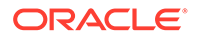

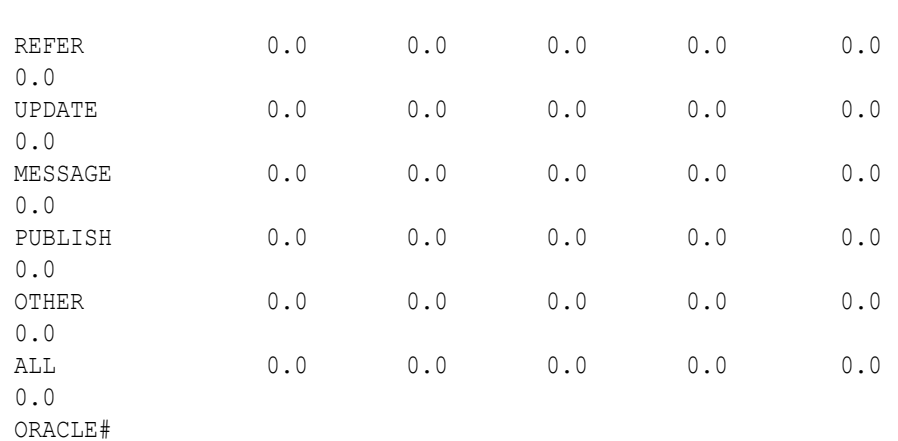

### show sipd rate agent

The **show sipd rate agent** command displays request and response rates for messages (per method) for all session agents. By adding a session agent name in the form show sipd rate agent <session-agent-name>, you can view statistics for the identified agent only. The rates are calculated based on the time in the current monitoring window (30+current period elapsed). The Message Received and the Messages sent columns are the sum of the corresponding Requests or responses. For example:

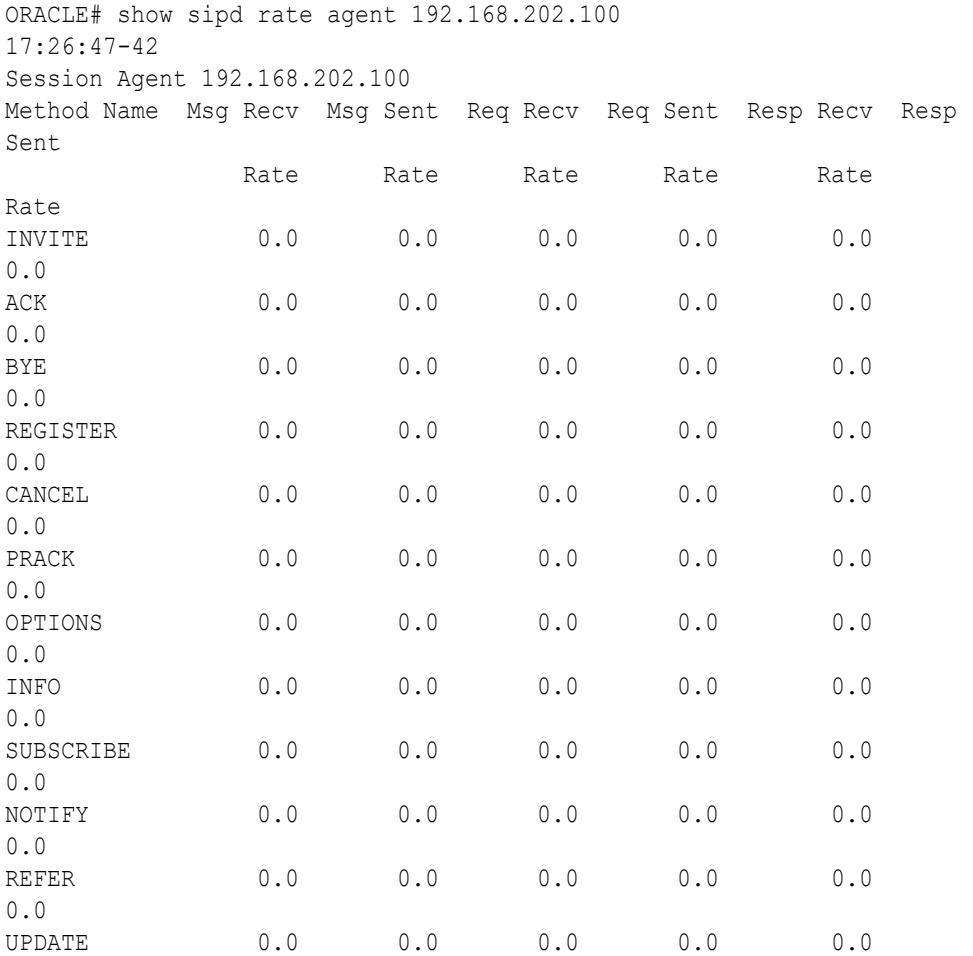

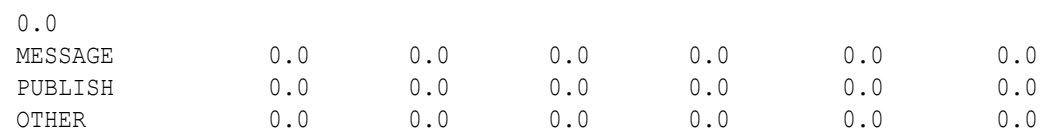

### show sipd rate interface

The **show sipd rate interface** command displays request and response rates for messages (per method) for all configured sip-interfaces. The rates are calculated based on the time in the current monitoring window (30+current period elapsed). The Message Received and the Messages sent columns are the sum of the corresponding Requests or responses. For example:

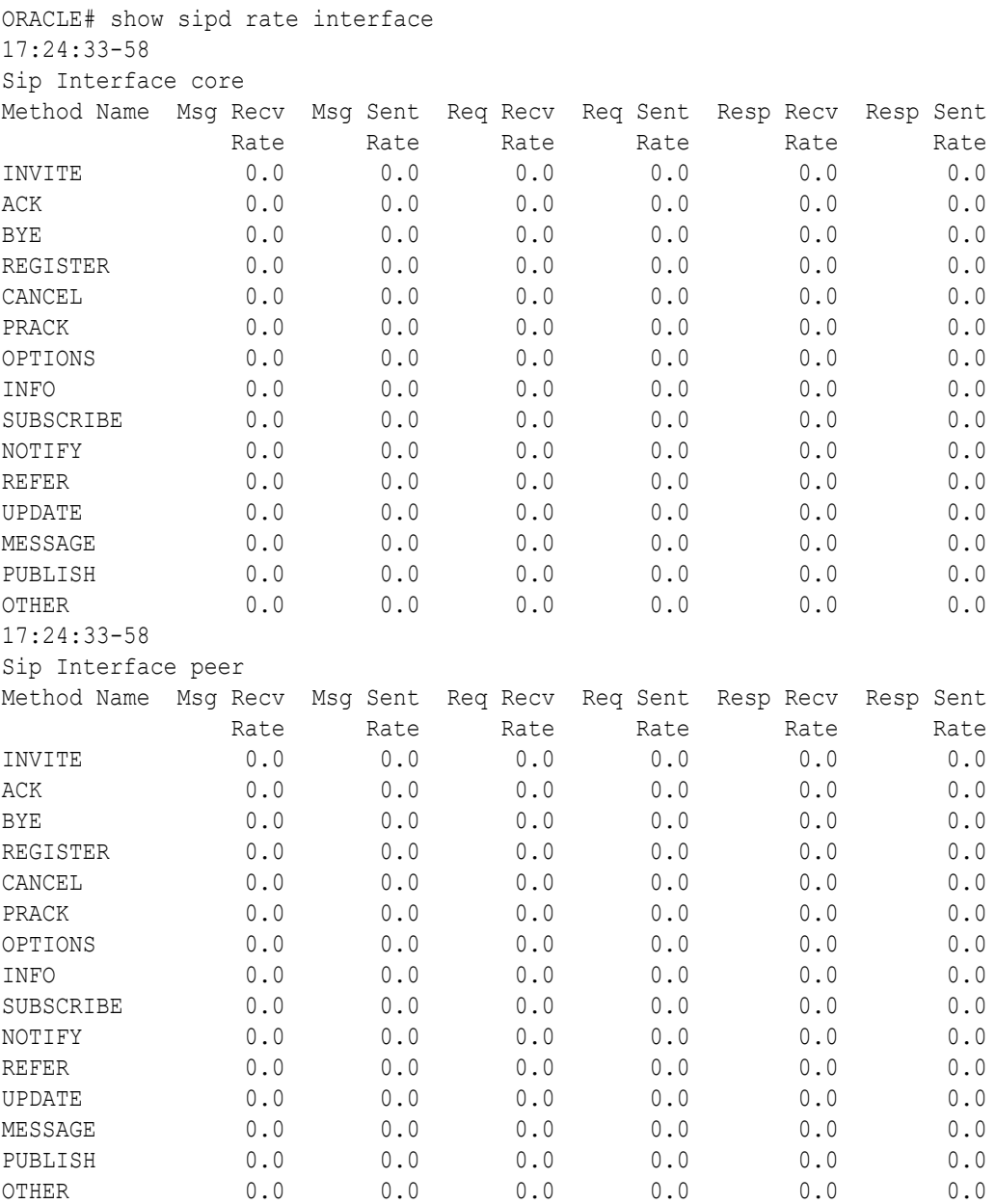

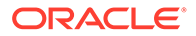

By entering a configured interface, the ACLI displays aggregate statistics for that interface and then displays all Session Agents' counts configured on that SIP interface. Displays have been truncated below. For example:

```
ORACLE# show sipd rate interface peer
17:24:40-34
Sip Interface peer
Method Name Msg Recv Msg Sent Req Recv Req Sent Resp Recv Resp 
Sent
Rate Rate Rate Rate Rate
Rate
INVITE 0.0 0.0 0.0 0.0 0.0
0.0
[...]
OTHER 0.0 0.0 0.0 0.0 0.0 
0.0
clank#
```
 $\mathcal{L}_\text{max}$ 

Session Agent 172.16.202.102

 $\mathcal{L}_\text{max}$ 

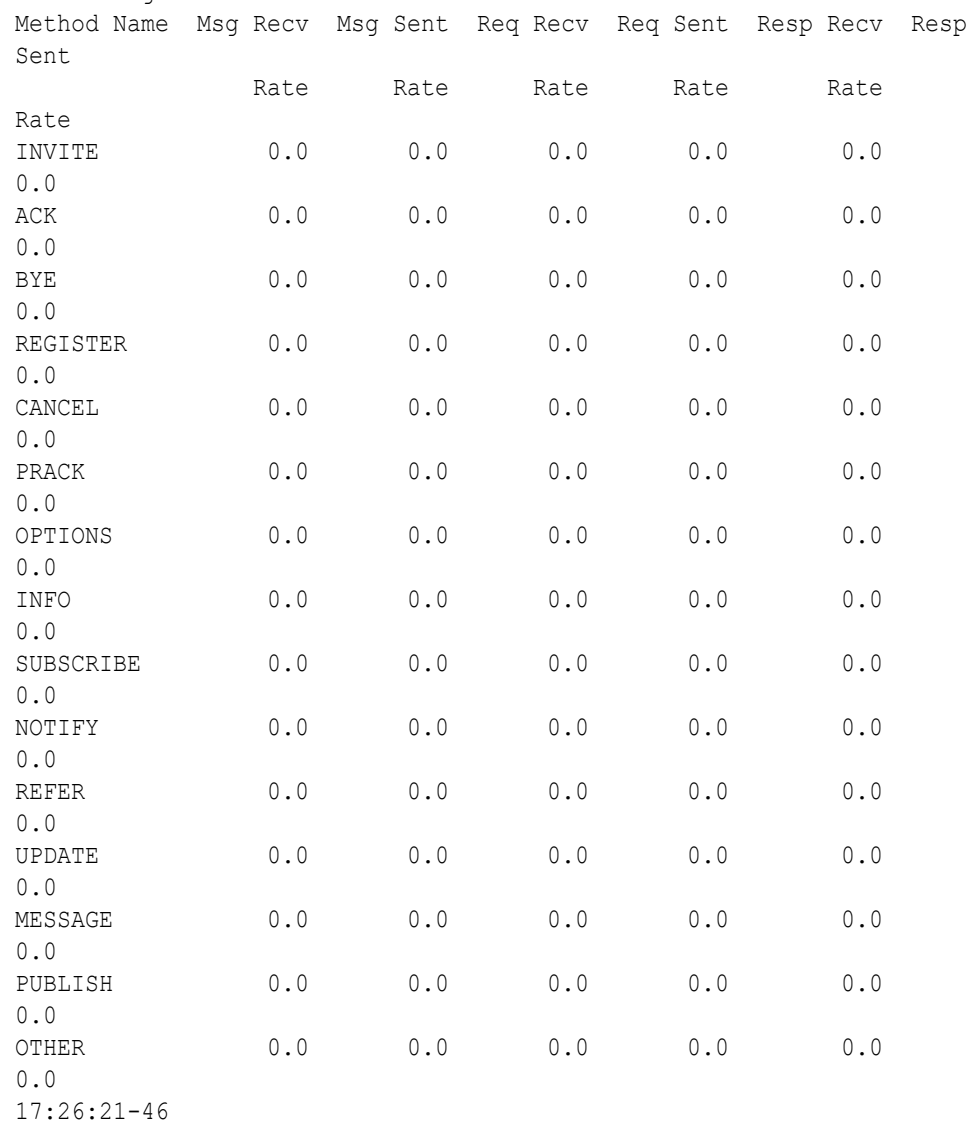

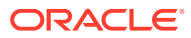

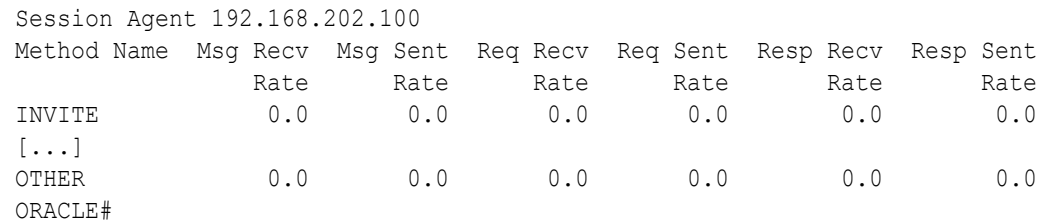

#### show dnsalg rate

The **show dnsalg rate** command displays request and response rates for DNS messages on a system-wide basis. The rates are calculated based on the time in the current monitoring window (100+current period elapsed). The Message Received and the Messages sent columns are the sum of the corresponding Requests or responses. For example:

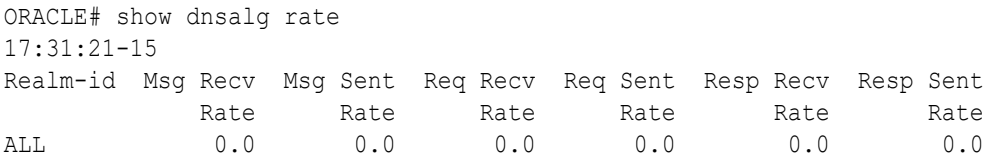

#### show dnsalg rate realm-id

The **show dnsalg rate realm-id** command displays request and response rates for DNS messages on a per-realm basis. If you add a realm-name to the query, that specific realm's data will be returned. Entered without a realm name, all configured realms will be displayed. The rates are calculated based on the time in the current monitoring window (30+current period elapsed). The Message Received and the Messages sent columns are the sum of the corresponding Requests or responses. For example:

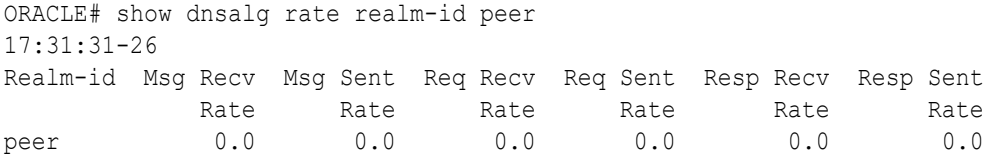

#### show dnsalg rate server-ip-addr

The **show dnsalg rate server-ip-addr** command displays request and response rates for DNS messages on a per-DNS server basis. If you add a DNS Server IP address to the query, that specific server's data will be returned. Entered without a server IP address, all configured servers will be displayed. The rates are calculated based on the time in the current monitoring window (30+current period elapsed). The Message Received and the Messages sent columns are the sum of the corresponding Requests or responses. For example:

```
ORACLE# show dnsalg rate server-ip-addr 172.16.10.5
17:32:19-44
DNS ALG Realm peer
Ip Address Msg Recv Msg Sent Req Recv Req Sent Resp Recv 
Resp Sent
Rate Rate Rate Rate Rate Rate
Rate Rate
```
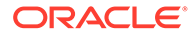

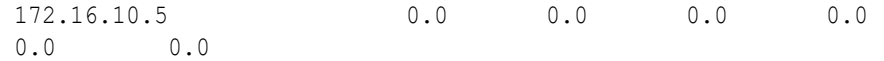

#### show enum rate

The **show enum rate** command displays request and response rates for ENUM messages on a system-wide basis. The rates are calculated based on the time in the current monitoring window (100+current period elapsed). The Message Received and the Messages sent columns are the sum of the corresponding Requests or responses. For example:

```
ORACLE# # show enum rate
17:22:28-23
Config Name Msg Recv Msg Sent Req Recv Req Sent Resp Recv Resp 
Sent
Rate Rate Rate Rate Rate Rate
Rate
ALL 0.0 0.0 0.0 0.0 0.0
0.0
```
#### show enum rate config-name

The **show enum rate config-name** command displays request and response rates for ENUM messages per ENUM configuration. If you add a an enum-config-name to the query, that specific configuration's data will be returned. Entered without a name, all configured enum-configs will be displayed. The rates are calculated based on the time in the current monitoring window (30+current period elapsed). The Message Received and the Messages sent columns are the sum of the corresponding Requests or responses. For example:

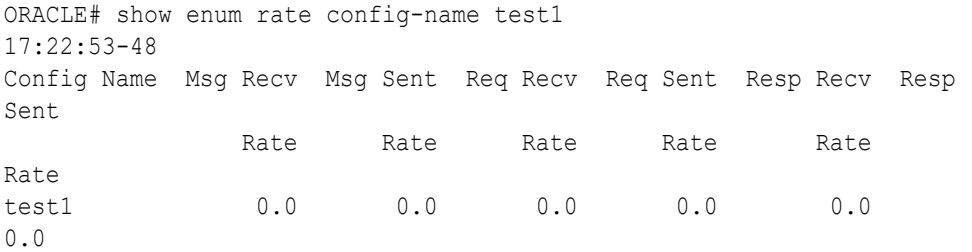

#### show enum rate server-ip-addr

The **enum rate server-ip-addr** command displays request and response rates for individual enum-servers. If you add an IP address to the query, that specific server's data will be returned. Entered without a server IP address, all configured servers will be displayed. If an IP address is present in more than one ENUM configuration then the message processing level is displayed separately for each configuration object. The rates are calculated based on the time in the current monitoring window (30+current period elapsed). The Message Received and the Messages sent columns are the sum of the corresponding Requests or responses. For example:

```
ORACLE# show enum rate server-ip-addr 192.168.201.5
17:24:00-55
```
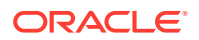

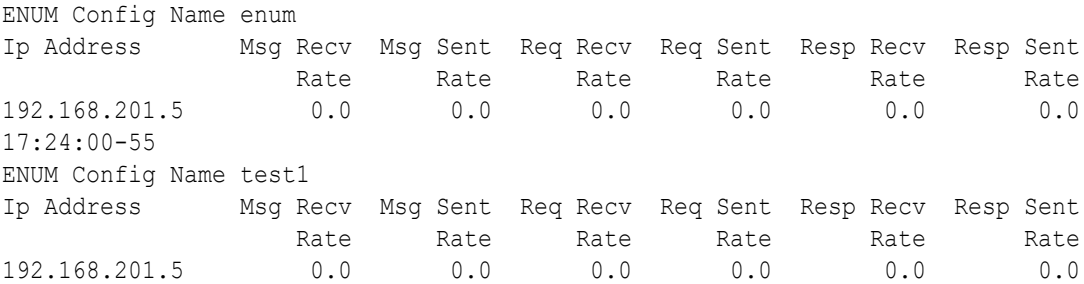

# A CSV File Data Formats

When enabled, the HDR collector transmits data to a Comma-Separated-Value (CSV) file. The format of the HDR data in the CSV file is dependant on the type of Group Statistics in the file and the method used to open the file. This appendix describes the data formats of the HDR data in the CSV file.

# Methods for Display and Format of CSV File Contents

The HDR collector transmits data to a CSV file in standard format. Each file is formatted as <Unix timestamp>.csv (for example, 1302041977.csv). Within the file, each record also has an associated record timestamp. The **filename timestamp** is the time that the CSV file was create. The **record timestamp** is the window of time that the HDR collector used to collect the data. For more information on windows of time, see **Windows of Time**.

You can display the file in any of the following ways:

- The Linux command **cat <timestamp>.csv**
- The Microsoft command **type <timestamp>.csv**
- A spreadsheet application

The following examples show each of these methods.

### Example 1 - Using the UNIX Command

The following shows the use of the **cat <timestamp>.csv** UNIX command to display the contents of a system group CSV file in raw data format.

```
[AcmePacket]$ cat 1302041977.csv
TimeStamp, CPU Utilization, Memory Utilization, Health
Score, Redundancy State, Signaling Sessions,
Signaling Rate (CPS), CAM Utilization (NAT),
CAM Utilization (ARP), I2C Bus State, License Capacity,
Current Cached SIP Local Contact Registrations,
Current MGCP Public Endpoint Gateway Registrations,
Current H323 Number of Registrations,
Application Load Rate
```

```
1302041977,39,22,50,active,0,0,0,0,online,0,0,0,0,39
1302042037,100,22,50,active,0,0,0,0,online,0,0,0,0,100
```
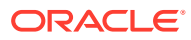

### Example 2 - Using the DOS Command

The following shows the use of the **type <timestamp>.csv** Microsoft® Windows DOS command to display the contents of a sip-sessions group CSV file in raw data format.

```
C:\AcmePacket> type 1301702284.csv
Timestamp, Sessions, Sessions Initial,
Sessions Early, Sessions Established, Sessions
Terminated, Dialogs, Dialogs Early,
Dialogs Confirmed, Dialogs Terminated
1301702288,45,45,28,35,10,35,35,35,0
```

```
1301702456,35,35,21,35,0,0,0,0,0
```
### Example 3 - Using a Rendering Agent

The following shows the use of a rendering agent (a Microsoft application) to display the contents of a sip-sessions group CSV file in table format.

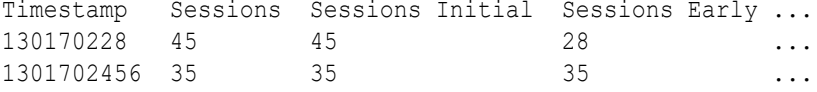

The formats in the examples above pertain to all of the HDR groups specified in **HDR Groups and Group Statistics**, except the **sip-invite** Group. For information on the sip-invite HDR data format in the CSV file, see the next section.

## Sip-invite Format of HDR Data in CSV File

The HDR data for the sip-invite group displays on multiple lines in the CSV file. The first HDR record displays the list of statistics in column format. The second HDR record also displays statistics in column format, and so on. Both client and server totals are included in the data.

The following shows an example of the sip-invite group CSV file for a client and a server displayed in a Microsoft DOS window format.

```
C:\AcmePacket> type 130204198.csv
Timestamp, Message/Event, Server Totals, Client Totals
1301702288,INVITE Requests ,0,0
1301702288,Retransmission,0,0
1301702288,100 Trying,0,0
1301702288,180 Ringing,0,0
1301702288,181 Forwarded,0,0
1301702288,183 Progress,0,0
1301702288,1xx Provisional,0,0
1301702288,200 OK,0,0
1301702288,202 Accepted,0,0
1301702288,2xx Success,0,0
1301702288,30x Moved,0,0
.,,,
```
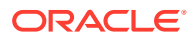
```
.,,,
.,,,
1301702288,Transaction Timeouts,,0
1301702288,Locally Throttled,,0
1301702348,INVITE Requests ,0,0
1301702348,Retransmission,0,0
1301702348,100 Trying,0,0
1301702348,180 Ringing,0,0
1301702348,181 Forwarded,0,0
1301702348,183 Progress,0,0
1301702348,1xx Provisonal,0,0
1301702348,200 OK,0,0
1301702348,202 Accepted,0,0
1301702348,2xx Success,0,0
1301702348,30x Moved,0,0
.,,,
.,,,
.,,,
1301702348,Response Retrans,0,0
1301702348,Transaction Timeouts,,0
1301702348,Locally Throttled,,0
```
The following shows an example of the sip-invite group CSV file for a client and a server displayed in a Microsoft rendering application format.

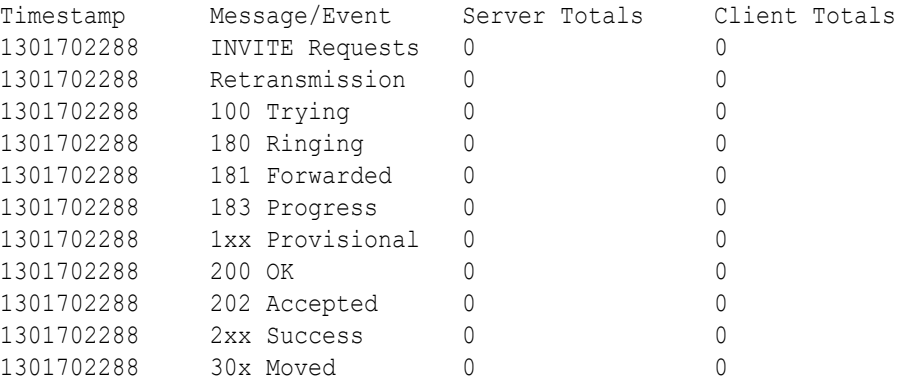

## Data Caveats

For those who wish to extract data from HDR CSVs, please note the following:

- Although SNMP presents enumerated fields as integers, HDR translates this data presenting the applicable string in the CSV.
- In some cases, no data is available for a given record. An example of this is a record for an agent that is out of service during the collection window. For these cases, HDR presents only the timestamp and a single field indicating that no data is available, as shown below.

```
enum-stats:
TimeStamp,ENUM Agent,Queries Total,Successful Total,Not Found
```
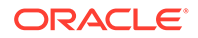

Total,Timeout Total 1314110727,no data available

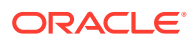